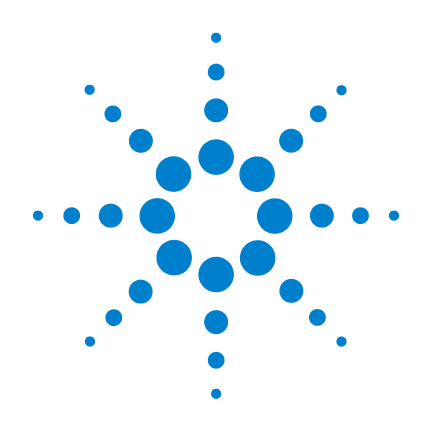

# **Agilent U1271A/U1272A**  휴대용 디지털 멀티미터

# 사용 설명서

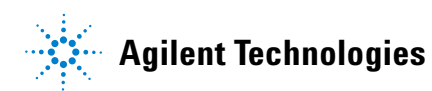

# 고지

#### © Agilent Technologies, Inc. 2010, 2011

본 설명서의 어떤 부분도 어떤 형식 또 는 수단 ( 전자적 저장 및 수정 , 외국어 로의 번역 포함 ) 으로도 미국 및 국제 저 작권법에 따라 Agilent Technologies, Inc. 의 사전 동의 및 서명 동의 없이 복사하 는 것을 금합니다 .

#### 설명서 부품 번호

U1271-90017

### 판

제 3 판 , 2011 년 11 월

Agilent Technologies, Inc. 5301 Stevens Creek Blvd. Santa Clara, CA 95051 USA

#### 품질보증

본 문서에 포함되어 있는 자료는 **"** 있는 그대로 **"** 제공되며 향후 버전에서 예고 없이 변경될 수 있습니다 **.** 그리고 **Agilent** 는 해당 법규가 허용하는 범위 내에서 본 설명서 및 여기 포함된 모든 정보 **(** 상품성 및 특정 목적에의 적합성 을 포함하며 이에 제한되지 않음 **)** 에 대 한 명시적 또는 묵시적인 모든 보증을 부인합니다 **. Agilent** 는 본 문서 또는 여 기 포함된 정보의 제공 **,** 사용 또는 실시 와 관련된 모든 오류 또는 부수적 또는 파생적 손상에 대해 책임을 지지 않습니 다 **. Agilent** 와 사용자가 본 문서의 내용 에 해당하는 보증 조항이 포함된 별도의 서면 계약을 체결한 경우 **,** 별도 계약의 보증 조항이 우선권을 갖습니다 **.**

### 기술 라이센스

본 문서에 설명된 하드웨어 및 / 또는 소 프트웨어는 라이센스에 의해 제공되며 이 라이센스에 의해 사용 또는 복제될 수 있습니다 .

### 제한적 권리 범주

미국 정부의 제한적 권리 연방 정부에 제공된 소프트웨어 및 기술 데이터 권리 는 최종 사용자 고객에게 통상적으로 허 용되는 권리만을 포함합니다 . Agilent 는 FAR 12.211( 기술 데이터 ) 과 12.212 ( 컴퓨터 소프트웨어 ), 그리고 국방부에 관한 DFARS 252.227-7015( 기술 데이터 - 상용 항목 ) 와 DFARS 227.7202-3( 상용 컴 퓨터 소프트웨어 또는 컴퓨터 소프트웨 어 문서에 대한 권리 ) 에 의거해 소프트 웨어 및 기술 정보에 관한 본 관습적 상 용 라이센스를 제공합니다 .

### 안전 고지

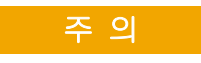

주의 고지는 위험 사항을 알려 줍니다 . 올바로 수행하거나 준 수하지 않으면 제품이 손상되 거나 중요한 데이터가 손실될 수 있는 작동 절차와 실행 방식 등에 주의를 요합니다 . 발생한 상황을 완전히 이해하여 해결하 기 전에는 주의 고지 이후 내용 으로 넘어가지 마십시오 .

### 경 고

경고 고지는 위험 사항을 알려줍 니다 **.** 올바로 수행하거나 준수 하지 않으면 상해나 사망을 초래 할 수 있는 작동 절차와 실행 방 식 등에 주의를 요합니다 **.** 발생 한 상황은 완전히 이해하여 해결 하기 전에는 경고 고지 이후 내 용으로 넘어가지 마십시오 **.**

# <span id="page-2-0"></span>안전 기호

계측기와 본 문서의 다음 기호는 계측기의 안전한 작동을 유지하기 위해 취해야 하는 수칙을 나타냅니다 .

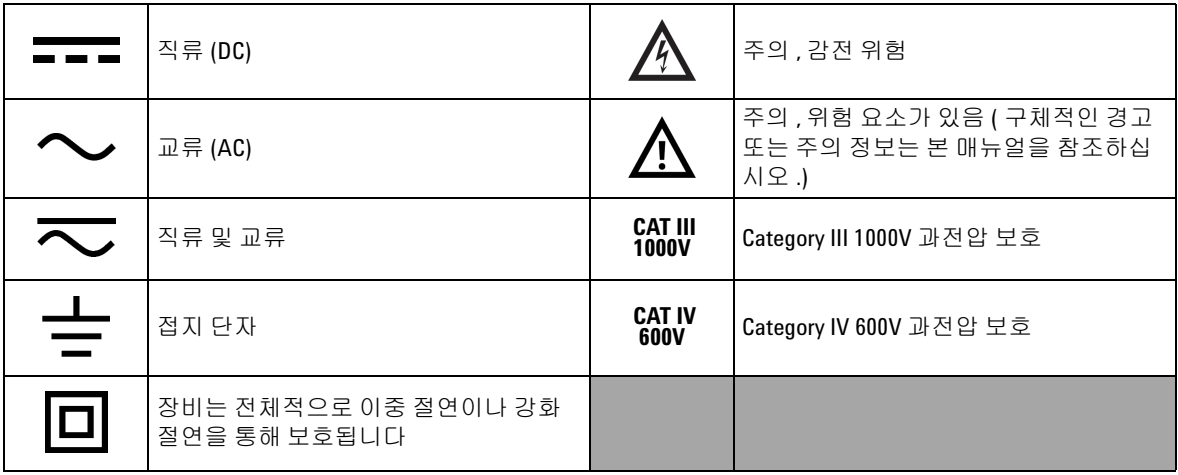

# 안전 고려사항

이 멀티미터를 사용하려면 먼저 아래 정보를 참고하십시오 . 이 매 뉴얼에 들어있는 설명과 지침은 Agilent U1271A 및 U1272A 휴대용 디 지털 멀티미터 ( 이하 멀티미터로 함 ) 에 적용됩니다 . U1272A 모델 은 모든 그림에서 나타납니다 .

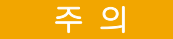

- 주 의 **•** 저항 , 연속성 , 다이오드 , 캐패시턴스를 테스트하려면 먼저 <sup>회</sup> 로 전원을 차단하고 고전압 캐패시턴스를 모두 방전시킵니다 .
	- **•** 측정에 알맞은 단자 , 기능 및 범위를 사용하십시오 .
	- **•** 이 장치는 2,000m 이하에서 사용해야 합니다 .
	- **•** 전류 측정을 선택했으면 전압 측정을 하지 마십시오 .
	- **•** 항상 지정된 배터리만 사용하십시오 . 미터기용 전력은 4 개 의 표준 AAA 1.5V 배터리로 공급됩니다 . 미터기에 배터리의 올바른 장착을 위해 배터리를 넣기 전에 올바른 극성 표시를 확인하십시오 .
- 
- 경 고 **•** 멀티미터가 손상된 경우에는 사용하지 마십시오 **.** 멀티미터 를 사용하기 전에 케이스를 검사하십시오 **.** 균열이나 유실된 플라스틱이 있는지 확인하십시오 **.** 연결 단자 주변의 절연 상 태에 특별한 주의를 기울이십시오 **.**
	- **•** 테스트 리드의 절연이 손상되었거나 금속이 노출되지 않았는 지 살펴봅니다 **.** 테스트 리드의 연속성을 검사합니다 **.** 테스트 리드가 손상되었으면 교체한 다음 멀티미터를 사용하십시오 **.**
	- **•** 폭발성 가스 **,** 증기 또는 먼지 주변에서 멀티미터를 조작하지 마십시오 **.**
	- **•** 단자 간에 또는 단자와 접지 간에 정격 전압 **(** 멀티미터에 표 시되어 있음 **)** 을 초과하는 경우에는 측정을 하지 마십시오 **.**
	- **•** 습한 조건에서 또는 표면에 물기가 있는 경우에는 멀티미터 를 사용하지 마십시오 **.** 멀티미터에 물기가 있으면 **,** 교육을 받은 요원이 물기를 제거하도록 하십시오 **.**
	- **•** 사용하기 전에 이미 알고 있는 전압을 측정해 멀티미터의 작 동 상태를 점검하십시오 **.**

- 경 고 **•** 전류를 측정하려면 전류 전원을 차단한 다음 멀티미터를 <sup>회</sup> 로에 연결하십시오 **.** 멀티미터를 회로와 직렬로 두어야 함을 명심하십시오 **.**
	- **•** 멀티미터를 수리할 때에는 정해진 교체품만 사용하십시오 **.**
	- **60V DC, 30V AC RMS** 또는 **42.4V peak** 를 초과하는 경우에는 주의 를 기울여야 합니다 **.** 그렇지 않으면 감전의 위험이 있습니다 **.**
	- **•** 전압 측정 시 저역 통과 필터 **(LPF)** 를 사용하려면 먼저 위험 전압이 없는지 확인해야 합니다 **.** 더 높은 주파수에서의 전압 은 **LPF** 기능으로 걸러냈기 때문에 측정한 전압은 멀티미터에 나타난 값보다 보통 더 큽니다 **.**
	- **•** 로우 입력 임피던스 **2k**Ω 에 의해 손상될 수 있는 회로에서 전 압을 측정할 때에는 **ZLOW(** 로우 입력 임피던스 **)** 기능 **(U1272A** 만 해당 **)** 을 사용하지 마십시오 **.**
	- **•** 프로브를 사용할 경우 **,** 손가락을 프로브의 손가락 보호대 뒤 에 두어야 합니다 **.**
	- **•** 라이브 테스트 리드를 연결하기 전에 공통 테스트 리드를 연 결하십시오 **.** 리드를 분리할 때에는 라이브 테스트 리드를 먼 저 분리하십시오 **.**
	- **•** 배터리 커버를 열려면 **,** 먼저 멀티미터에서 테스트 리드를 분 리합니다 **.**
	- **•** 배터리 커버가 벗겨졌거나 커버 일부가 풀린 상태에서 멀티 미터를 사용하지 마십시오 **.**
	- **•** 감전 또는 부상으로 이어질 수 있는 판독 오류를 피하려면 **,**  배터리 부족 표시등이 나타나고 깜박일 때 바로 배터리를 교 체하는 것이 좋습니다 **.**

# 환경 조건

본 계측기는 실내용으로 제작한 것이며 응결이 적은 장소에서만 사 용해야 합니다 . 아래 표는 본 계측기의 일반 환경 요구사항을 정리 해 놓은 것입니다 .

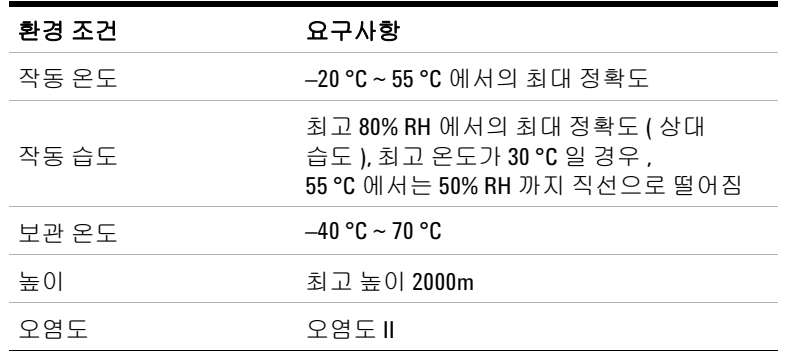

■참 고 U1271A/U1272A 휴대용 디지털 멀티미터는 아래와 같은 안전 및 EMC 규정 을 준수합니다 .

- **•** EN/IEC 61010-1:2001
- **•** ANSI/UL 61010-1:2004
- **•** CAN/CSA-C22.2 No.61010-1-04
- **•** 상업용일 경우 EN61326-1 과 호환되는 것으로 제한

# 규제 표시

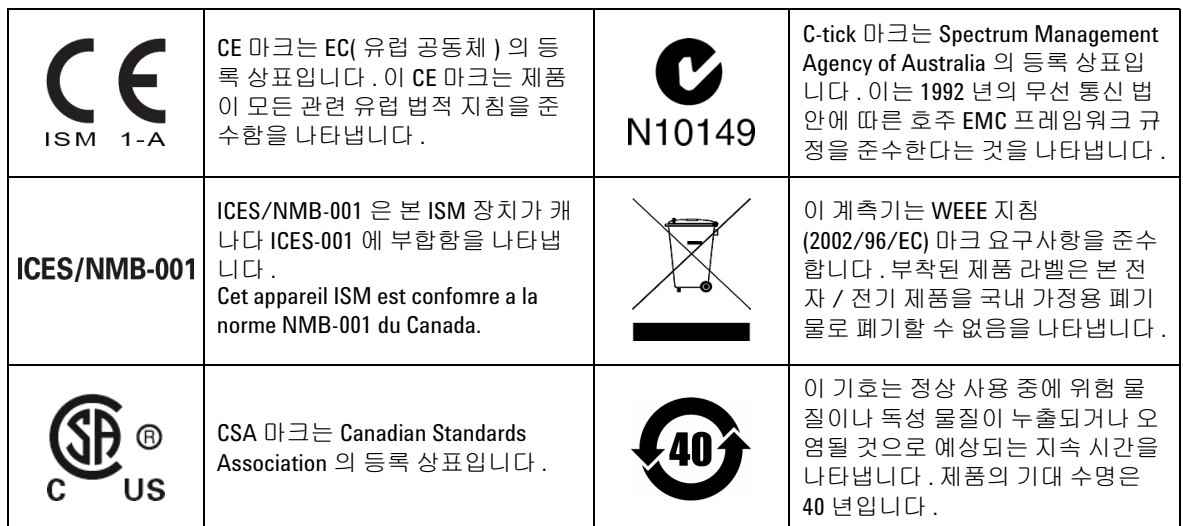

# **WEEE(Waste Electrical and Electronic Equipment)** 지침 **(2002/96/EC)**

이 계측기는 WEEE 지침 (2002/96/EC) 마크 요구사항을 준수합니다 . 부착된 제품 라벨은 본 전자 / 전기 제품을 국내 가정용 폐기물로 폐 기할 수 없음을 나타냅니다 .

#### 제품 범주 **:**

WEEE 지침 별첨 1 의 장비 유형을 참조하면 이 계측기는 " 모니터링 및 제어 계측기 " 제품으로 분류됩니다 .

별첨된 제품 라벨은 아래와 같이 표시됩니다 .

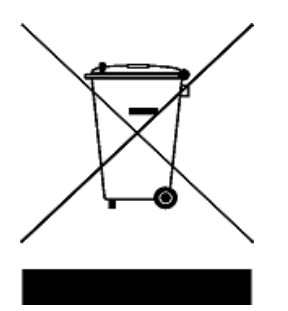

#### 가정용 쓰레기로 버리지 마십시오 **.**

필요 없는 계측기를 반환하려면 가까운 Agilent 서비스 센터로 문의 하거나

www.agilent.com/environment/product

를 방문하십시오 .

# 적합성 선언 **(Declaration of Conformity, DoC)**

이 계측기의 적합성 선언 (Declaration of Conformity, DoC)은 Agilent 웹 사이트에서 확인할 수 있습니다 . 제품 모델별 DoC 를 검색하거나 아래 웹 주소에서 설명을 볼 수 있습니다 .

http://regulations.corporate.agilent.com/DoC/search.htm

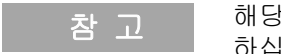

참 고 해당 DoC 를 찾을 수 없는 경우에는 지역 Agilent 영업 사원에게 문의 하십시오 .

이 페이지는 비어 있습니다 **.**

차례

### **1** [소개](#page-20-0)

이 [매뉴얼](#page-21-0) 정보 2 [설명서](#page-21-1) 맵 2 안전 관련 [참고사항](#page-21-2) 2 [멀티미터](#page-22-0) 준비 3 [배송물](#page-22-1) 확인 3 [배터리](#page-22-2) 설치 3 [멀티미터](#page-24-0) 켜기 5 자동 전원 [꺼짐](#page-25-0) 6 [백라이트](#page-25-1) 사용 6 [범위](#page-26-0) 선택 7 측정 중 경보 및 [경고](#page-26-1) 7 틸트 [스탠드](#page-28-0) 조절 9 [IR-USB](#page-28-1) 케이블 연결 9 전원 켜기 [옵션](#page-30-0) 11 [멀티미터](#page-31-0) 개요 12 [크기](#page-31-1) 12 [개요](#page-33-0) 14 회전 [스위치](#page-35-0) 16 [키패드](#page-39-0) 20 [디스플레이](#page-43-0) 스크린 24 [입력](#page-49-0) 단자 30 [멀티미터](#page-51-0) 청소 32

### **2** [측정](#page-52-0) 수행

AC [전압](#page-53-0) 측정 34 LPF( 저역 [통과](#page-55-0) 필터 ) 기능 사용 36 DC 전압 [측정](#page-57-0) 38

AC 및 DC 신호 측정 [\(U1272A](#page-59-0) 만 해당 ) 40

dB 측정 [\(U1272A](#page-60-0) 만 해당 ) 41

전압 [측정](#page-62-0) 시 Z<sub>LOW</sub> 사용 (U1272A 만 해당 ) 43

전압 측정 시 Qik-V 사용 [\(U1271A](#page-64-0) 만 해당 ) 45

저항 [측정](#page-65-0) 46

[컨덕턴스](#page-67-0) 측정 48

연속성 [테스트](#page-68-0) 49

저항 측정 시 [Smart W](#page-71-0) 사용 (U1272A 만 해당 ) 52

[다이오드](#page-74-0) 테스트 55

[다이오드](#page-78-0) 테스트 시 자동 다이오드 사용 (U1272A 만 해당 ) 59

[캐패시턴스](#page-80-0) 측정 61

온도 [측정](#page-82-0) 63

AC 또는 DC [전류](#page-87-0) 측정 68

4-20mA 또는 [0-20mA](#page-92-0) 의 % 스케일 73

주파수 [테스트](#page-95-0) 모드 76 [주파수](#page-96-0) 측정 77 [펄스](#page-98-0) 폭 측정 79 듀티 [사이클](#page-99-0) 측정 80

### **3** [멀티미터](#page-102-0) 기능

[상대값](#page-103-0) 측정 (Null) 84 [스케일](#page-105-0) 전송 (Scale) 86 [최대값과](#page-107-0) 최소값 캡처 (MaxMin) 88 피크 값 캡처 [\(Peak\)](#page-109-0) 90 [디스플레이](#page-111-0) 고정 (TrigHold 및 AutoHold) 92 측정 [데이터](#page-112-0) 기록 ( 데이터 로깅 ) 93 수동 로그 수행 [\(HAnd\)](#page-113-0) 94 주기 로그 수행 [\(AUto\)](#page-114-0) 95 [이벤트](#page-116-0) 로그 수행 (triG) 97 이전에 [기록한](#page-118-0) 데이터 검토 (View) 99

### **4** [멀티미터](#page-120-0) 설정 옵션

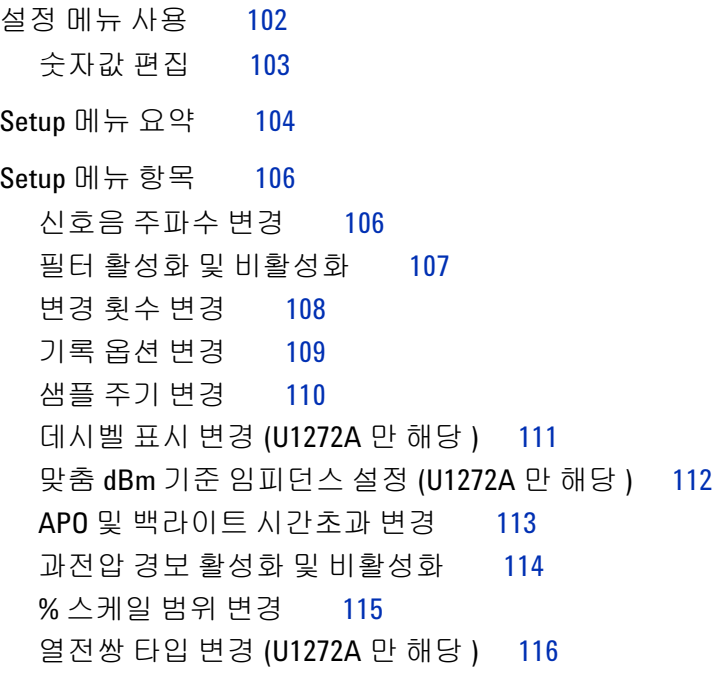

측정 [가능한](#page-136-0) 최소 주파수 변경 117 보 속도 [\(Baud Rate\)](#page-137-0) 변경 118 [데이터](#page-138-0) 비트 변경 119 [패리티](#page-139-0) 검사 변경 120 [백라이트](#page-140-0) 경보 활성화 및 비활성화 121 [Smooth](#page-141-0) 모드 활성화 122 사용자 [스케일](#page-143-0) 변환 값과 단위 변경 124 [멀티미터의](#page-144-0) 설정 옵션 재설정 125 온도 단위 [변경](#page-144-1) 125

### **5** [특성](#page-146-0) 및 사양

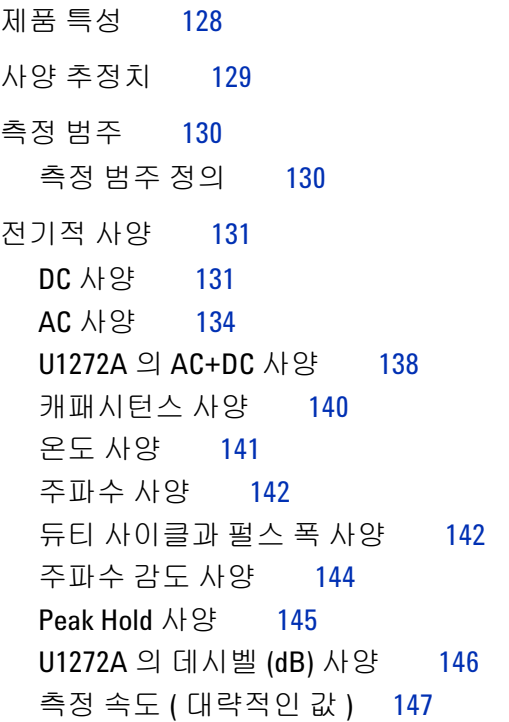

### **[A Shift](#page-168-0)** 키를 이용한 **Shift** 기능

### **B** 이중 키를 사용하는 이중 [디스플레이](#page-172-0) 조합

# 그림 목록

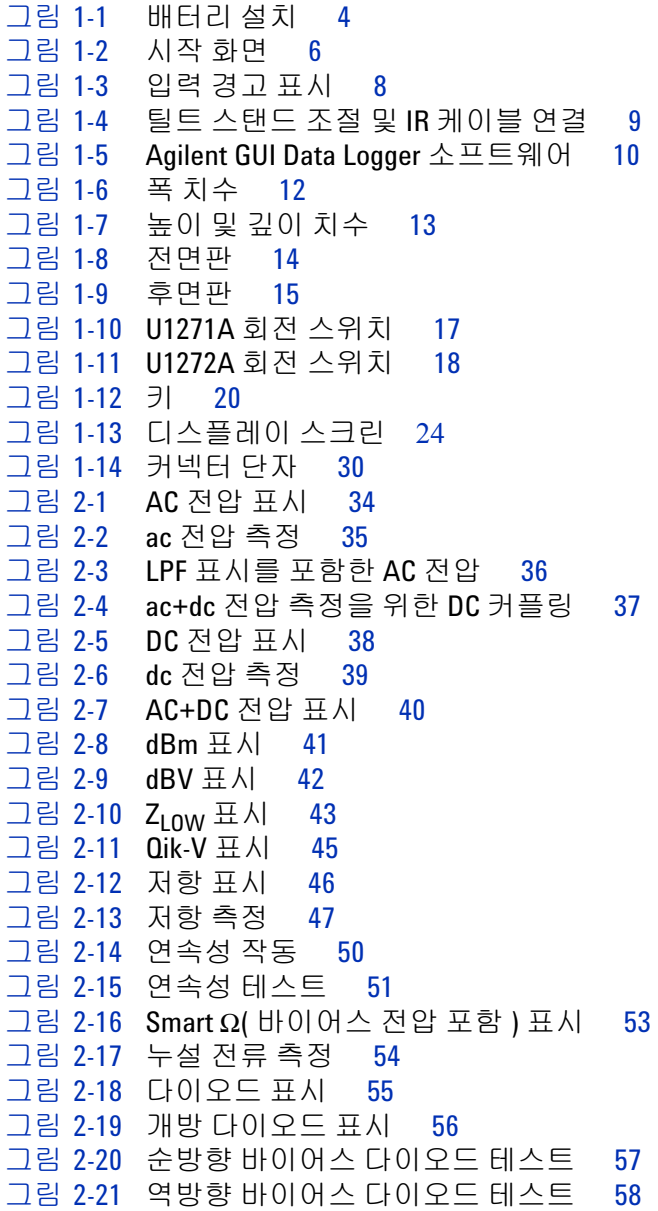

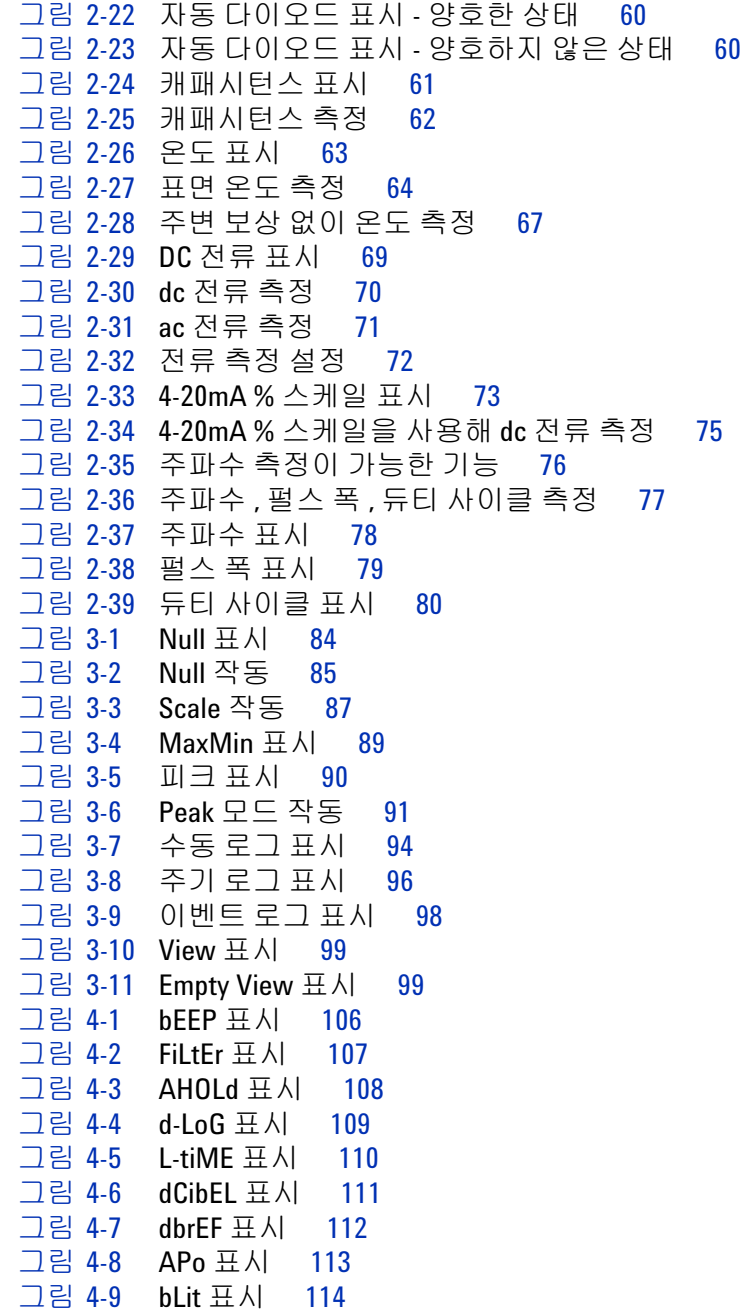

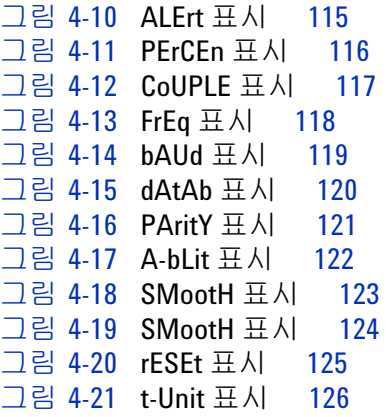

이 페이지는 비어 있습니다 **.**

표 목록

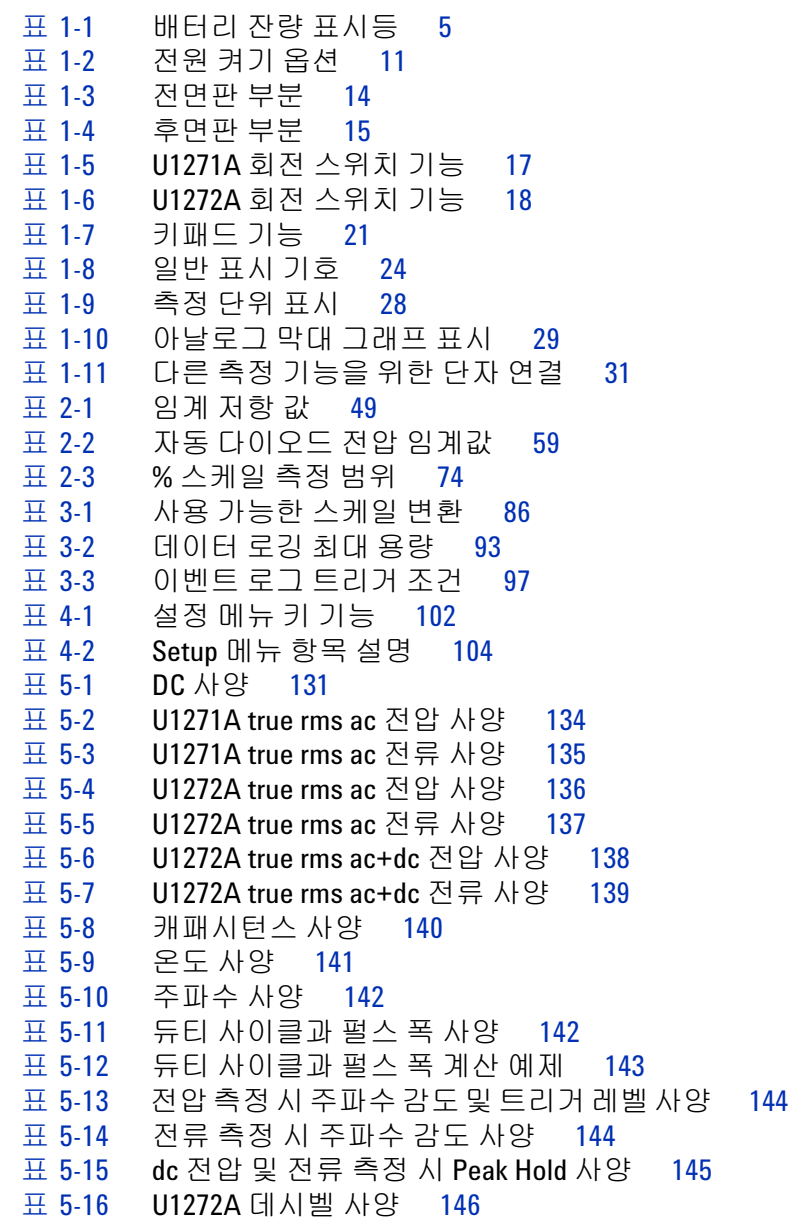

- 표 [5-17](#page-165-2) dc 전압 측정 시 U1272A 데시벨 정확도 사양 146<br>표 5-18 측정 속도 ( 대략적인 값 ) 147
- 표 [5-18](#page-166-1) 측정 속도 ( 대략적인 값 ) 147
- 표 [A-1](#page-169-0) U1271A 기본값 및 Shift 기능 150<br>표 A-2 U1272A 기본값 및 Shift 기능 151
- 표 [A-2](#page-170-0) U1272A 기본값 및 Shift 기능 151<br>표 B-1 U1271A 이중 디스플레이 조합 1
- U1271A 이중 디스플레이 조합 154
- 표 [B-2](#page-175-0) U1272A 이중 디스플레이 조합 156

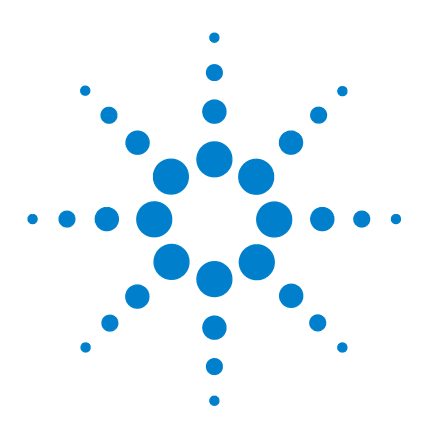

**U1271A/U1272A** 휴대용 디지털 멀티미터 사용 설명서

# <span id="page-20-0"></span>소개

**1**

이 [매뉴얼](#page-21-0) 정보 2 [설명서](#page-21-1) 맵 2 안전 관련 [참고사항](#page-21-2) 2 [멀티미터](#page-22-0) 준비 3 [배송물](#page-22-1) 확인 3 [배터리](#page-22-2) 설치 3 [멀티미터](#page-24-0) 켜기 5 자동 [전원](#page-25-0) 꺼짐 6 [백라이트](#page-25-1) 사용 6 범위 [선택](#page-26-0) 7 측정 중 [경보](#page-26-1) 및 경고 7 틸트 [스탠드](#page-28-0) 조절 9 [IR-USB](#page-28-1) 케이블 연결 9 전원 [켜기](#page-30-0) 옵션 11 [멀티미터](#page-31-0) 개요 12 [크기](#page-31-1) 12 [개요](#page-33-0) 14 회전 [스위치](#page-35-0) 16 [키패드](#page-39-0) 20 [디스플레이](#page-43-0) 스크린 24 입력 [단자](#page-49-0) 30 [멀티미터](#page-51-0) 청소 32

이 장에서는 각 멀티미터 모델의 내용물을 나열하며 처음 멀티미 터를 설치하는 방법을 설명합니다 . 멀티미터의 모든 기능도 소개 합니다 . 이 소개에서는 멀티미터의 모든 기능을 다루지는 않지만 기본적인 예를 통해 멀티미터로 기본 작업을 수행할 수 있도록 도 와줍니다.

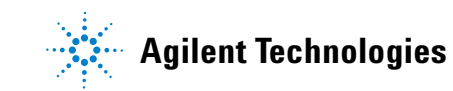

# <span id="page-21-1"></span><span id="page-21-0"></span>이 매뉴얼 정보

### 설명서 맵

멀티미터에 대한 다음과 같은 매뉴얼과 소프트웨어를 이용할 수 있습니다 . 최신 버전은 웹 사이트에서 확인하십시오 . http://www.agilent.com/find/hhTechLib.

각 매뉴얼의 첫 페이지에서 매뉴얼 버전을 확인하십시오 .

- **•** 사용 설명서 **.** 본 매뉴얼 .
- **•** 빠른 시작 안내서 **.** 함께 제공되는 실외용 인쇄본 .
- **•** 서비스 안내서 **.** Agilent 웹 사이트에서 무료 다운로드 .
- **Agilent GUI Data Logger** 소프트웨어 **,** 도움말 및 빠른 시작 안 내서 **.** Agilent 웹 사이트에서 무료 다운로드 .

### <span id="page-21-2"></span>안전 관련 참고사항

본 매뉴얼 전체에 걸쳐 다음과 같은 안전 관련 참고 사항을 확인할 수 있습니다 . 멀티미터를 사용하기 전에 모든 참고 사항과 그 의미 를 익히십시오 . 본 제품 사용과 관련한 기타 안전 참고 사항은 " [안](#page-2-0) 전 [기호](#page-2-0) " 단원에서 찾아볼 수 있습니다 .

주 의 주의는 위험을 나타냅니다 . 절차에 주의를 기울여야 하며 , 절차 를 올바로 따르지 않을 경우 제품 손상 또는 파손을 초래할 수 있 습니다 . 발생한 상황을 완전히 이해하여 해결하기 전에는 주의 고지 이후 내용으로 넘어가지 마십시오 .

경 고 경고는 위험을 나타냅니다 **.** 절차에 주의를 기울여야 하며 **,** 절차 를 올바로 따르지 않을 경우 부상이나 사망으로 이어질 수 있습 니다 **.** 발생한 상황을 완전히 이해하여 해결하기 전에는 경고 고 지 이후 내용으로 넘어가지 마십시오 **.**

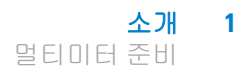

# <span id="page-22-1"></span><span id="page-22-0"></span>멀티미터 준비

### 배송물 확인

멀티미터를 받으면 , 다음 절차에 따라 배송물을 확인합니다 .

- **1** 배송 상자의 손상 여부를 검사합니다 . 손상으로는 배송 상자나 완충재가 옴폭 들어가거나 찢어진 것 등이 있으면 이는 비정상 적인 하중이나 충격이 전달된 것임을 말해줍니다 . 멀티미터를 반품할 경우에 대비해 포장재는 잘 보관해 둡니다 .
- **2** 배송 상자에서 내용물을 조심스럽게 꺼내 상자 측면에 붙어 있 는 포함된 액세서리 목록을 참고해 기본 액세서리와 주문한 옵 션이 모두 들어있는지 확인합니다 .
- **3** 궁금한 점이나 문제가 있을 경우 , 본 매뉴얼 뒷면에 적힌 Agilent 연락처로 문의하시기 바랍니다 .

### <span id="page-22-2"></span>배터리 설치

1.5V AAA 알카라인 배터리 4 개 ( 배송 시 포함됨 ) 로 멀티미터가 작동됩니다 . 멀티미터는 AAA 알카라인 배터리가 장착되지 않은 상태로 배송됩니다 .

다음 절차에 따라 배터리를 장착합니다 .

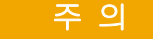

- 주 의 대비리 장착에 앞서 단자의 모든 케이블 연결을 끊고 회전 스위 치가 OFF 위치에 있는지 확인합니다 . 128 [페이지의](#page-147-1) " 제품 특성 " 에 명시되어 있는 배터리 종류만 사용합니다 .

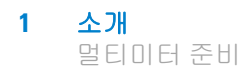

- **1** 배터리 커버를 엽니다**.** 틸트 스탠드를 들어올려 알맞은 Phillips 드라이버로 나사를 풀고 [그림](#page-23-0) 1-1 에서와 같이 배터리 커버를 벗겨냅니다.
- **2** 배터리를 끼워 넣습니다 **.** 배터리 극성을 맞게 끼었는지 확인합 니다 . 배터리실 내부에 각 배터리의 극성 방향이 표시되어 있습 니다.
- **3** 배터리 커버를 닫습니다 **.** 배터리 커버를 다시 원래 위치로 끼우 고 나사를 조입니다.

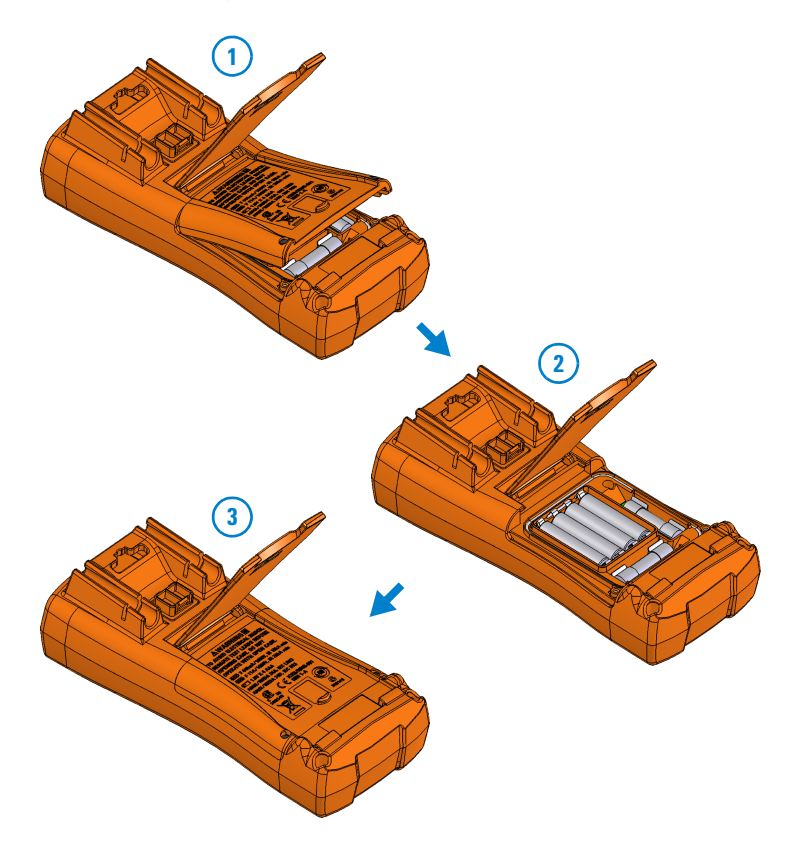

#### <span id="page-23-0"></span>그림 **1-1** 배터리 설치

디스플레이 좌측 하단에 있는 배터리 잔량 표시등에 배터리 상태 가 표시됩니다 . 표 [1-1](#page-24-1) 에서는 표시등에 나타나는 다양한 배터리 상태를 설명합니다 .

| 표시            | 배터리 용량 |
|---------------|--------|
| $\mathbf{m}$  | 완전 충전됨 |
| $\mathbf \Xi$ | 2/3 용량 |
| $\Box$        | 1/3 용량 |
|               |        |

<span id="page-24-1"></span>표 **1-1** 배터리 잔량 표시등

**( 국**기적으로 깜박임 ) 거의 방전 ( 하루 미만 )

경 고 감전 또는 부상으로 이어질 <sup>수</sup> 있는 판독 오류를 피하려면 **,** 배터 리 부족 표시등이 나타날 때 바로 배터리를 교체하는 것이 좋습 니다 **.** 어떠한 경우에도 배터리를 단락시켜 방전시키거나 배터 리 극성을 거꾸로 해서는 안 됩니다 **.**

$$
-\mathbin{\varphi}\mathbin{\varphi}\mathbin{\lhd}
$$

#### 주 의 배터리 누수로 인한 계측기 손상을 방지하려면

- **•** 언제나 방전된 배터리는 즉시 교체합니다 .
- **•** 멀티미터를 장시간 사용하지 않을 경우 배터리를 분리하여 따로 보관합니다 .

# <span id="page-24-0"></span>멀티미터 켜기

멀티미터 전원을 켜려면 회전 스위치를 다른 위치로 돌립니다 . 멀 티미터 모델 번호가 디스플레이에 잠깐 나타납니다 .

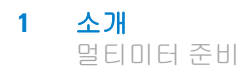

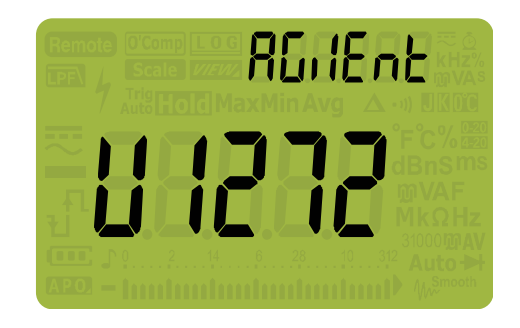

<span id="page-25-2"></span>그림 **1-2** 시작 화면

멀티미터 전원을 끄려면 회전 스위치를 **[oFF]/ mm** 위치로 돌립니다.

### <span id="page-25-0"></span>자동 전원 꺼짐

15 분 ( 기본값 ) 동안 회전 스위치를 비롯해 아무 키도 사용하지 않 을 경우 멀티미터가 자동으로 꺼집니다 . 자동으로 꺼진 다음 아무 키나 누르면 멀티미터가 다시 켜집니다 .

이 시간초과 값을 변경하거나 자동 꺼짐 기능을 완전히 해제하려면 113 [페이지의](#page-132-2) "APO 및 백라이트 시간초과 변경 " 을 참조하십시오 .

### <span id="page-25-1"></span>백라이트 사용

조명이 약한 곳에서 디스플레이를 보기가 어렵다면 (▒)을 눌러 LCD 백라이트를 작동시키십시오 .

배터리 수명을 보존하기 위해 사용자 조절 가능 시간초과 값으로 백라이트 지속 시간을 조절합니다 . 기본 시간초과 값은 15 초입니 다 . 백라이트 시간초과 값을 변경하려면 113 [페이지의](#page-132-2) "APO 및 백 라이트 [시간초과](#page-132-2) 변경 " 을 참조하십시오 .

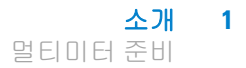

### <span id="page-26-0"></span>범위 선택

막대 그래프 우측 끝에는 항상 범위 표시로서 멀티미터에서 선택 한 범위가 표시됩니다 . (͡•)을 누르면 멀티미터가 수동과 자동 범위 조정 사이에서 상호 전환됩니다 . 수동 범위 지정을 활성화한 경우에는 사용할 수 있는 멀티미터 범위가 차례로 표시됩니다 .

자동 범위 조정은 멀티미터가 각 측정을 감지 및 표시하는 데 알맞 은 범위를 자동으로 선택하기 때문에 편리합니다 . 하지만 수동 범 위 조정에서는 멀티미터가 각 측정 시 사용할 범위를 결정할 필요 가 없기 때문에 성능이 더 좋아집니다 .

### 참 고 나이오드 테스트 , 온도 , Qik-V, Z<sub>LOW</sub> 측정 시에는 범위가 고정됩니다 .

자동 범위에서는 멀티미터가 가장 낮은 범위를 선택해 입력 신호 에 가장 높은 정밀도 ( 분해능 ) 를 표시합니다 . 이미 수동 범위를 선택한 경우 , (**- 鹽)**를 1 초 이상 누르고 있으면 자동 범위 지정 모 드로 들어가게 됩니다 .

자동 범위 지정을 선택한 경우 , ͡• <u></u> 를 누르면 수동 범위 모드로 들어갑니다 .

이후 (~·)를 누를 때마다 멀티미터가 그 다음으로 높은 범위로 설 정되는데 , 단 , 가장 높은 범위로 되어 있지 않은 경우이어야 합니다 .

### <span id="page-26-1"></span>측정 중 경보 및 경고

#### 전압 경고

### 경 고 자신의 안전을 위해 전압 경고를 무시해서는 <sup>안</sup> 됩니다 **.** 멀티미 터에서 전압 경고가 나타나면 **,** 즉시 측정 소스에서 테스트 리드 를 분리합니다 **.**

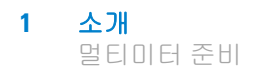

이 멀티미터는 자동 및 수동 범위 모드 모두에서 전압 측정 시 전압 경고를 표시합니다 . 측정 전압이 Setup 모드에서 설정한 RLErE 값을 초과할 경우 ( 극성과 상관 없음 ) 멀티미터가 주기적으로 신 호음을 내기 시작합니다 . 즉시 측정 소스에서 테스트 리드를 분리 하십시오 .

기본적으로 이 기능은 꺼져 있습니다 . 테스트 요건에 따라 경고 전 압을 설정하면 됩니다 . 경고 전압 레벨을 변경하려면 114 [페이지](#page-133-2) 의 " 과전압 경보 활성화 및 [비활성화](#page-133-2) " 를 참조하십시오 .

### 위험 전압 표시

멀티미터는 또한 모든 측정 모드에서 측정 전압이 30V 이상일 경 우 조기 주의 차원에서 위험 전압 ( $\prime$ ) 기호를 나타냅니다.

#### 입력 경고

주 의 회로 손상이나 멀티미터의 전류 퓨즈 끊김을 피하려면 전류 단 자에 리드 선을 꽂은 상태에서는 구동 중인 회로 위에 프로브를 넣지 마십시오 . 그러면 멀티미터 전류 단자를 통해 흐르는 저항 이 매우 낮아 회로가 단락될 수 있습니다 .

> 테스트 리드를 µA mA 또는 A 입력 단자에 연결했지만 회전 스위 치를 정확히 전류 위치로 설정하지 않았다면 멀티미터에서 연속 신호음이 울리고 **R-Fee 또는 PR-Fee**가 휴시됩니다 .

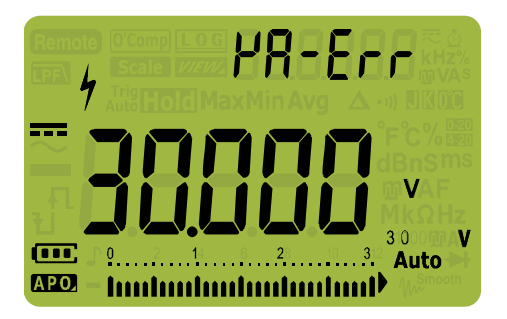

#### <span id="page-27-0"></span>그림 **1-3** 입력 경고 표시

이 경고는 리드를 전류 단자에 꽂은 상태에서 전압 , 연속성 , 저항 , 캐패시턴스 , 다이오드 , 온도 값 측정을 시도하지 못하도록 하기 위한 것입니다 .

# <span id="page-28-0"></span>틸트 스탠드 조절

멀티미터를 60° 스탠딩 자세로 조정하려면 틸트 스탠드를 끝까지 밖으로 당깁니다.

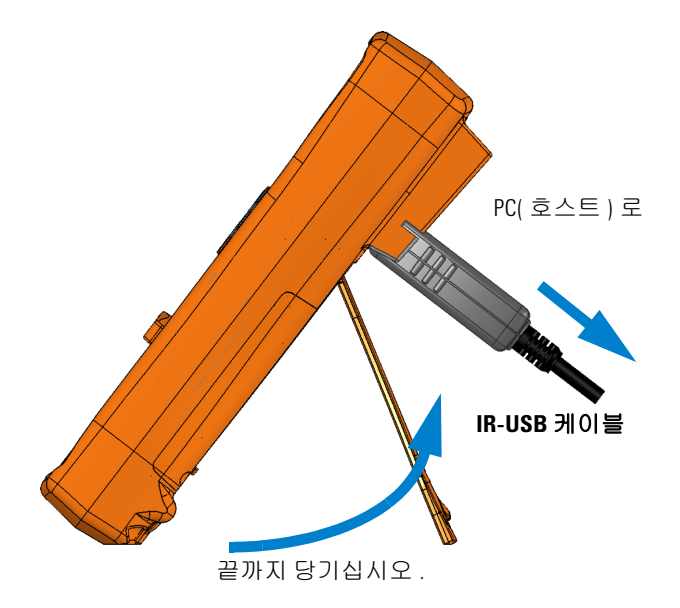

#### <span id="page-28-2"></span>그림 **1-4** 틸트 스탠드 조절 및 IR 케이블 연결

### <span id="page-28-1"></span>**IR-USB** 케이블 연결

IR 통신 링크 ( 후면판에 있는 IR 통신 포트 ) 와 Agilent GUI Data Logger 소프트웨어를 사용해 멀티미터를 원격 제어하고 데이터 로 깅 작업을 수행하고 멀티미터 메모리에 들어있는 내용을 PC 로 전 송할 수 있습니다 .

멀티미터에 연결되어 있는 U1173A IR-USB 케이블 ( 별매품 ) 에 Agilent 로고가 위로 되어 있는지 확인합니다 . IR 헤드를 멀티미터 의 IR 통신 포트로 ' 찰칵 ' 소리가 날 때까지 세게 밀어 넣습니다 ( [그림](#page-28-2) 1-4 참조 ).

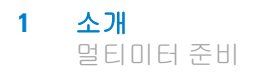

IR 통신 링크와 Agilent GUI Data Logger 소프트웨어에 대한 자세 한 내용은 *Agilent GUI Data Logger* 소프트웨어 도움말과 빠른 시 작 안내서를 참조하십시오 .

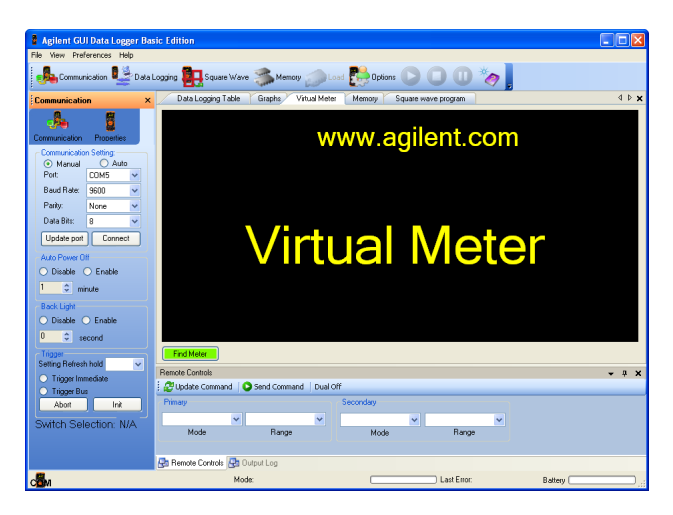

그림 **1-5** Agilent GUI Data Logger 소프트웨어

<span id="page-29-0"></span>Agilent GUI Data Logger 소프트웨어와 이 소프트웨어가 지원하 는 설명서 ( 도움말과 빠른 시작 안내서 ) 는

http://www.agilent.com/find/hhTechLib 에서 무료로 다운로드 할 수 있습니다.

가까운 Agilent 영업점에서도 U1173A IR-USB 케이블을 구입할 수 있습니다 .

# <span id="page-30-0"></span>전원 켜기 옵션

일부 옵션은 멀티미터 전원이 켜져 있을 때에만 선택할 수 있습니 다 . 전원 켜기 옵션은 아래 표에 기재되어 있습니다 . 전원 켜기 옵 션을 선택하려면 지정 키를 누른 상태에서 회전 스위치를 다른 위 치 (OFF 나 ON) 로 돌립니다 . 멀티미터 전원을 끄더라도 전원 켜 기 옵션은 선택된 상태를 유지합니다 .

<span id="page-30-1"></span>표 **1-2** 전원 켜기 옵션

| ЭI                                 | 설명                                                                                                    |
|------------------------------------|----------------------------------------------------------------------------------------------------|
| <b>ANull</b><br>Scale              | 펌웨어 버전을 확인하십시오 . 멀티미터 펌웨어 버전<br>은 주 디스플레이에 표시되어 있습니다 . 아무 키나<br>누르면 이 모드가 종료됩니다 .                                    |
| Trig<br>Auto Hold                  | LCD 테스트 .LCD 에 있는 모든 표시 기호가 표시됩니<br>다 . 아무 키나 누르면 이 모드가 종료됩니다 .                                                      |
| <b>Shift</b><br>Esc<br><b>View</b> | 멀티미터가 꺼질 때까지 Smooth 가 활성화됩니다 .<br>Smooth 를 영구적으로 활성화하려면 122 페이지의<br>"Smooth 모드 활성화 " 를 참조하십시오 .                      |
| <b>MaxMin</b><br>Peak              | 멀티미터가 꺼질 때까지 APO(Auto Power–Off) 이 비활<br>성화됩니다 . APO 를 영구적으로 비활성화하려면 113<br>페이지의 "APO 및 백라이트 시간초과 변경 " 을 참조<br>하십시오. |
| Hz % ms<br>Loa                     | APO(Auto Power-Off) 모드를 시뮬레이션합니다. 아무<br>키나 누르면 멀티미터가 다시 켜지고 일반 작업이 재<br>개됩니다.                                        |
|                                    | 백라이트 테스트 . LCD 백라이트가 작동합니다 . 아무<br>키나 누르면 이 모드가 종료됩니다.                                                               |

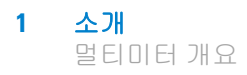

# <span id="page-31-1"></span><span id="page-31-0"></span>멀티미터 개요

# 크기

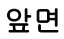

<span id="page-31-2"></span>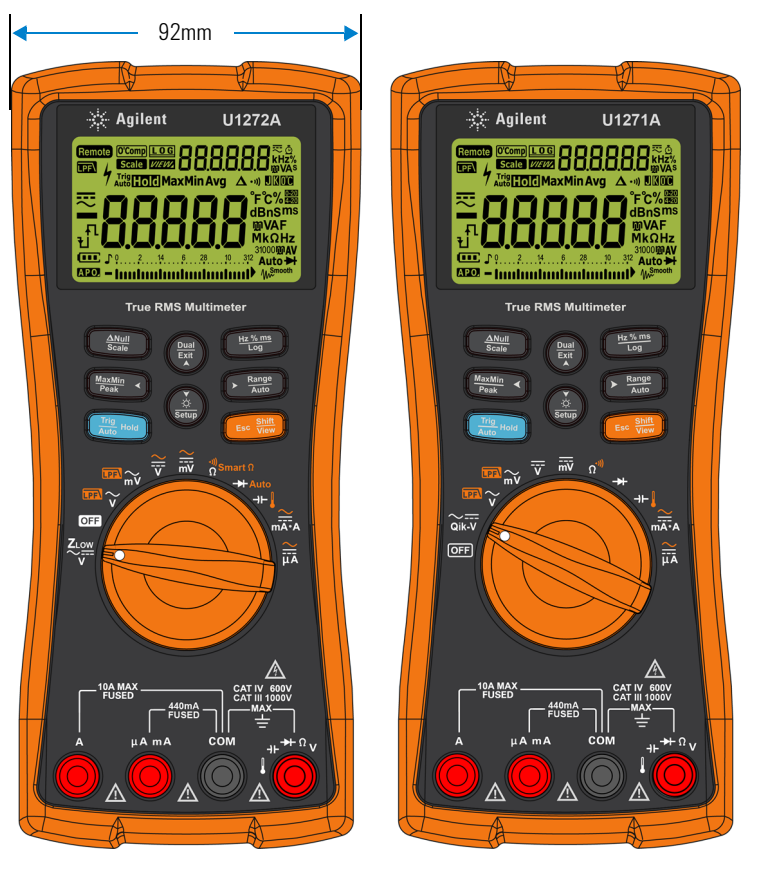

그림 **1-6** 폭 치수

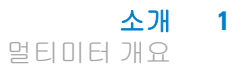

<span id="page-32-0"></span>뒷면과 옆면

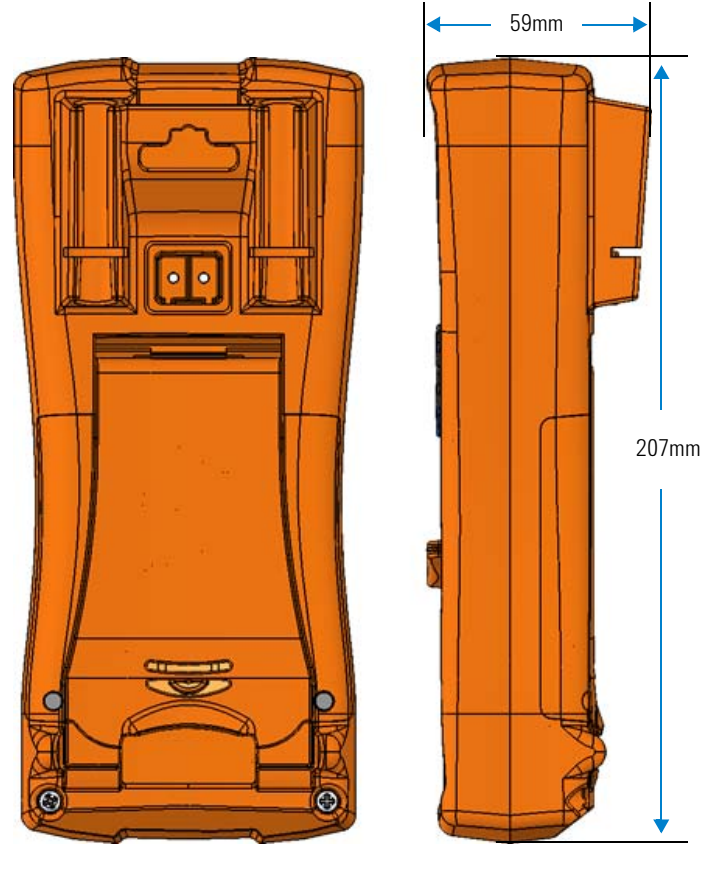

그림 **1-7** 높이 및 깊이 치수

<span id="page-33-0"></span>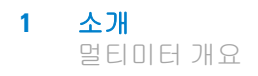

개요

### 전면판

이 단원에서는 멀티미터의 전면판 부분을 설명합니다 . 각 부분에 대 한 자세한 내용은 해당하는 " 자세히 보기 " 페이지를 클릭합니다 .

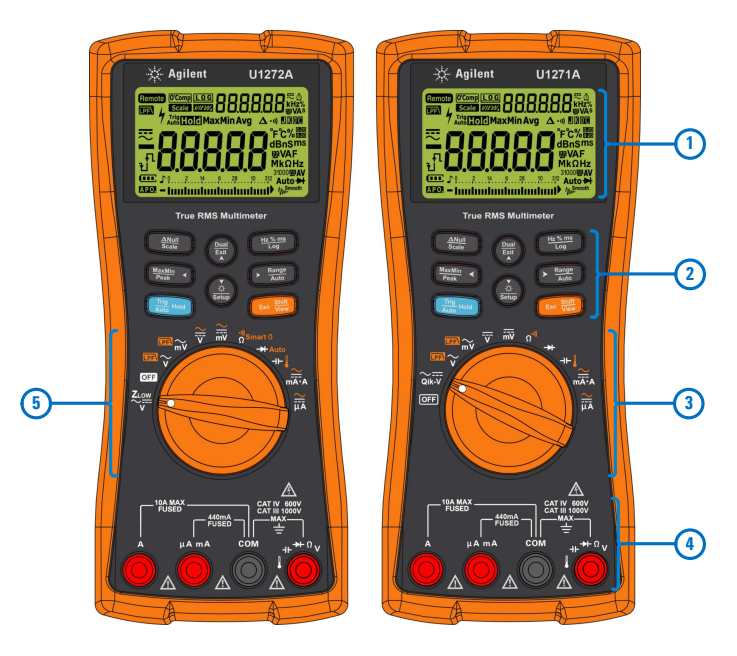

<span id="page-33-1"></span>그림 **1-8** 전면판

#### <span id="page-33-2"></span>표 **1-3** 전면판 부분

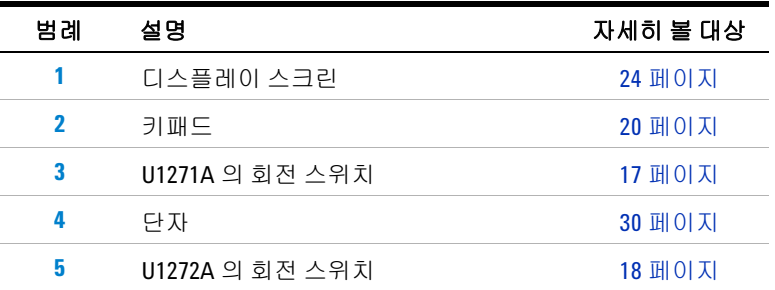

소개 **1** 멀티미터 개요

### 후면판

이 단원에서는 멀티미터의 후면판 부분을 설명합니다 . 각 부분에 대 한 자세한 내용은 해당하는 " 자세히 보기 " 페이지를 클릭합니다 .

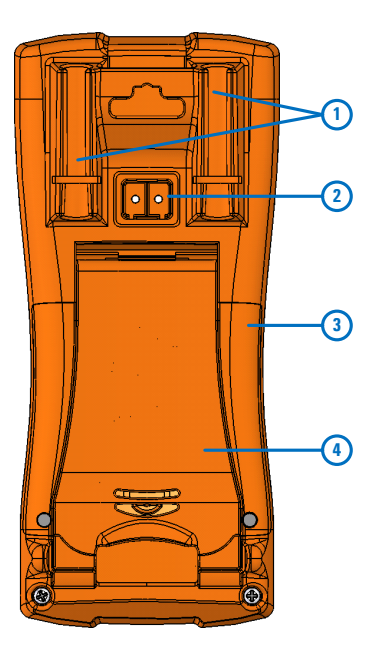

그림 **1-9** 후면판

<span id="page-34-1"></span><span id="page-34-0"></span>표 **1-4** 후면판 부분

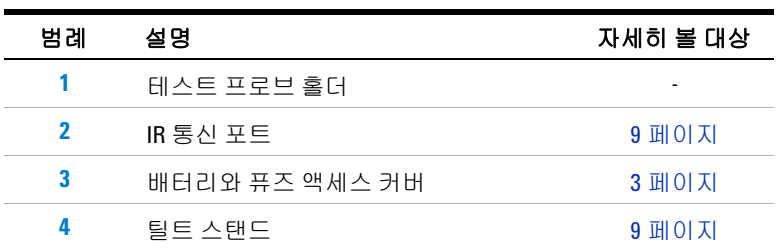

<span id="page-35-0"></span>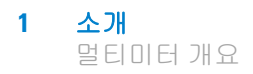

## 회전 스위치

각 회전 스위치 위치의 측정 기능은 표 [1-5\(](#page-36-1)U1271A) 및 표 [1-6](#page-37-1) (U1272A) 에서 설명합니다 . 회전 스위치를 돌리면 측정 기능이 바 뀌고 다른 측정 옵션이 모두 재설정됩니다 .

U1272A 모델에는 네 가지 추가적인 회전 스위치 기능이 있습니다.

- ZLOW( 로우 입력 임피던스 ) 전압 측정,
- **•** Smart Ω( 오프셋 보상 ) 측정 ,
- **•** 자동 다이오드 테스트 ,
- **•** AC+DC 전압 및 전류 측정 .

U1271A 에는 한 가지 다른 회전 스위치 기능이 있습니다 .

**•** Qik-V 테스트 .

각 기능에 대한 자세한 내용은 해당하는 " 자세히 보기 " 페이지를 클릭합니다 .

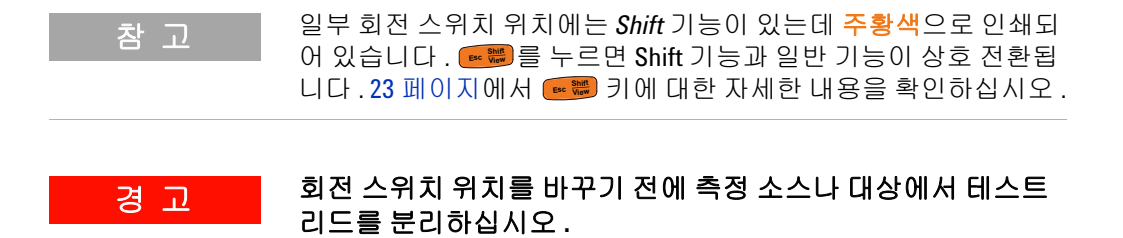
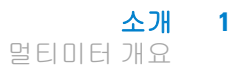

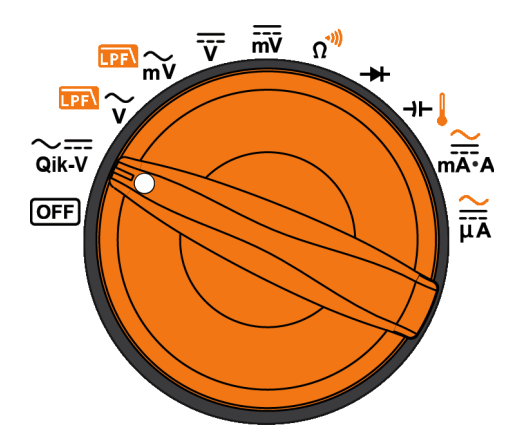

<span id="page-36-0"></span>그림 **1-10** U1271A 회전 스위치

U1271A 회전 스위치의 각 위치 ( [그림](#page-36-0) 1-10 참조 ) 는 표 [1-5](#page-36-1) 에서 설명합니다 .

#### <span id="page-36-1"></span>표 **1-5** U1271A 회전 스위치 기능

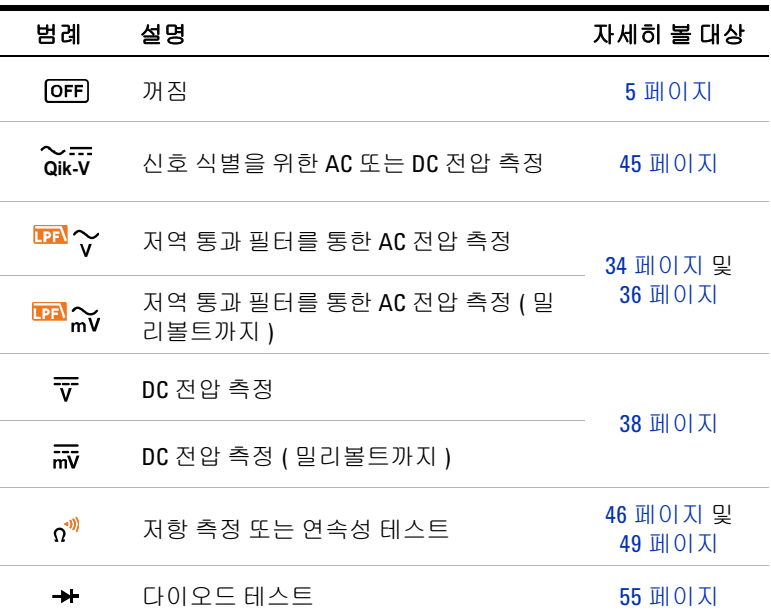

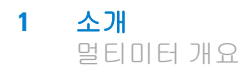

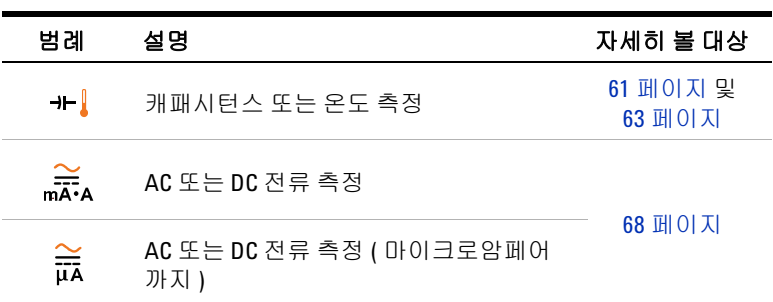

표 **1-5** U1271A 회전 스위치 기능 ( 계속 )

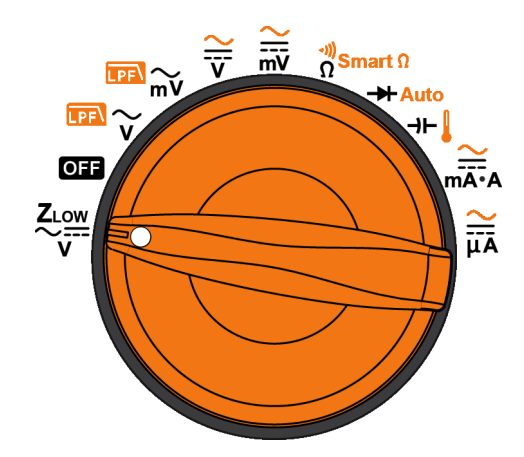

<span id="page-37-0"></span>그림 **1-11** U1272A 회전 스위치

U1272A 회전 스위치의 각 위치 ( 그림 [1-11](#page-37-0) 참조 ) 는 표 [1-6](#page-37-1) 에서 설명합니다 .

#### <span id="page-37-1"></span>표 **1-6** U1272A 회전 스위치 기능

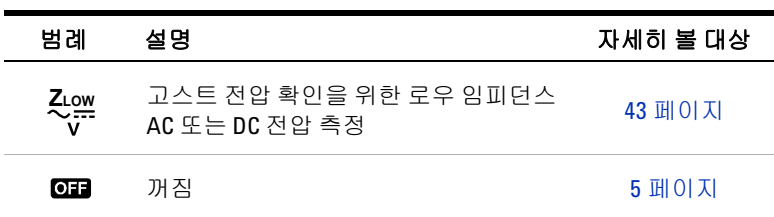

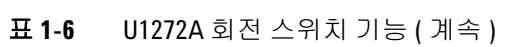

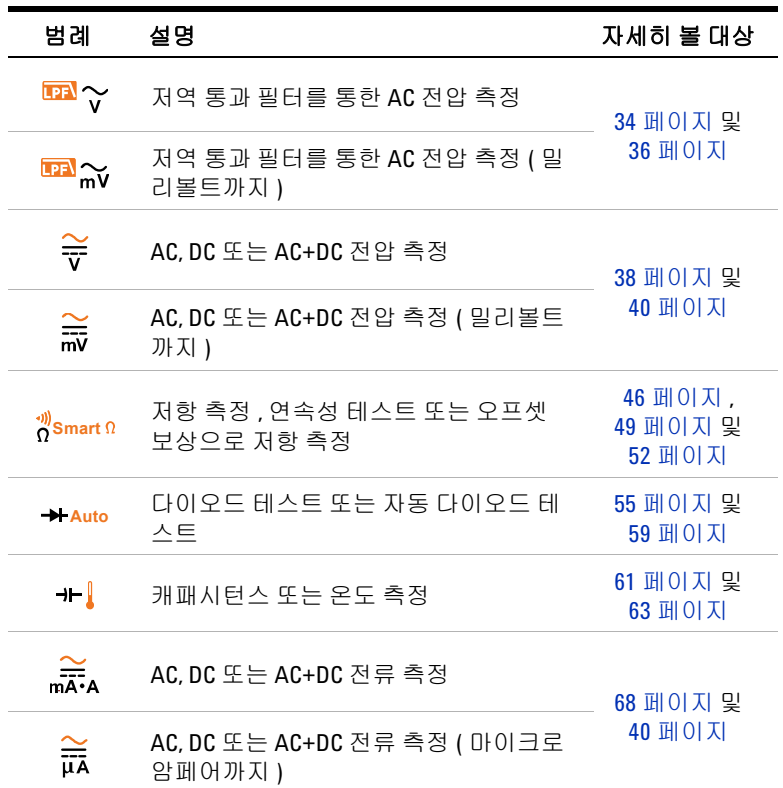

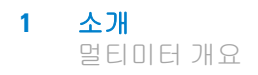

# 키패드

다음은 각 키의 작동에 대한 설명입니다 . 어느 키를 누르면 기능이 활성화되고 관련 기호가 나타나며 신호음이 울립니다 . 회전 스위치 를 다른 위치로 돌리면 현재 키 조작이 초기화됩니다 . 각 기능에 대 한 자세한 내용은 해당하는 " 자세히 보기 " 페이지를 클릭합니다 .

#### **True RMS Multimeter**

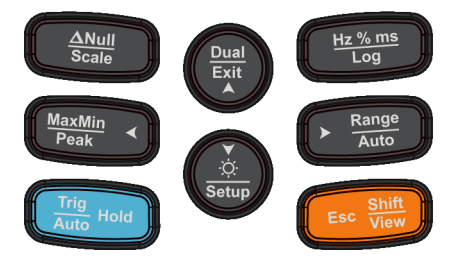

그림 **1-12** 키

### 표 **1-7** 키패드 기능

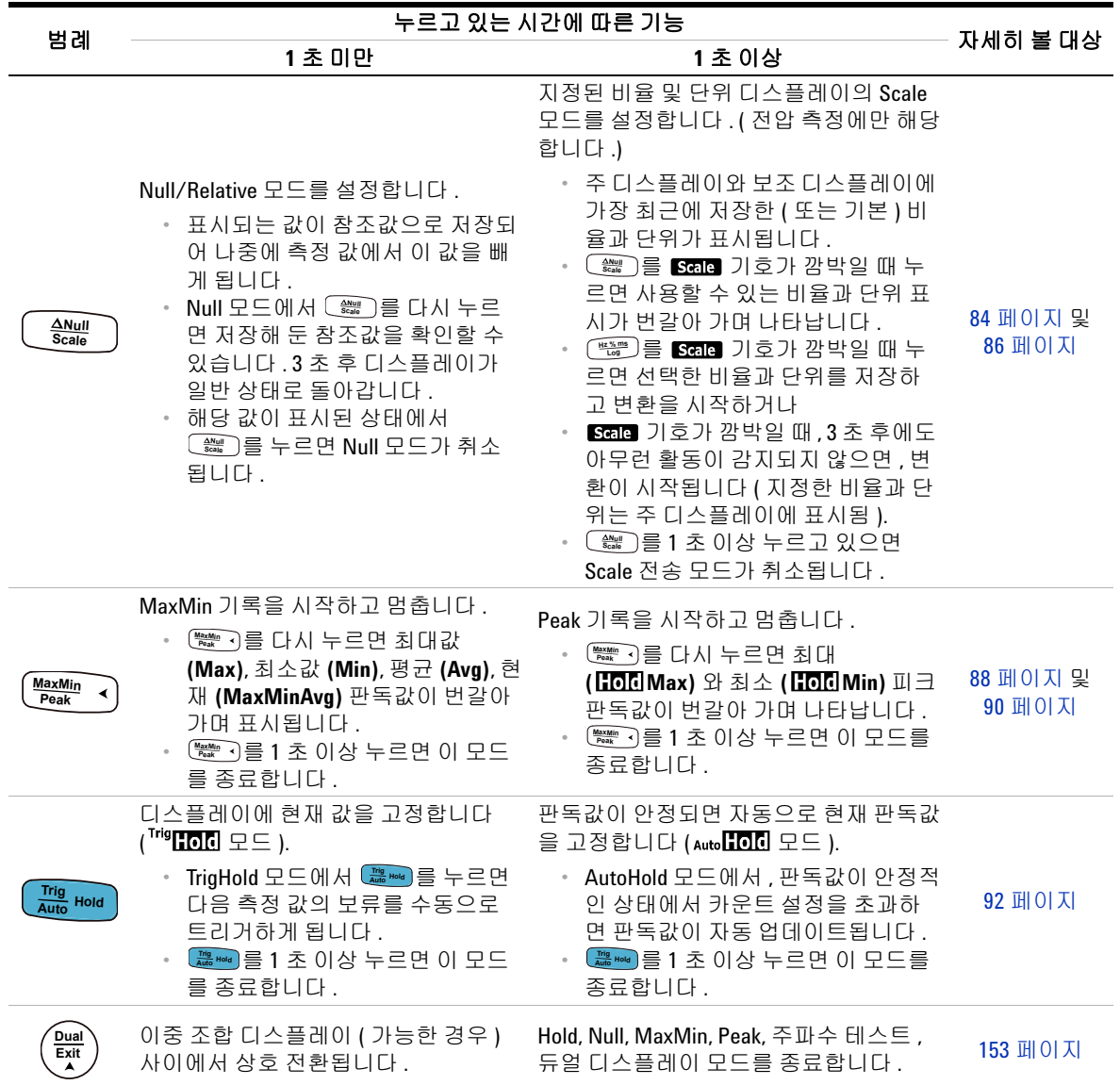

# **1** 소개

멀티미터 개요

### 표 **1-7** 키패드 기능 ( 계속 )

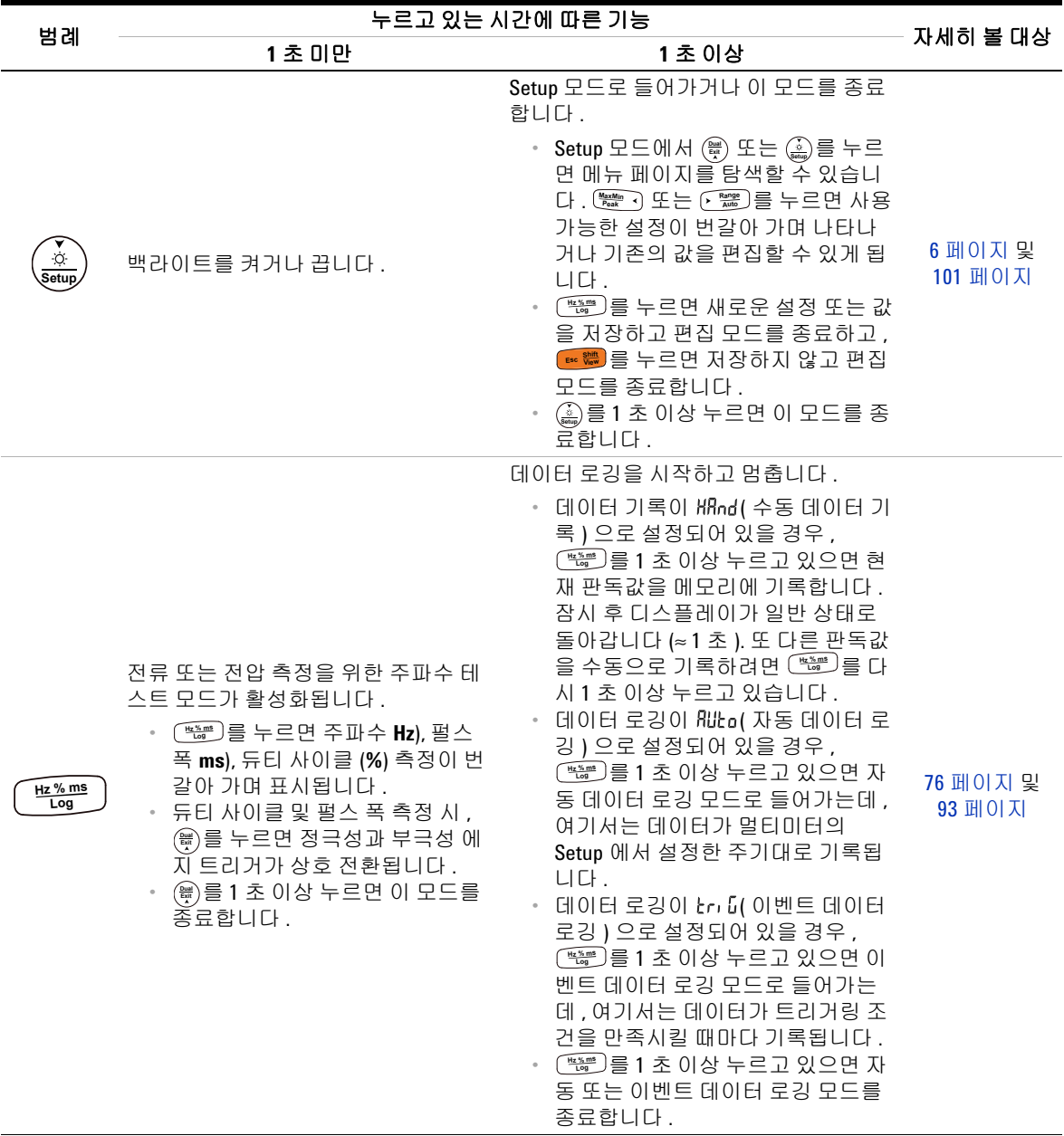

### 표 **1-7** 키패드 기능 ( 계속 )

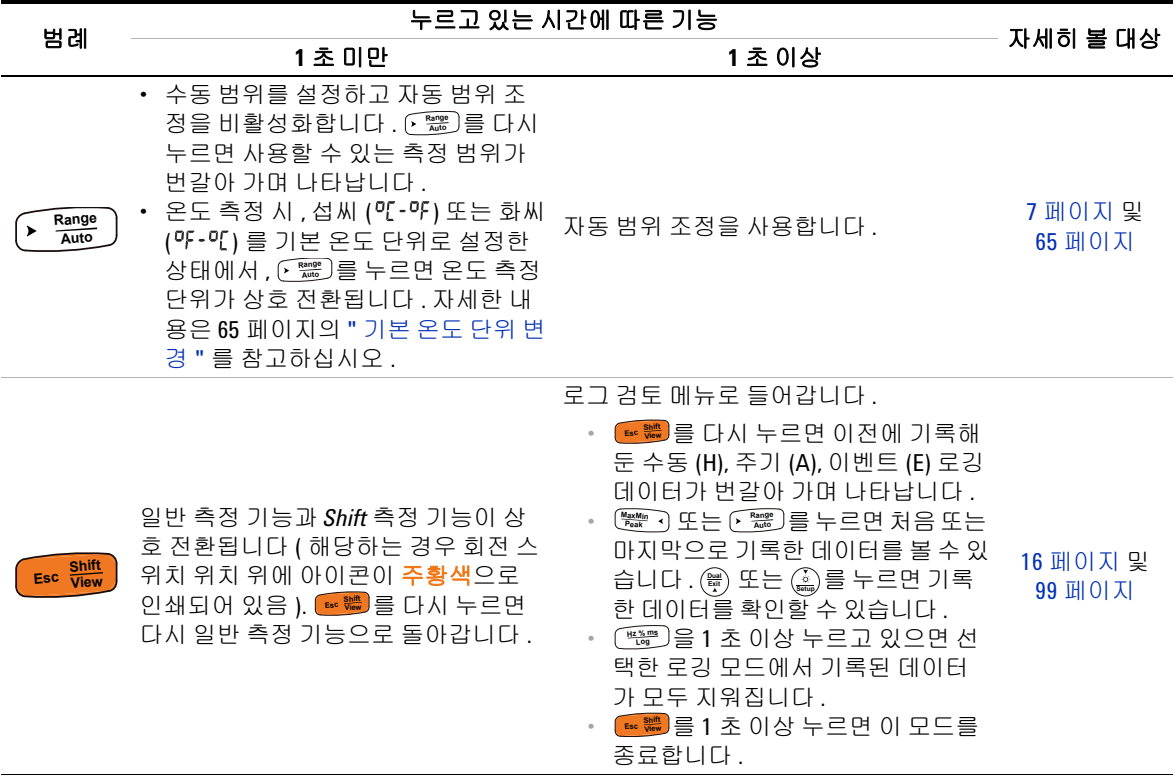

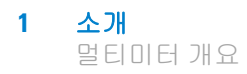

### 디스플레이 스크린

이 단원에서는 멀티미터의 디스플레이 표시 기호에 대해 설명합 니다 . 해당하는 측정 기호와 주석 목록은 28 [페이지의](#page-47-0) " 측정 단 [위](#page-47-0) " 를 , 디스플레이 스크린 아래 있는 아날로그 막대 그래프에 대한 자습서는 29 [페이지의](#page-48-0) " 아날로그 막대 그래프 " 를 각각 참 조하십시오 .

#### 일반 디스플레이 표시 기호

멀티미터의 일반 디스플레이 표시 기호는 아래 표에 정리되어 있 습니다 . 각 표시 기호에 대한 자세한 내용은 해당하는 " 자세히 보 기 " 페이지를 클릭합니다 .

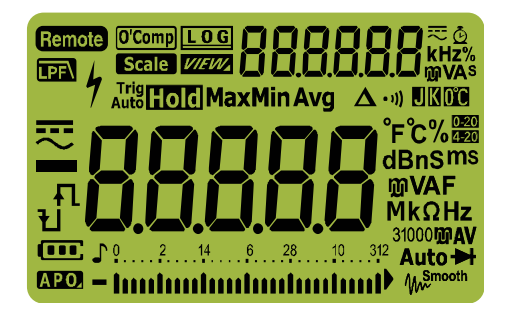

그림 **1-13** 디스플레이 스크린

표 **1-8** 일반 표시 기호

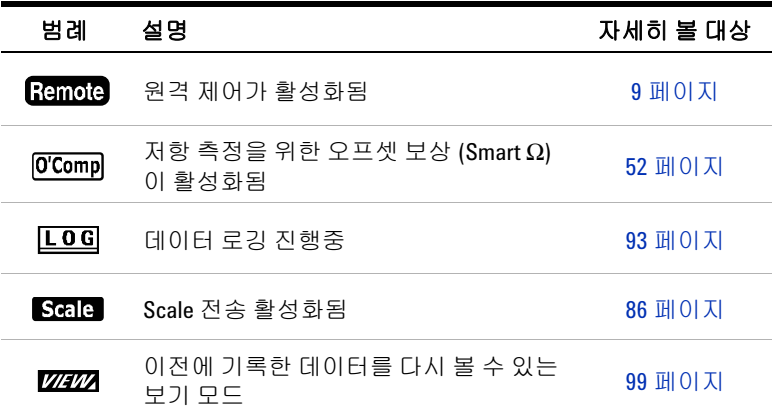

소개 **1** 멀티미터 개요

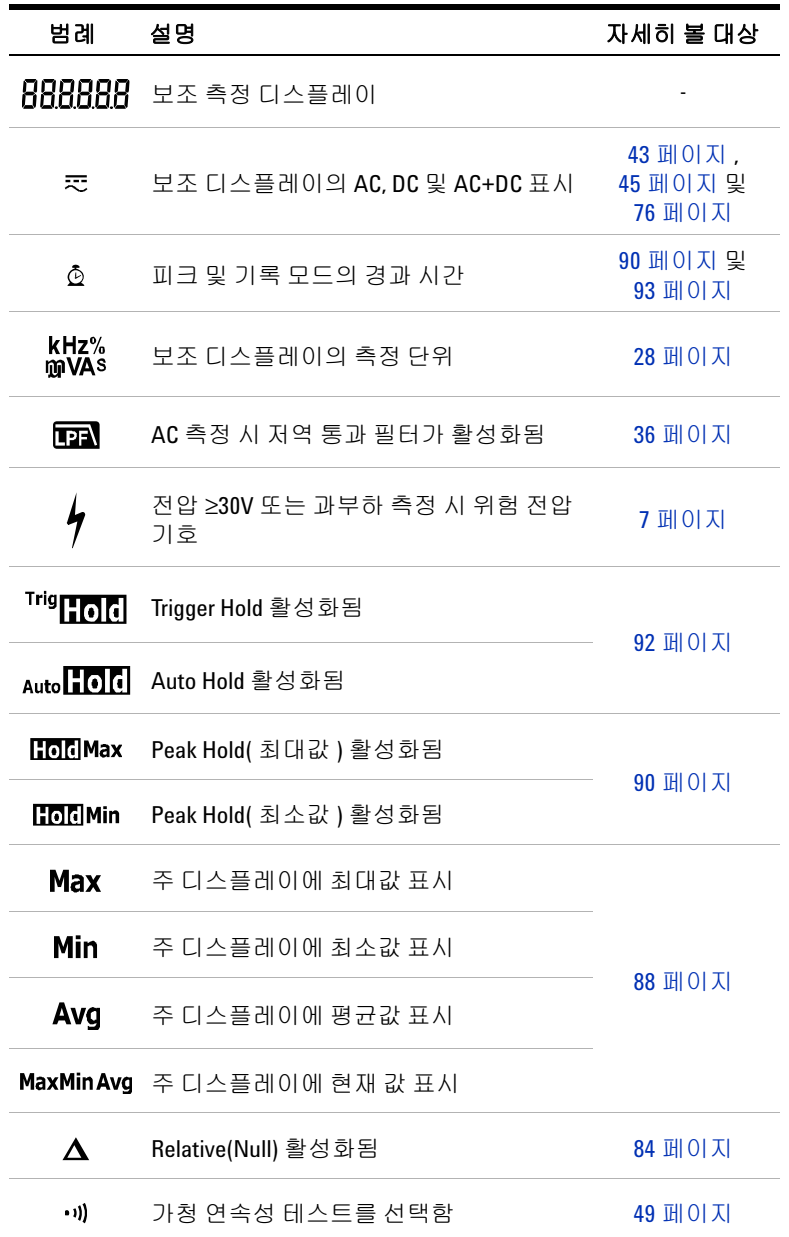

### 표 **1-8** 일반 표시 기호 ( 계속 )

**U1271A/U1272A** 사용 설명서 **25**

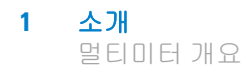

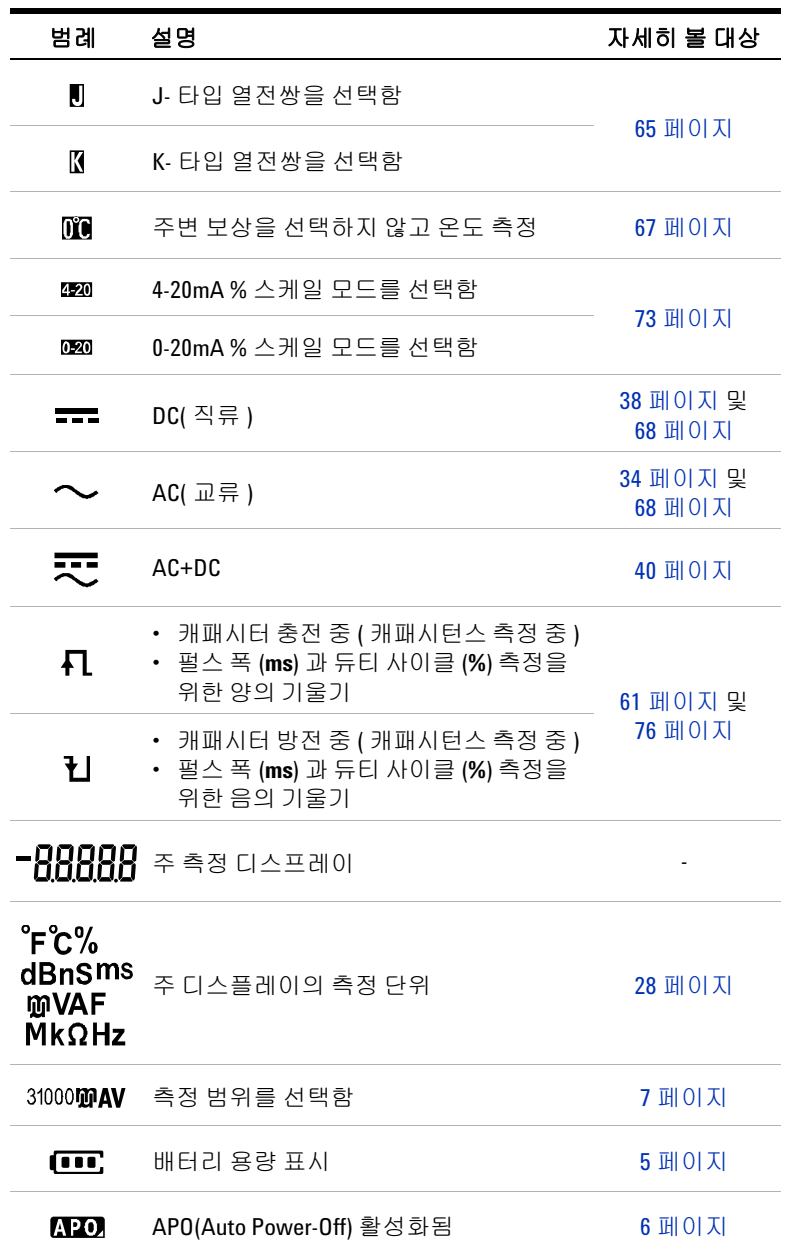

### 표 **1-8** 일반 표시 기호 ( 계속 )

소개 **1** 멀티미터 개요

| 범례                                          | 설명                                | 자세히 볼 대상            |
|---------------------------------------------|-----------------------------------|---------------------|
| ⊥                                           | 톤 활성화됨                            |                     |
| 9. . 8. . 8. . 8. . 8. 9<br>Umbuntunlunlunl | 아날로그 막대 그래프                       | 29 페이지              |
| Auto                                        | 자동 범위 지정 활성화됨 또는 자동 다이<br>오드 활성화됨 | 7페이지                |
| ₩                                           | 다이오드 테스트를 선택함                     | 55 페이지              |
| $\mathcal{W}^{\text{Smooth}}$               | Smooth 모드 활성화됨                    | 11 페이지 및<br>122 페이지 |
|                                             | 과부하 ( 판독값이 표시 범위를 초과함 )           |                     |

표 **1-8** 일반 표시 기호 ( 계속 )

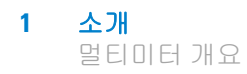

### <span id="page-47-0"></span>측정 단위

멀티미터의 각 측정 기능과 관련한 기호와 주석을 표 [1-9](#page-47-1) 에 정리 해 놓았습니다 . 아래 기재되어 있는 단위는 멀티미터의 주 디스플 레이와 보조 디스플레이 측정에 해당합니다 .

<span id="page-47-1"></span>표 **1-9** 측정 단위 표시

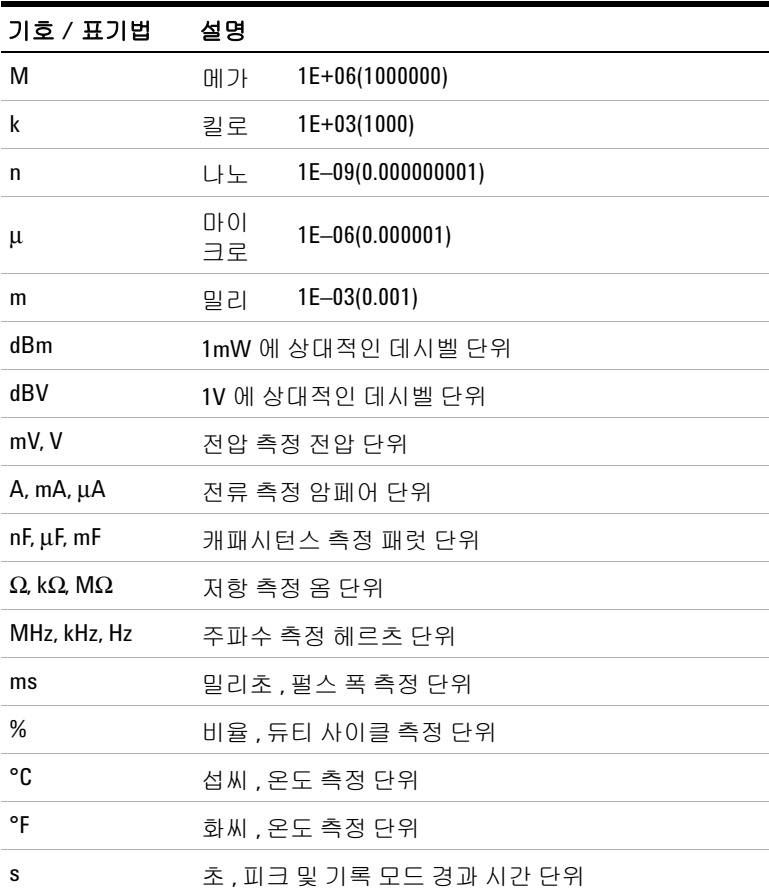

소개 **1** 멀티미터 개요

#### <span id="page-48-0"></span>아날로그 막대 그래프

아날로그 바는 오버슈트를 표시하지 않고 아날로그 멀티미터의 바 늘을 에뮬레이션합니다 . 피크 또는 Null 조절값 측정 및 빠른 입력 변화 확인 시, 막대 그래프가 고속 응답 어플리케이션을 위해 보다 빠른 업데이트 속도<sup>[1]</sup> 를 보장하므로 유용한 자료로 사용됩니다.

주파수 , 듀티 사이클 , 펄스 <sup>폭</sup> , 4mA ~ 20mA % 스케일 , 0mA ~ 20mA % 스케일 , dBm, dBV <sup>및</sup> 온도 측정 <sup>시</sup> , 막대 그래프는 <sup>주</sup> <sup>디</sup> 스플레이 값을 나타내지 않습니다 .

예를 들어 , 전압이나 전류 측정 시 주 디스플레이에 주파수 , 듀티 사이클 또는 펄스 폭이 나타나면 , 막대 그래프는 전압이나 전류 값 ( 주파수 , 듀티 사이클 또는 펄스 폭이 아님 ) 을 나타냅니다 . 또 다 른 예로 , 4-20mA % 스케일 또는 0-20mA % 스케일이 주 디스플레 이에 나타날 때 , 막대 그래프는 비율 값이 아니라 전류 값을 나타 냅니다 .

"+" 또는 "-" 기호는 측정 또는 계산한 값이 양의 값인지 아니면 음의 값인지 나타냅니다 . 각 분절은 피크 막대 그래프에 표시된 범 위에 따라 1000 또는 500 카운트를 나타냅니다 .

| 범위                                                                               | 세그먼트 | 카운트 / 기능에 사용      |
|----------------------------------------------------------------------------------|------|-------------------|
| $0 \ldots 2 \ldots 4 \ldots 6 \ldots 8 \ldots 10 \ldots 12$<br>thurthmanimized - | 500  | $V, A, \Omega, H$ |
| 0, 1, 1, 2, 2, 3,<br>thurthmluntnothuntnot-                                      | 1000 | $V, A, \Omega$    |

표 **1-10** 아날로그 막대 그래프 표시

dc 전압 측정 시 막대 그래프가 불안정하거나 주 디스플레이와 일 치하지 않는 것은 회로에 ac 전압이 존재하기 때문입니다 .

[1] 아날로그 막대 그래프 측정 속도는 dc 전압 , 전류 및 저항 측정일 경우 약 50 회 / 초입니다 .

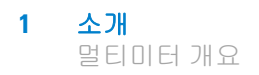

## 입력 단자

멀티미텅의 여러 측정 기능을 위한 단자 연결 방법은 아래 표에 정 리되어 있습니다 . 테스트 리드를 연결 단자에 연결하기 전에 회전 스위치 위치를 확인하십시오 .

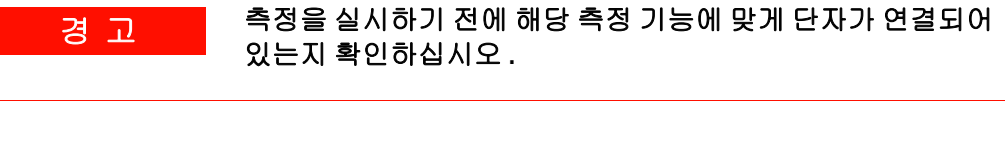

주 의 장치가 손상되지 않게 하려면 정격 입력 제한을 초과하지 마십 시오 .

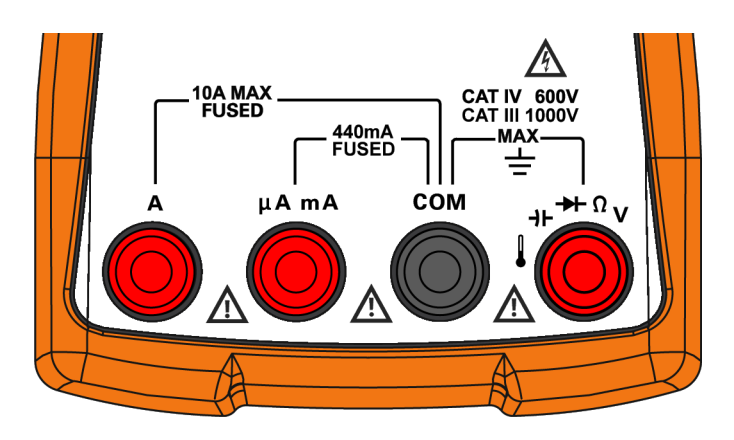

그림 **1-14** 커넥터 단자

### 표 **1-11** 다른 측정 기능을 위한 단자 연결

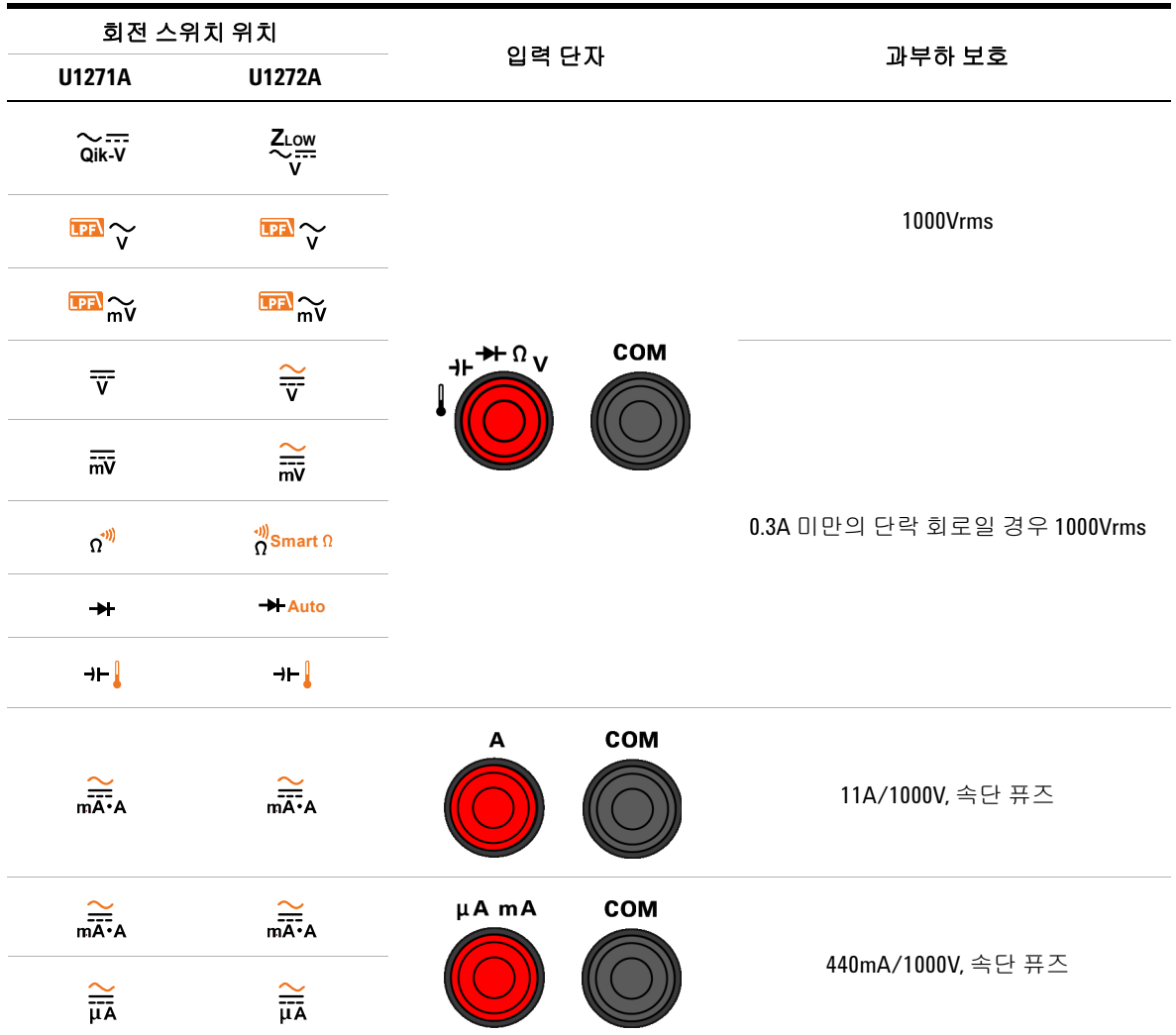

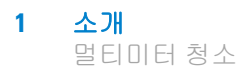

# 멀티미터 청소

#### 23 고 20 김전이나 멀티미터 손상을 피하려면 케이스 내부가 항상 건조한 상태를 유지하도록 해야 합니다 **.**

단자에 먼지나 물기가 묻어 있으면 판독값이 왜곡될 수 있습니다 . 아래 절차에 따라 멀티미터를 청소합니다 .

- **1** 멀티미터를 끈 후 테스트 리드를 제거합니다 .
- **2** 멀티미터를 뒤집은 후 흔들어 단자 안에 쌓인 먼지를 모두 털어 냅니다.

연성 세제와 젖은 천으로 케이스를 닦아냅니다 . 연마제나 솔벤트 를 사용하지 마십시오 . 알코올에 적신 깨끗한 면봉으로 각 단자의 접촉면을 닦습니다 .

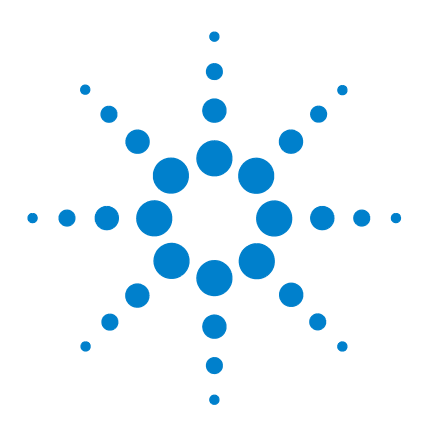

**U1271A/U1272A** 휴대용 디지털 멀티미터 사용 설명서

# 측정 수행

**2**

AC [전압](#page-53-1) 측정 34 LPF( [저역](#page-55-1) 통과 필터 ) 기능 사용 36 DC [전압](#page-57-1) 측정 38 AC 및 DC 신호 측정 [\(U1272A](#page-59-1) 만 해당 ) 40 dB 측정 [\(U1272A](#page-60-0) 만 해당 ) 41 전압 측정 시 Z<sub>LOW</sub> 사용 [\(U1272A](#page-62-1) 만 해당 ) 43 전압 측정 시 Qik-V 사용 [\(U1271A](#page-64-1) 만 해당 ) 45 저항 [측정](#page-65-1) 46 [컨덕턴스](#page-67-0) 측정 48 연속성 [테스트](#page-68-1) 49 저항 측정 시 Smart Ω 사용 [\(U1272A](#page-71-1) 만 해당 ) 52 [다이오드](#page-74-1) 테스트 55 다이오드 테스트 시 자동 [다이오드](#page-78-1) 사용 (U1272A 만 해당 ) 59 [캐패시턴스](#page-80-1) 측정 61 온도 [측정](#page-82-1) 63 AC [또는](#page-87-1) DC 전류 측정 68 4-20mA 또는 [0-20mA](#page-92-1) 의 % 스케일 73 주파수 [테스트](#page-95-1) 모드 76 [주파수](#page-96-0) 측정 77 펄스 폭 [측정](#page-98-0) 79 듀티 [사이클](#page-99-0) 측정 80

이제부터 멀티미터로 측정하는 방법을 설명합니다 .

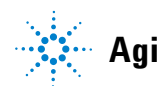

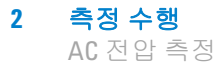

## <span id="page-53-1"></span><span id="page-53-0"></span>**AC** 전압 측정

이 멀티미터로 측정한 AC 전압 값은 True rms(root mean square) 값으로 반환됩니다 . 이 판독값은 사인파 그리고 사각파 , 삼각파 , 계단파와 같은 다른 파형 (dc 오프셋 없음 ) 에 정확합니다 .

dc 오프셋 (U1272A 만 해당 ) 으로 ac 전압 신호를 측정하는 방법 은 본 매뉴얼의 뒷 부분에 있는 "AC 및 DC 신호 측정 [\(U1272A](#page-59-1) 만 [해당](#page-59-1) )" 단원을 참조하십시오 .

- 1 멀티미터 회전 스위치를 <u>때 ~ / 때 ~</u> ( 또는  $\frac{2}{7}$  / <u>...</u>, U1272A 만 해 당 ) 으로 돌립니다 .
- **2** [그림](#page-54-0)2-2에서와 같이 멀티미터를 설정해 ac 전압을 측정합니다 .
- **3** 테스트 포인트를 프로빙하고 디스플레이를 읽습니다 .

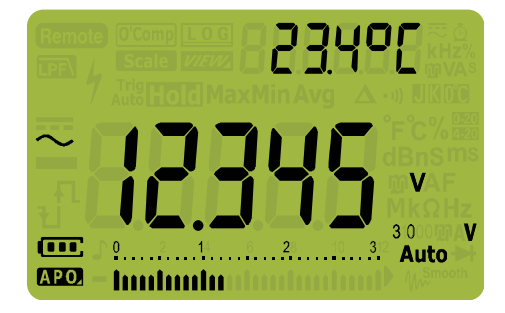

그림 **2-1** AC 전압 표시

- 참 고 **•** <sup>를</sup> 누르면 사용할 <sup>수</sup> 있는 이중 디스플레이 조합이 차례로 <sup>선</sup> **Exit Dual** 택됩니다 . 자세한 사항은 153 페이지 부록 B, " 이중 키를 [사용하](#page-172-0) 는 이중 [디스플레이](#page-172-0) 조합 " 를 참조하십시오 .
	- **•** 를 누르면 전압 측정을 위한 주파수 테스트 모드가 활성화 **Hz % ms Log**됩니다 . 자세한 사항은 76 [페이지의](#page-95-1) " 주파수 테스트 모드 " 를 참조하십시오 .

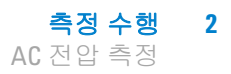

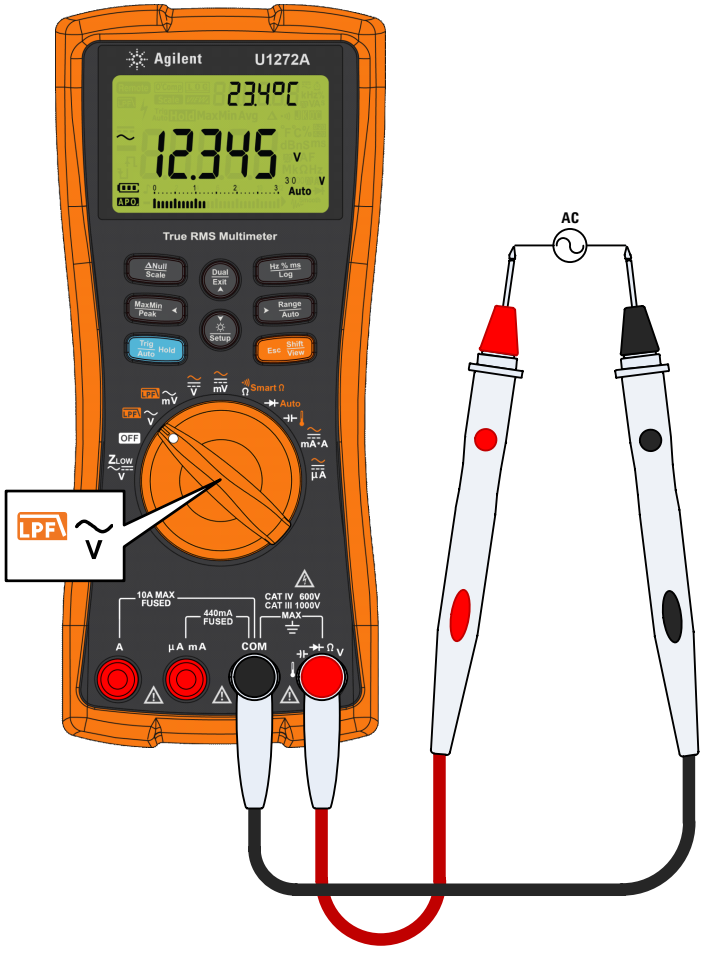

<span id="page-54-0"></span>그림 **2-2** ac 전압 측정

# <span id="page-55-1"></span><span id="page-55-0"></span>**LPF(** 저역 통과 필터 **)** 기능 사용

멀티미터에는 ac 저역 통과 필터가 장착되어 있어서 ac 전압이나 ac 주파수 측정 시 원치 않는 전기 노이즈를 줄일 수 있습니다 .

- 1 멀티미터 회전 스위치를 **EN ~ / EN ~** 으로 돌립니다.
- **2** 를 누르면 저역 통과 필터 기능(■■)이 작동합니다. 멀티 미터가 선택한 ac 모드에서 계속 측정을 수행하지만 , 이제 신호 가 필터를 통해 우회하면서 1kHz 를 초과하는 불필요한 전압을 차다합니다.

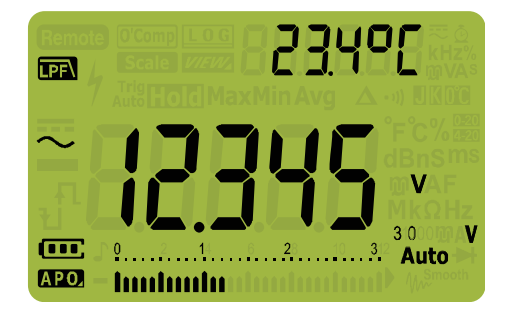

그림 **2-3** LPF 표시를 포함한 AC 전압

경 고 감전이나 부상을 방지하려면 **,** 위험 전압의 유무를 확인할 <sup>때</sup> <sup>저</sup> 역 통과 필터 옵션을 사용하지 마십시오 **.** 표시된 값을 초과하는 전압이 존재할 수 있습니다 **.** 먼저 **,** 필터 없이 전압을 측정해 위 험 전압이 없는지 확인합니다 **.** 그리고 나서 **,** 필터 기능을 선택 합니다 **.**

> 저역 통과 필터는 보통 인버터와 다양한 주파수 모터 드라이브에 서 발생하는 복합 사인파에서 측정 성능을 높여줍니다 .

### 측정 수행 **2**

LPF( 저역 통과 필터 ) 기능 사용

#### 전압 **/** 전류 측정 시 **dc** 커플링에서 **LPF** 사용

전압 및 전류 측정 시 dc 커플링에서도 저역 통과 필터를 사용할 수 있습니다 . 자세한 내용은 107 [페이지의](#page-126-0) " 필터 활성화 및 비활성화 " 를 참고하십시오 .

저역 통과 필터를 사용해 ac 신호를 차단하거나 감쇄하면 측정 범 위를 초과하는 높은 ac 전압 신호가 있을 때에도 dc 오프셋을 판독 하기가 쉬워집니다 ( 예 : 3V 범위에 AC 100V/220V 적용 ).

멀티미터의 Setup 에서 필터를 활성화하면 **TH** 가 나타납니다.

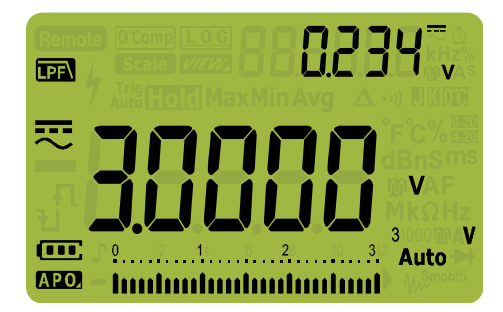

그림 **2-4** ac+dc 전압 측정을 위한 DC 커플링

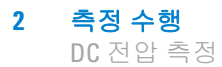

# <span id="page-57-1"></span><span id="page-57-0"></span>**DC** 전압 측정

이 멀티미터에는 dc 전압 값이 극성과 함께 표시됩니다 . 음의 dc 전압은 표시 값 왼쪽에 음의 기호가 표시됩니다 .

- 1 멀티미터로 dc 전압을 측정하려면, 회전 스위치를  $\frac{27}{9}$ / w 또는 / 으로 돌리고 멀티미터를 [그림](#page-57-2) 2-5 와 같이 설정합니다 .
- 23400 566  $\overline{\mathbf{m}}$  $^{-312}$  Auto: APO. **Imilimin**
- **2** 테스트 포인트를 프로빙하고 디스플레이를 읽습니다 .

<span id="page-57-2"></span>그림 **2-5** DC 전압 표시

- 
- 참 고 **•** <sup>를</sup> 누르면 사용할 <sup>수</sup> 있는 이중 디스플레이 조합이 차례로 <sup>선</sup> **Exit Dual** 택됩니다 . 자세한 사항은 153 페이지 부록 B, " 이중 키를 [사용하](#page-172-0) 는 이중 [디스플레이](#page-172-0) 조합 " 를 참조하십시오 .
	- 를 누르면 전압 측정을 위한 주파수 테스트 모드가 활성화 됩니다 . 자세한 사항은 76 [페이지의](#page-95-1) " 주파수 테스트 모드 " 를 참조하십시오 .

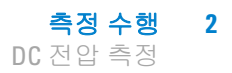

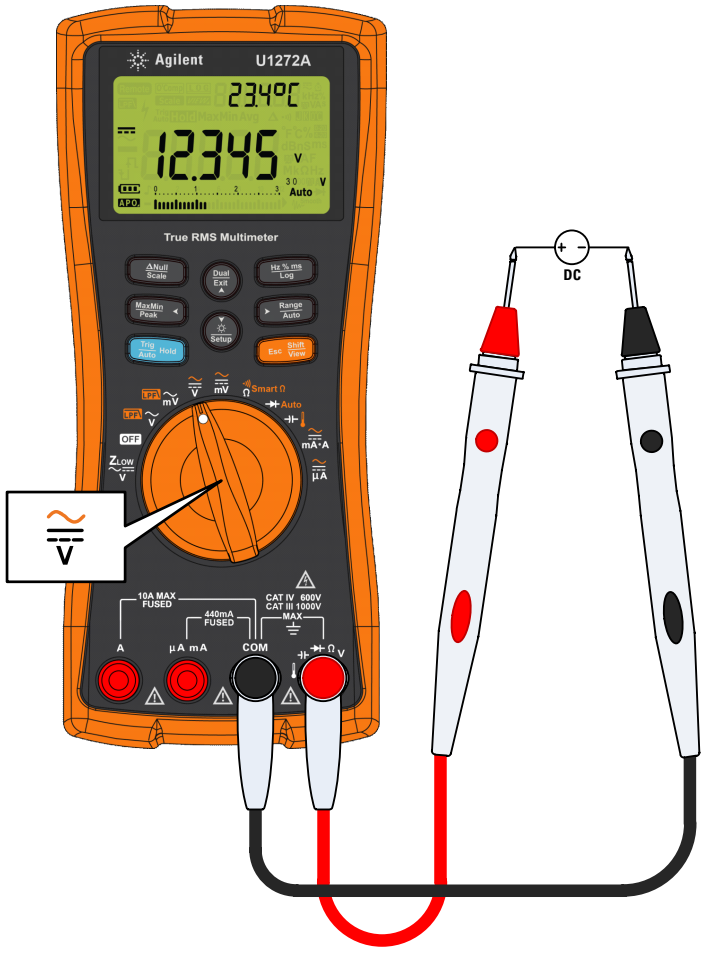

그림 **2-6** dc 전압 측정

#### **2** 측정 수행

AC 및 DC 신호 측정 (U1272A 만 해당 )

## <span id="page-59-1"></span><span id="page-59-0"></span>**AC** 및 **DC** 신호 측정 **(U1272A** 만 해당 **)**

멀티미터는 ac 와 dc 신호 성분을 모두 표시할 수 있는데 , 전압이 나 전류를 별도 판독값 두 개로 표시하거나 또는 ac+dc(rms) 값으 로 합쳐서 표시할 수 있습니다 .

- **1** 원하는 측정에 맞게 멀티미터를 설정합니다 . 회전 스위치는 다 음과 같이 설정합니다 .
	- **i** 전압 측정 시 : <del>을</del> 또는 읊.
	- **ii** 전류 측정 시 : <u>.</u> … 또는 **..**
- **2**  키를 두 번 누르면 측정 기능이 ac+dc 모드(ு;)로 돌아갑 니다 . 테스트 포인트를 프로빙하고 디스플레이를 읽습니다 .

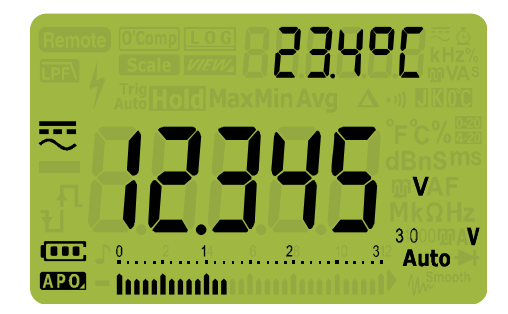

#### 그림 **2-7** AC+DC 전압 표시

ac 전압의 dc 오프셋 측정 시 정확도를 높이려면 ac 전압을 먼저 측 정합니다 . ac 전압 범위를 확인한 다음 수동으로 그 ac 전압 이상 의 dc 전압 범위를 선택합니다 . 이 절차는 입력 보호 회로가 작동 하지 않도록 만들어 dc 측정 정확도를 높여줍니다 .

- 참 고 **•** <sup>를</sup> 누르면 사용할 <sup>수</sup> 있는 이중 디스플레이 조합이 차례로 <sup>선</sup> **Exit Dual** 택됩니다 . 자세한 사항은 153 페이지 부록 B, " 이중 키를 [사용하](#page-172-0) 는 이중 [디스플레이](#page-172-0) 조합 " 를 참조하십시오 .
	- **•** 를 누르면 전압 측정을 위한 주파수 테스트 모드가 활성화 **Hz % ms Log**됩니다 . 자세한 사항은 76 [페이지의](#page-95-1) " 주파수 테스트 모드 " 를 참조하십시오 .

## <span id="page-60-0"></span>**dB** 측정 **(U1272A** 만 해당 **)**

멀티미터는 전압을 dB 값으로 표시할 수 있는데 , 1mw 에 대한 상 대값 (dBm) 이나 1V 의 기준 전압 (dBV) 으로 나타낼 수 있습니다 .

#### **dBm** 값 표시

dBm 측정은 기준 임피던스 ( 저항 ) 를 사용해 1mw 를 기준으로 한 dB 값을 계산해야 합니다 . 기준 임피던스는 기본적으로 50Ω 으로 설정됩니다 . 다른 기준값을 선택하려면 112 [페이지의](#page-131-0) " 맞춤 dBm 기준 [임피던스](#page-131-0) 설정 (U1272A 만 해당 )" 을 참조하십시오 .

- **1** 멀티미터를 dBM 으로 값을 표시하도록 설정하려면 먼저 회전 스위치를 , , 또는 로 돌립니다 .
- **2** [그림](#page-60-1) 2-8 에서와 같이 전압 단위가 dBm 으로 표시될 때까지 <u></u>)를 누릅니다 .

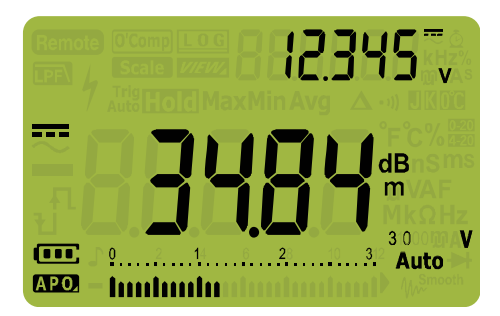

<span id="page-60-1"></span>그림 **2-8** dBm 표시

를 1 초 이상 누르고 있으면 dBm 기능이 종료됩니다 . 주파수 테 (體)를 1 초 이상 누르고 있으면 dBm 기능이 종료됩니다 . 주파수 **፣**<br>스트 모드를 선택한 경우에도 , 〔<del>"▒</del>〕는 dBm 기능을 취소합니다 . **Hz % ms Log**

### **2** 측정 수행

dB 측정 (U1272A 만 해당 )

#### **dBV** 값 표시

dBV 측정은 1V 기준 전압을 사용해 현재 값과 저장되어 있는 상대 값을 비교합니다 . 이 두 ac 신호 간의 차이가 dBV 값으로 표시됩 니다 . 기준 임피던스 설정은 dBV 측정의 일부가 아닙니다 .

- **1** dBV 측정을 하려면 , 먼저 회전 스위치를 , , 또는 ■ 로 돌립니다.
- <span id="page-61-1"></span>**2**  $\left(\frac{\delta}{\text{SUS}}\right)$ 를 1 초 이상 누르면 멀티미터의 Setup 모드로 들어갑니다 .
- **3** [ ब्ब्ब्@ ]를 보조 디스플레이에 **d[ı bEl** 가 표시될 때까지 누릅니다.  $\left(\frac{\delta}{\mathrm{sonm}}\right)$ 를 주 디스플레이에 **an dBv** 가 표시될 때까지 누릅니다.
- <span id="page-61-2"></span>**4**  $\left(\begin{array}{c} \frac{\mathbf{H}\cdot\mathbf{X}_{\text{max}}}{\mathbf{L}\cdot\mathbf{G}}\end{array}\right)\mathop{\oplus}\limits_{{\mathbf{C}}}$  눌러 변경사항을 저장합니다. 멀티미터가 다시 시작될 때까지 (<u>\* )</u>를 누르고 있습니다 .
- **5**  $\left(\begin{array}{c} \frac{\cos{\theta}}{\cos{\theta}}\end{array}\right)$ 를 [그림](#page-61-0) 2-9 에서와 같이 전압 단위가 dBV 값으로 표시될 때 까지 누릅니다.

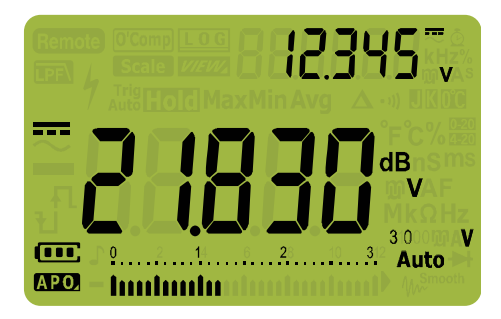

그림 **2-9** dBV 표시

<span id="page-61-0"></span>멀티미터가 다시 dBm 값을 표시하도록 만들려면 , 2 [단계](#page-61-1)부터 4 [단계까](#page-61-2)지 다시 수행하고 **dBm** 을 선택하면 됩니다 . 자세한 사 항은 111 [페이지의](#page-130-0) " 데시벨 표시 변경 (U1272A 만 해당 )" 를 참조 하십시오 .

**▒)를 1 초 이상 누르고 있으면 dBV 기능을 종료합니다 . 주파수 테** 스트 모드를 선택한 경우에도 , 〔<del>"</del>〕는 dBV 기능을 취소합니다 .

# <span id="page-62-1"></span><span id="page-62-0"></span>전압 측정 시 **ZLOW** 사용 **(U1272A** 만 해당 **)**

주 의 <sup>이</sup> 기능의 로우 임피던스 (≈2 kΩ) <sup>가</sup> 손상을 초래할 <sup>수</sup> 있는 회로 에서 전압을 측정할 때에는 Z<sub>LOW</sub> 기능을 사용하지 마십시오 .

> 고스트 전압은 회로에서 작동해서는 안 되는 전압입니다 . 고스트 전압은 동력 공급되는 배선과 인접한 사용하지 않은 배선 간의 용 량성 커플링을 유발할 수 있습니다.

> 고스트 또는 유도 전압을 쉽게 감지하도록 하기 위해 , 멀티미터의  $\rm{Z_{LOW}}$  로우 입력 임피던스 ) 기능이 리드에 로우 임피던스를 공급 해 더욱 정확한 측정값을 얻을 수 있도록 만듭니다 .

- **1**  $\text{Z}_{\text{LOW}}$ 측정을 하려면, 멀티미터 회전 스위치를 <sup>2</sup> 있 으로 돌립니다.
- **2** 테스트 포인트를 프로빙하고 디스플레이를 읽습니다 . ac 전압 측정은 주 디스플레이에 , dc 전압 측정은 보조 디스플레이에 각 각 표시됩니다 . (▒)를 누르면 주 디스플레이와 보조 디스플레 이의 ac 및 dc 전압 표시가 서로 바뀝니다 .

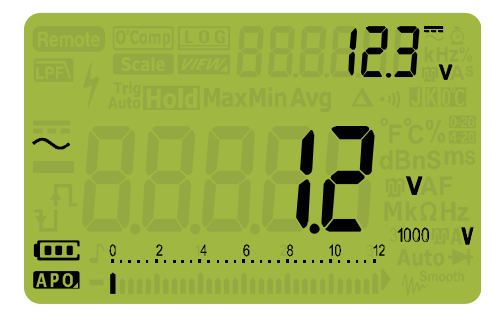

#### 그림 **2-10** ZLOW 표시

ZLOW 측정 중에는 자동 범위 지정이 비활성화되고 멀티미터의 범 위가 수동 범위 모드에서 1000V 로 설정됩니다 .

### **배터리 상태 검사 시 Z<sub>LOW</sub> 사용**

dc 전압 측정 기능을 이용해 배터리의 전압 상태를 확인하는 것과 는 별개로, ZLOW 기능을 사용해서도 배터리 상태를 검사할 수 있 습니다 .

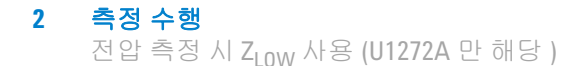

ZLOW 기능으로 측정한 배터리 전압이 점차 낮아지고 있다면, 테스 트 대상 배터리가 일반 기능을 지원하기에 충분하지 않다는 것을 의미합니다 . 이 간단하고 빠른 테스트 방법을 이용해 일반 작업을 지원할 만큼 배터리 전압 용량이 충분한지 확인합니다 .

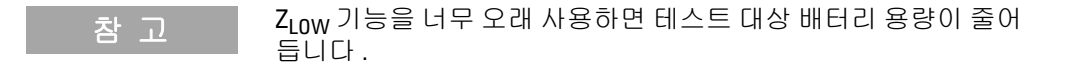

# <span id="page-64-1"></span><span id="page-64-0"></span>전압 측정 시 **Qik-V** 사용 **(U1271A** 만 해당 **)**

Qik-V 기능을 사용하면 정밀 범위를 설정하기 전에 ac 및 dc 전압 의 유무를 쉽게 확인할 수 있어 더욱 정확한 판독이 가능해집니다 .

- **1** 측정한 신호 종류를 신속히 식별하려면 멀티미터 회전 스위치 를 **`<sub>@k-V</sub>**로 돌립니다 .
- **2** 테스트 포인트를 프로빙하고 디스플레이를 읽습니다 . ac 전압 측정은 주 디스플레이에 , dc 전압 측정은 보조 디스플레이에 각 각 표시됩니다 . (▒)를 누르면 주 디스플레이와 보조 디스플레 이의 ac 및 dc 전압 표시가 서로 바뀝니다 .

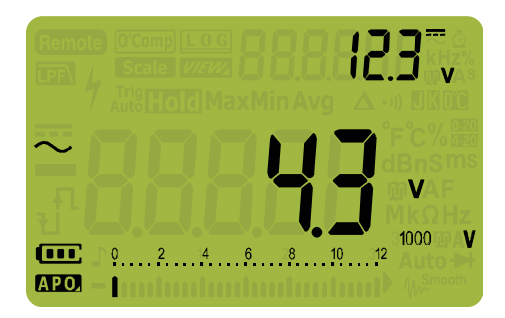

그림 **2-11** Qik-V 표시

신호 종류를 식별했으면 (ac, dc 또는 ac+dc 전압 ), 회전 스위치를 원하는 위치 및 기능 (ac, dc 또는 ac+dc) 으로 돌려 전압 측정 기능 을 선택해 더욱 정확히 판독합니다 .

# <span id="page-65-1"></span><span id="page-65-0"></span>저항 측정

주 의 일티미터나테스트 대상 장비의 손상을 피하려면 , 저항 측정에 앞 서 회로 전원을 차단하고 고압 캐패시터를 모두 방전시킵니다 .

> 저항 ( 전류 흐름과 반대 방향 ) 은 테스트 리드에서 테스트 대상 회 로로 작은 전류를 보내 측정합니다. 이 전류는 리드 사이에서 모든 가능한 경로를 통해 흐르기 때문에 , 저항 판독값은 리드 간 모든 경로의 총 저항을 말합니다 . 저항의 단위는 Ω 입니다 .

- **1** 저항을 측정하려면 , 멀티미터 회전 스위치를  $\frac{\eta}{\Omega}$ smart ი/ <sub>Ω</sub>\*)으로 돌 리고 멀티미터를 [그림](#page-66-0) 2-13 처럼 설정합니다 .
- **2** 테스트 포인트를 프로빙하고 디스플레이를 읽습니다 .

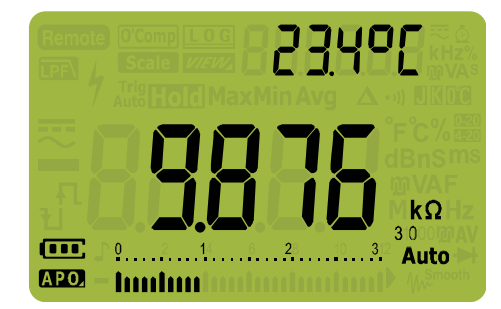

그림 **2-12** 저항 표시

저항을 측정할 때에는 다음을 항상 염두에 두어야 합니다 .

**•** 테스트 리드는 저항 측정값에 0.1Ω ~ 0.2Ω 정도의 오차를 더해 줍니다 . 리드를 테스트하려면 , 프로브 팁을 모두 터치해 리드 의 저항을 판독합니다 . 측정에서 리드 저항을 제거하려면 테스 트 리드 팁을 모두 잡고 〔ﷺ]를 누릅니다 . 이제 프로브 팀에 있는 저항이 향후 표시값에서 모두 차감될 것입니다 .

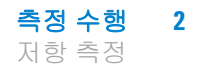

**•** 멀티미터의 테스트 전류는 프로브 팁 사이의 모든 경로를 통해 흐르기 때문에, 회로 저항기 측정값은 보통 저항기의 정격 값과 다릅니다.

저항 기능은 순방향 바이어스 실리콘 다이오드나 트랜지스터 접점 에 충분한 전압을 공급할 수 있어 해당 부분이 작동할 수도 있습니 **다. 이것이 의심스러울 경우 , ▶ि▒️를 눌러 그 다음으로 높은 범** 위에는 더 낮은 전류를 공급합니다 .

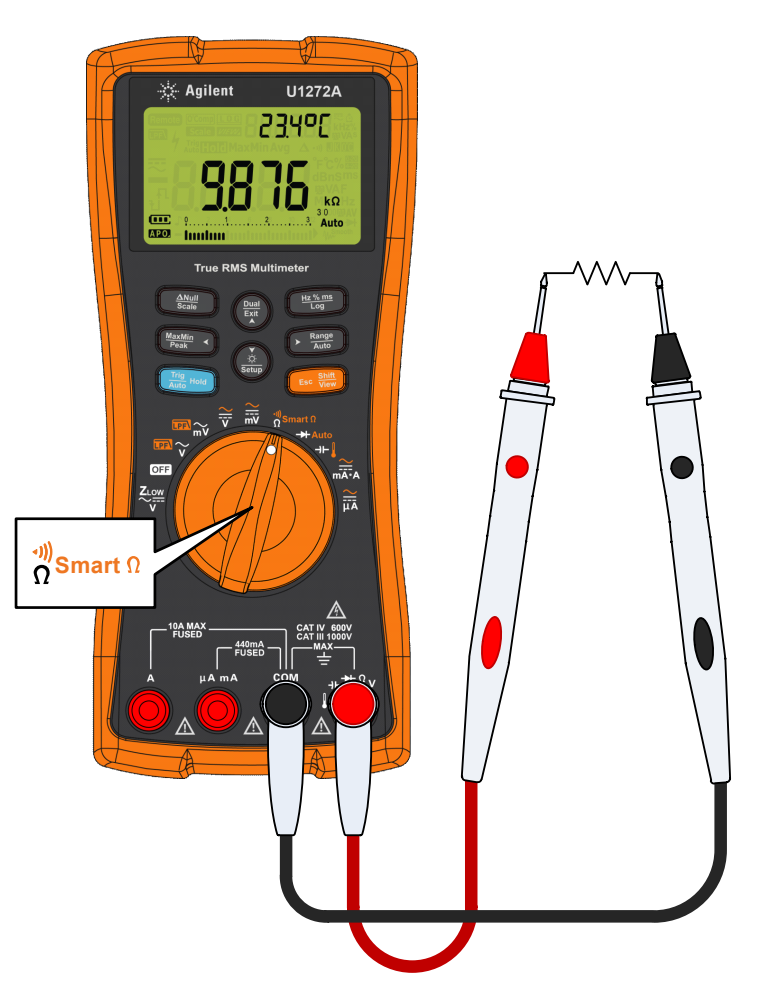

<span id="page-66-0"></span>그림 **2-13** 저항 측정

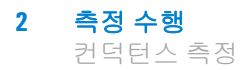

# <span id="page-67-0"></span>컨덕턴스 측정

컨덕턴스는 저항의 역수입니다 . 따라서 컨덕턴스가 높을수록 저 항이 낮아집니다 . 컨덕턴스 단위는 지멘스 (S) 입니다 . 300nS 범 위는 나노 지멘스 (1nS = 0.000000001S) 까지 컨덕턴스를 측정합 니다 . 컨덕턴스 값이 낮으면 저항 값이 높기 때문에 , nS 범위에서 는 최고 100GΩ 에 이르는 성분의 저항을 쉽게 계산해 알아낼 수 있 습니다 (0.01nS 분해능 ).

- **1** 컨덕턴스를 측정하려면 , 멀티미터 회전 스위치를  $\frac{\omega}{\Omega} \sin \alpha t \Omega / \frac{\omega}{\Omega}$ 로 돌리고 멀티미터를 [그림](#page-66-0) 2-13 처럼 설정합니다 .
- **2** 컨덕턴스 측정이 선택될 때까지 를 누릅니다 (**nS** 단위 표 **Auto Range**시 ). 테스트 포인트를 프로빙하고 디스플레이를 읽습니다 .

저항값이 높으면 전기 노이즈에 민감해집니다 . 평균 기능을 사용 해 노이즈 판독값을 상당 부분 제거해야 합니다 . 88 [페이지의](#page-107-0) " 최 대값과 최소값 캡처 [\(MaxMin\)"](#page-107-0) 를 참조하십시오 .

# <span id="page-68-1"></span><span id="page-68-0"></span>연속성 테스트

#### 주 의 일티미터나 테스트 대상 장비의 손상을 피하려면 , 연속성 테스 트에 앞서 회로 전원을 차단하고 고압 캐패시터를 모두 방전시 킵니다 .

연속성은 전류 흐름을 위한 전체 경로의 존재입니다 . 연속성 테스 트에서는 회로가 완전하거나 끊어질 때 신호음이 울리고 백라이트 가 점멸하는 것이 특징입니다 . 가청 및 시각 경보 덕분에 디스플레 이를 보지 않고 신속히 연속성 테스트를 수행할 수 있습니다 .

연속성에서 , 단락이란 측정값이 표 [2-1](#page-68-2) 에 기재되어 있는 임계 저 항값보다 작다는 것을 의미합니다 .

| 측정 범위                   | 임계 저항                  |
|-------------------------|------------------------|
| $30.000\Omega$          | $<$ 25 + 10 $\Omega$   |
| $300.00\Omega$          | $25 \pm 10 \Omega$     |
| $3.0000k\Omega$         | $<$ 250 ±100 $\Omega$  |
| $30.000k\Omega$         | $2.5 \pm 1k\Omega$     |
| $300.00k\Omega$         | $<$ 25 + 10k $\Omega$  |
| $3.0000M\Omega$         | $<$ 120 + 60k $\Omega$ |
| $30.000M\Omega$         | $<$ 120 + 60k $\Omega$ |
| $300.00 \text{M}\Omega$ | $<$ 120 ± 60k $\Omega$ |

<span id="page-68-2"></span>표 **2-1** 임계 저항 값

테스트 중인 회로가 임계값 저항보다 낮은지 ( 단락 ), 높은지 , 같 은지 ( 개방 ) 를 계속 나타내도록 경보기의 소리와 백라이트의 반 짝임을 설정할 수 있습니다 .

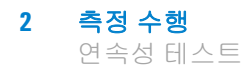

**''')를 누르면 단락 상태와 개방 상태가 상호 전환되기 때문에 정상** 개방 접촉 ( <sub>-</sub>.•, ) 과 정상 폐쇄 ( •, •, •, ) 접촉 상태를 확인할 수 있 습니다 .

- **1** 연속성 테스트를 수행하려면 회전 스위치를  $\frac{9}{\Omega}$ smartΩ/ <sub>Ω</sub>´´로 돌리고 [그림](#page-66-0) 2-13 에서와 같이 멀티미터를 설정합니다 .
- **2**  를 누르면 연속성 테스트 기능이 활성화됩니다 ( **ဖ**).
- **3**  $\left(\begin{array}{c}\frac{p\cdot\mathbf{u}}{p\cdot\mathbf{v}}\end{array}\right]$ 를 누르면 단락 상태와 개방 상태가 상호 전환됩니다 .

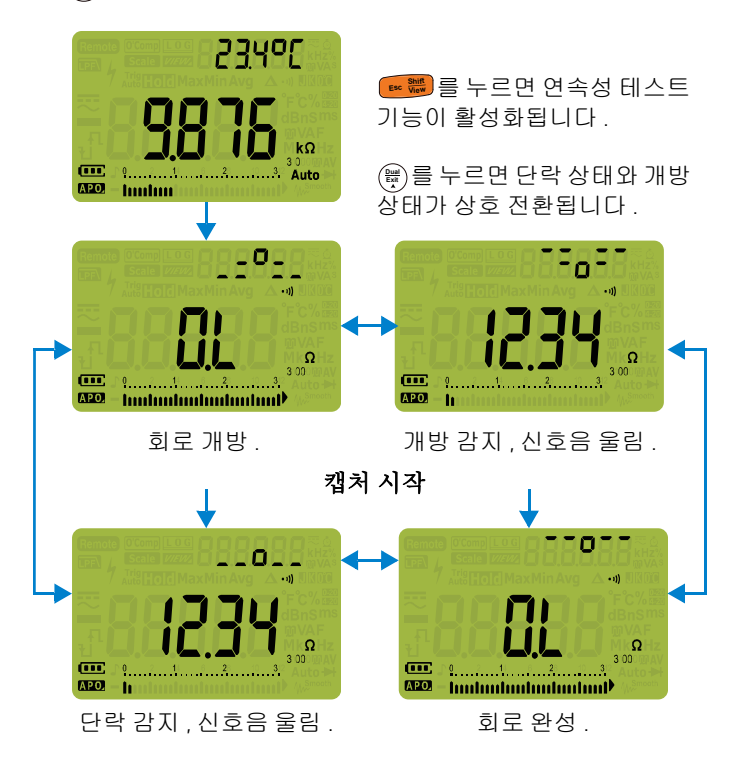

#### 그림 **2-14** 연속성 작동

**4** 테스트 포인트를 프로빙하고 디스플레이를 읽습니다 .

연속성 기능은 1ms 로 짧은 시간 동안 지속되는 간헐적인 개방과 단락을 감지합니다 . 짧은 단락 또는 개방 시 멀티미터에서 짧은 신 호음이 울리거나 표시등이 점멸합니다 .

측정 수행 **2** 연속성 테스트

멀티미터의 Setup 을 통해 가청 및 시각 경보를 활성화 또는 비활 성화할 수 있습니다 . 가청 및 시각 경보 옵션에 대한 자세한 내용 은 106 [페이지의](#page-125-0) " 신호음 주파수 변경 " 및 121 [페이지의](#page-140-0) " 백라이 트 경보 활성화 및 [비활성화](#page-140-0) " 를 참조하십시오 .

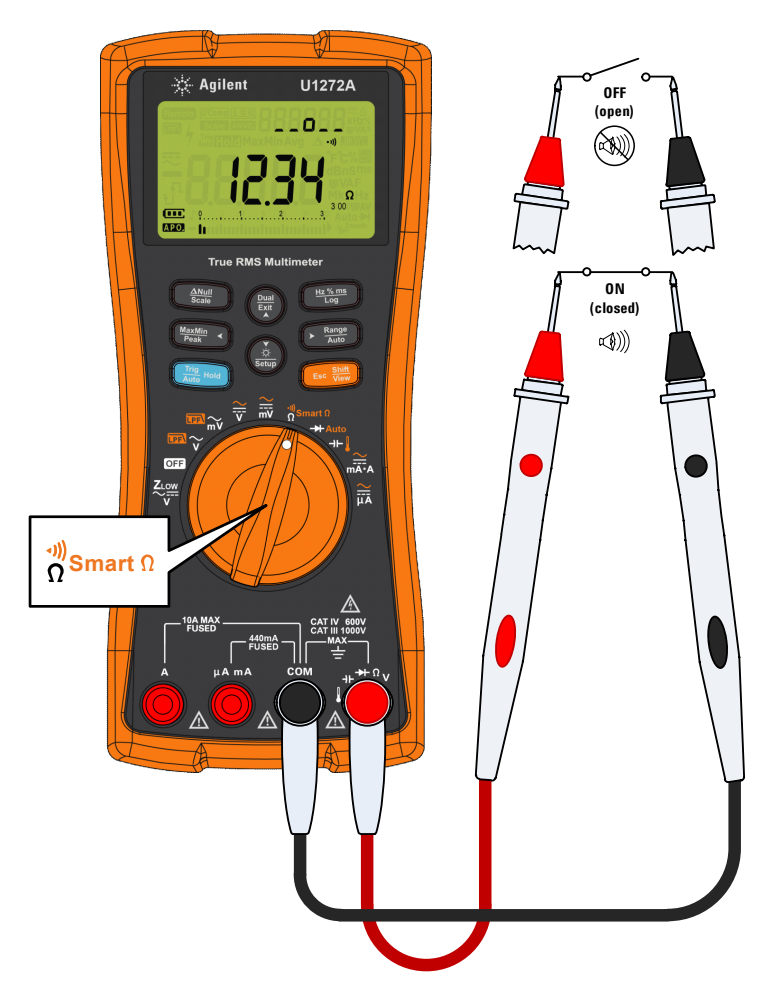

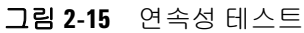

#### **2** 측정 수행

저항 측정 시 Smart Ω 사용 (U1272A 만 해당 )

# <span id="page-71-1"></span><span id="page-71-0"></span>저항 측정 시 **Smart** Ω 사용 **(U1272A** 만 해당 **)**

 $S$ mart Ω ( 오프셋 보상 ) 은 계측기 내 측정 중인 입력 또는 회로에 서 예기치 않은 dc 전압을 제거하는데 , 이 전압은 저항 측정 오차 를 높입니다 . 바이어스 전압 또는 누설 전류는 보조 디스플레이에 표시됩니다.

멀티미터는 입력 회로에 오프셋 전압이 있는지 알아보기 위해 서 로 다른 두 테스트 전류를 공급할 때 오프셋 보상 방법을 이용해 두 저항 측정값 사이의 차이를 취합니다 . 저항 측정값의 정확성을 높 이기 위해 표시된 측정값 결과는 이 오프셋을 교정합니다 .

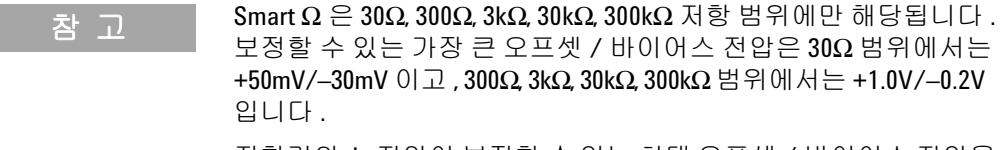

저항기의 dc 전압이 보정할 수 있는 최대 오프셋 / 바이어스 전압을 초과할 경우 , 보조 디스플레이에 가 나타납니다 .

- **1** SmartΩ기능을 사용하려면 , 멀티미터 회전 스위치를 ;<mark>;</mark>smartΩ로 돌리고 <mark>☞▒</mark> 를 디스플레이에 <u>CComp</u>가 나타날 때까지 누릅니다 .
- **2** 테스트 포인트를 프로빙하고 디스플레이를 읽습니다 . 저항 측 정값과 바이어스 전압 측정값은 각각 주 디스플레이와 보조 디 스플레이에 표시됩니다 .

<mark>▒</mark>)를 누르면 누설 (μΑ) 과 바이어스 (mV) 표시가 상호 전환됩 니다 .
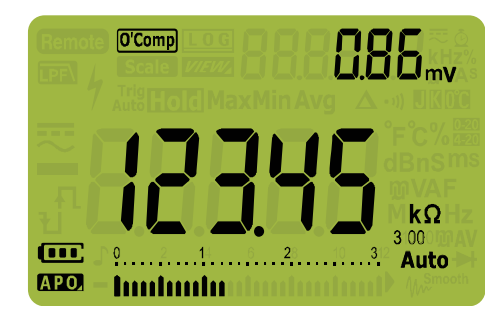

그림 **2-16** Smart Ω( 바이어스 전압 포함 ) 표시

## **Smart** Ω 을 이용해 열전쌍 센서의 저항 측정

열전쌍 온도 센서의 저항을 측정할 때 유용합니다 . 열전압은 저항 측정의 온도와 영향에 비례합니다 . Smart Ω 기능을 사용하면 온 도와 상관 없이 정확한 결과를 구할 수 있습니다 .

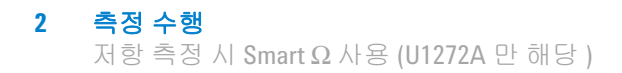

#### **Smart** Ω 을 이용해 누설 전류 측정

Smart Ω 기능을 이용해 접점 다이오드의 누설 전류나 역류를 측정 합니다 . 이러한 누설 전류는 무시해도 좋으며 단위는 보통 μA 또 는 nA 입니다 . 고정밀 멀티미터에 1nA 또는 0.1nA 또는 정밀 분로 를 공급할 필요 없이 Smart Ω 기능과 100kΩ ~ 300kΩ 저항기를 사 용해 누설 전류를 측정할 수 있습니다 .

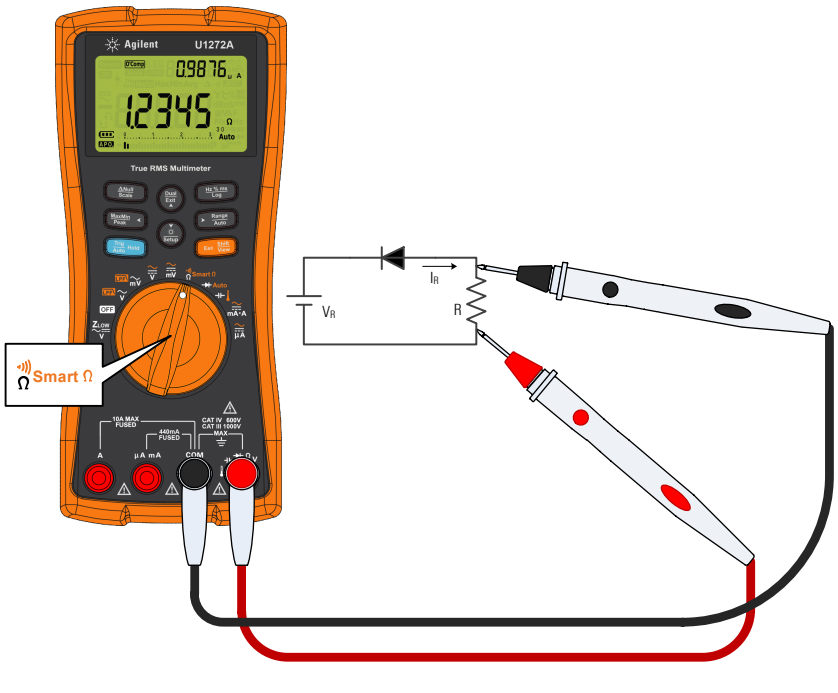

그림 **2-17** 누설 전류 측정

# 다이오드 테스트

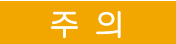

<mark>주 의 영티미터나 테스트 대상 장비의 손상을 피하려면 , 다이오드 테</mark> 스트에 앞서 회로 전원을 차단하고 고압 캐패시터를 모두 방전 시킵니다 .

> 다이오드 , 트랜지스터 , SCR(Silicon Controlled Rectifier), 기타 반도체 디바이스를 점검할 때 다이오드 테스트를 이용합니다 . 상 태가 양호한 다이오드에서는 전류가 한 방향으로만 흐릅니다 .

> 이 테스트는 반도체 접점으로 전류를 보낸 다음 접점의 전압 강하 를 측정합니다 . 일반 접점의 강하 범위는 0.3V ~ 0.8V 입니다 .

- **1** 회로의 다이오드를 테스트하려면 , 회전 스위치를 ♣/♣Auto로 돌 리고 멀티미터를 그림 [2-20](#page-76-0) 처럼 설정합니다 .
- **2** 테스트 포인트를 프로빙하고 디스플레이를 읽습니다 .

참 고 빨간색 테스트 리드를 다이오드의 양극 단자에 , 검정색 테스트 리 드를 음극 단자에 각각 연결합니다 . 다이오드의 음극에는 줄무늬 가 있습니다 .

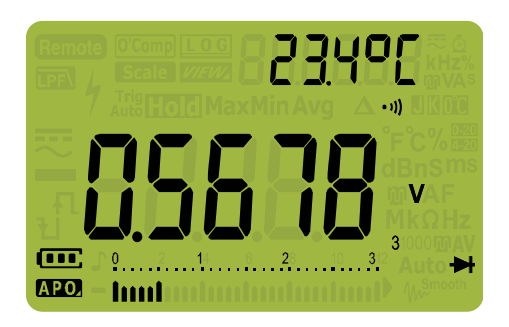

그림 **2-18** 다이오드 표시

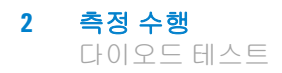

멀티미터는 다이오드 순방향 바이어스를 약 3.1V 까지 표시할 수 있습니다 . 일반 다이오드의 순방향 바이어스는 0.3V ~ 0.8V 범위에 해당하지만 판독값은 프로브 팁 사이의 다른 경로에 있 는 저항에 따라 달라질 수 있습니다 .

- **3** 프로브를 거꾸로 해([그림](#page-77-0)2-21 참조) 다시 다이오드의 전압을 측 정합니다 . 다음 가이드라인에 따라 다이오드를 평가합니다 .
	- 먹티미터가 역방향 바이어스 모드에서 H 를 표시하면 다이 오드 상태가 양호한 것입니다 .
	- **•** 순방향과 역방향 바이어스 모드 모두에서 멀티미터에 약 0V 가 표시되면 다이오드 상태가 단락된 것이며 멀티미터에서 연속적으로 신호음이 울립니다 .
	- 순방향과 역방향 바이어스 모드 모두에서 멀티미터에 <mark>በ</mark> 이 표시되면 다이오드가 개방된 것입니다.

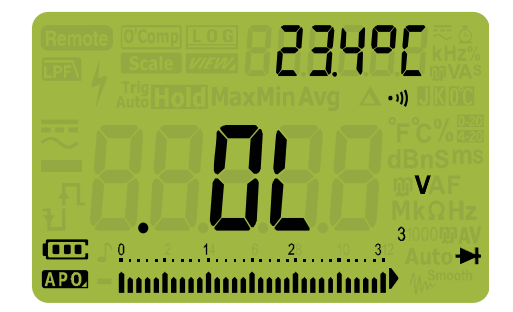

그림 **2-19** 개방 다이오드 표시

다이오드 테스트 도중 신호기를 작동시키면 , 정상 접점에서는 신 호음이 짧게 울리고 0.050V 미만의 단락된 접점일 경우에는 연속 음이 울립니다 . 신호음이 울리지 않도록 하려면 106 [페이지의](#page-125-0) " 신 호음 [주파수](#page-125-0) 변경 " 을 참조하십시오 .

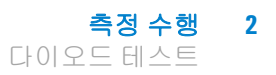

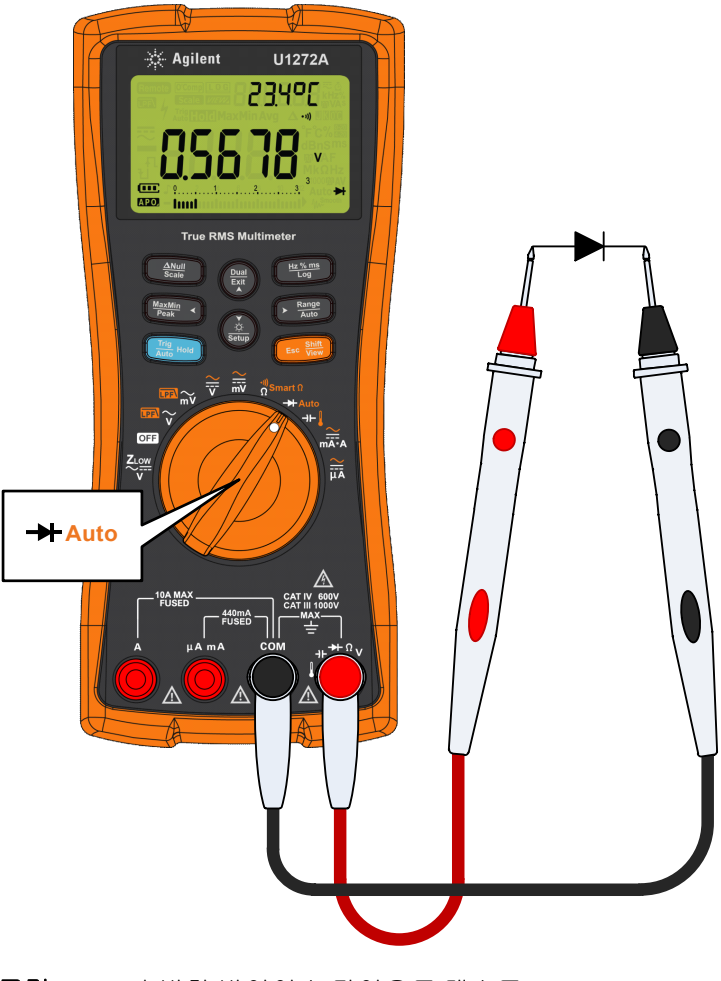

<span id="page-76-0"></span>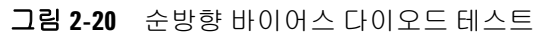

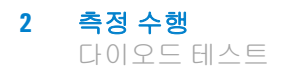

<span id="page-77-0"></span>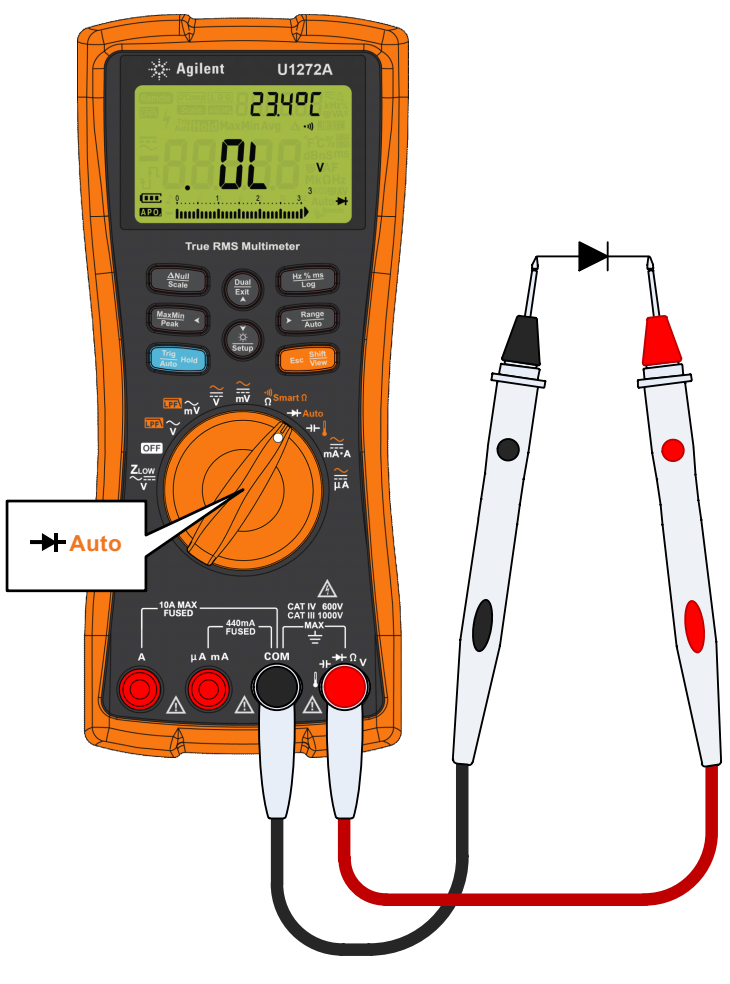

그림 **2-21** 역방향 바이어스 다이오드 테스트

# 다이오드 테스트 시 자동 다이오드 사용 **(U1272A** 만 해당 **)**

자동 다이오드 기능은 순방향 바이어스와 역방향 바이어스를 동시 에 테스트하는 데 효과적입니다 . 측정 방향을 바꾸지 않아도 다이 오드의 상태를 식별할 수 있습니다 .

표 **2-2** 자동 다이오드 전압 임계값

| 순방향 전압                   | 역방향 전압                           | 다이오드 상태 |     |
|--------------------------|----------------------------------|---------|-----|
| 주 디스플레이                  | 보조 디스플레이                         | 양호함     | 불량함 |
| OL 또는 <0.3V 또는<br>> 0.8V | -OL 또는 >-0.3V 또는<br>$\leq -0.8V$ |         | x   |
| $0.3V \sim 0.8V$         | $-01$                            |         |     |
| ΩL                       | $-0.3V \sim -0.8V$               |         |     |

참 고 자동 다이오드 기능을 사용할 경우 어느 방향에서도 개방 상태를 OL 로 표시하지 않습니다 .

- 1 멀티미터 회전 스위치를 <sub>艹Auto</sub>로 돌리고 멀티미터를 [그림](#page-76-0) 2-20 처럼 설정합니다 .
- **2 [☞▒]**를 눌러 자동 다이오드 기능 (**Auto →**) 을 작동시킵니다 .

주 디스플레이에 순방향 바이어스 전압 값이 표시됩니다 . 역방 향 바이어스 전압 값은 보조 디스플레이에 나타납니다 .

- Lood 은 다이오드 상태가 양호할 때 보조 디스플레이에 잠깐 나타납니다 ( 신호음도 같이 한 번 울림 ).
- nlinnd 은 다이오드가 임계값을 벗어날 때 잠깐 표시됩니다 ( 신호음 두 번 울림 ).

**2** 측정 수행 다이오드 테스트 시 자동 다이오드 사용 (U1272A 만 해당 )

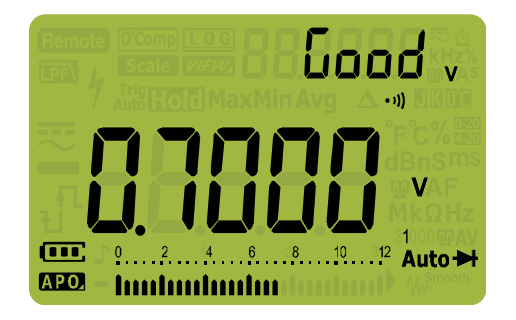

그림 **2-22** 자동 다이오드 표시 - 양호한 상태

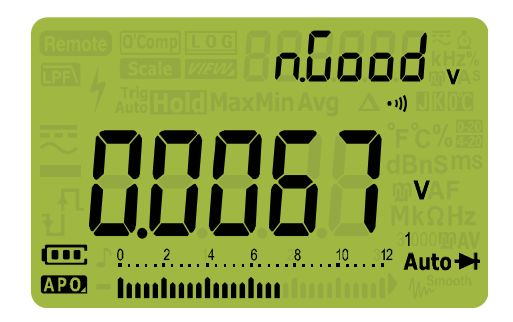

#### 그림 **2-23** 자동 다이오드 표시 - 양호하지 않은 상태

# 캐패시턴스 측정

주 의 같은 멀티미터나 테스트 대상 장비의 손상을 피하려면 , 캐패시턴스 측정에 앞서 회로 전원을 차단하고 고압 캐패시터를 모두 방전 시킵니다 . dc 전압 기능을 사용해 캐패시터가 완전히 방전되었 는지 확인합니다 .

> 멀티미터는 이미 알고 있는 전류로 정해진 기간 동안 캐패시터를 충전한 후 캐패시턴스를 계산해 최종 전압을 측정하고 캐패시턴스 를 산출합니다 .

- 1 캐패시턴스를 측정하려면, 회전 스위치를 + l로 돌리고 멀티미 터를 [그림](#page-81-0) 2-25 처럼 설정합니다 .
- 2 테스트 포인트를 프로빙하고 디스플레이를 읽습니다. √ 는 콘 덴서가 충전 중일 때 디스플레이의 왼쪽 하단에 나타납니다 . 그 리고 ▶ 는 콘덴서가 방전 중일 때 나타납니다.

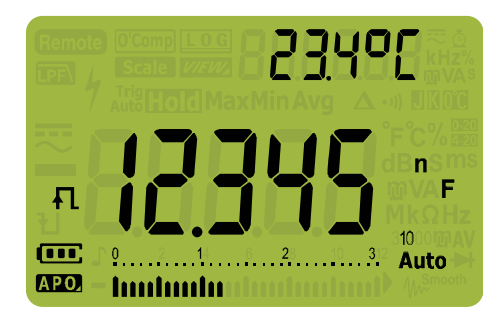

그림 **2-24** 캐패시턴스 표시

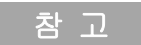

참 고 작은캐패시턴스측정시정확도를높이려면테스트리드를개방한상 태에서 ◯ 를 눌러 멀티미터와 리드의 잔류 캐패시턴스를 뺍니다 .

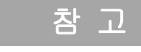

#### 참 고 <sup>1000</sup>μ<sup>F</sup> <sup>가</sup> 넘는 캐패시턴스 값을 측정하려면 먼저 캐패시터를 방전 시키고 알맞은 측정 범위를 선택합니다 . 그래야 측정 시간을 줄이 고 올바른 캐패시턴스 값을 구할 수 있습니다 .

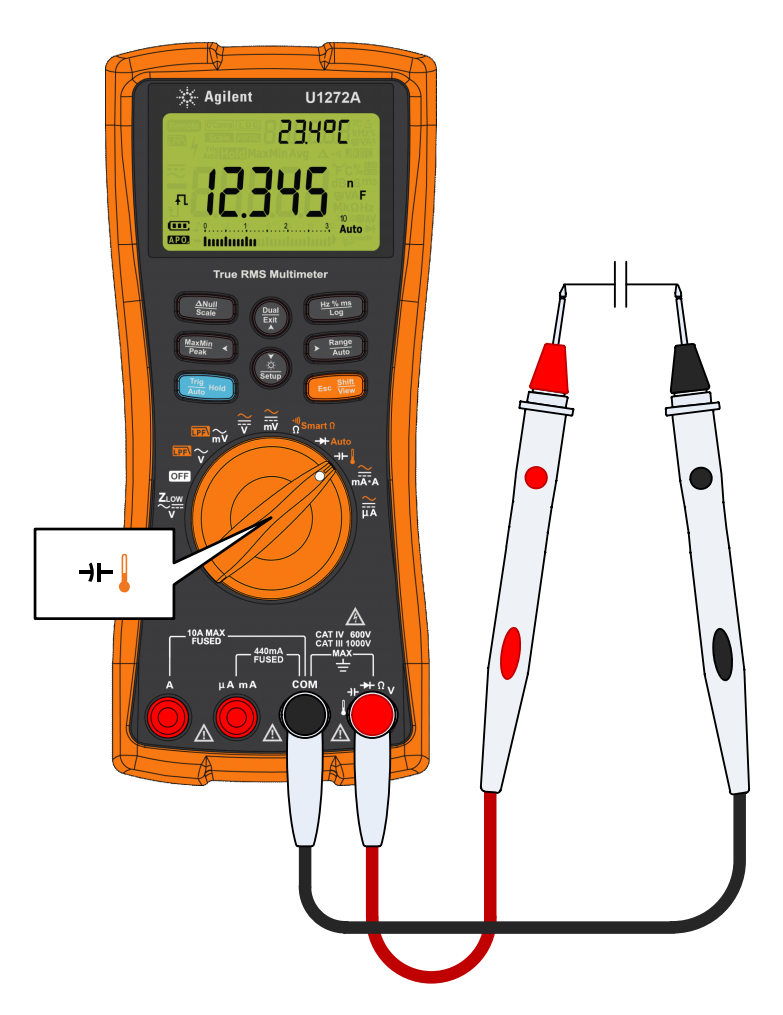

<span id="page-81-0"></span>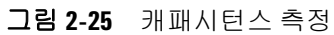

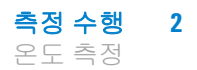

## 온도 측정

#### 경 고 열전쌍을 전기 라이브 회로에 연결하지 마십시오 **.** 화재나 감전 의 잠재적인 원인이 됩니다 **.**

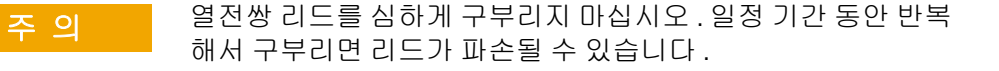

멀티미터는 온도 측정에 K 타입 ( 기본 설정 ) 온도 프로브를 사용 합니다.

- **1** 온도를 측정하려면, 회전 스위치를 ㅠ╏로 돌리고 <mark>☞ ▒</mark> 를 한 번 누릅니다 . 멀티미터를 [그림](#page-86-0) 2-28 처럼 설정합니다 .
- **2** 테스트 포인트를 프로빙하고 디스플레이를 읽습니다 . 주 디스 플레이에 정상적으로 온도나 H( 열전쌍 개방 ) 메시지가 표시 됩니다 . 열전쌍 개방 메시지가 나타나는 것은 프로브가 끊어졌 거나 ( 개방되었거나 ) 멀티미터의 입력 다자에 프로브를 설치 하지 않았기 때문입니다 .

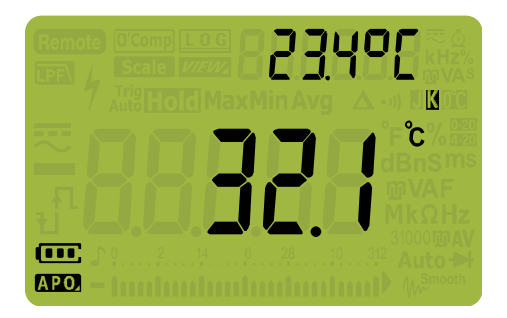

#### 그림 **2-26** 온도 표시

를 눌러 온도 단위를 °C 또는 °F 로 바꿉니다 . ( 먼저 온도 **Auto Range**단위를 °C 과 °F 사이에서 상호 전환해야 합니다 .) 자세한 내용은 65 [페이지의](#page-84-0) " 기본 온도 단위 변경 " 를 참고하십시오 .

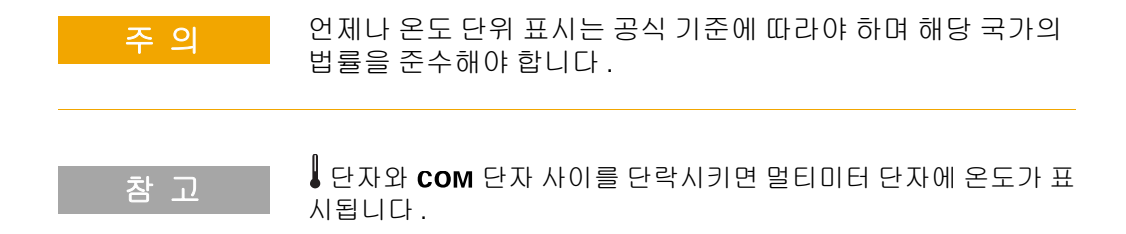

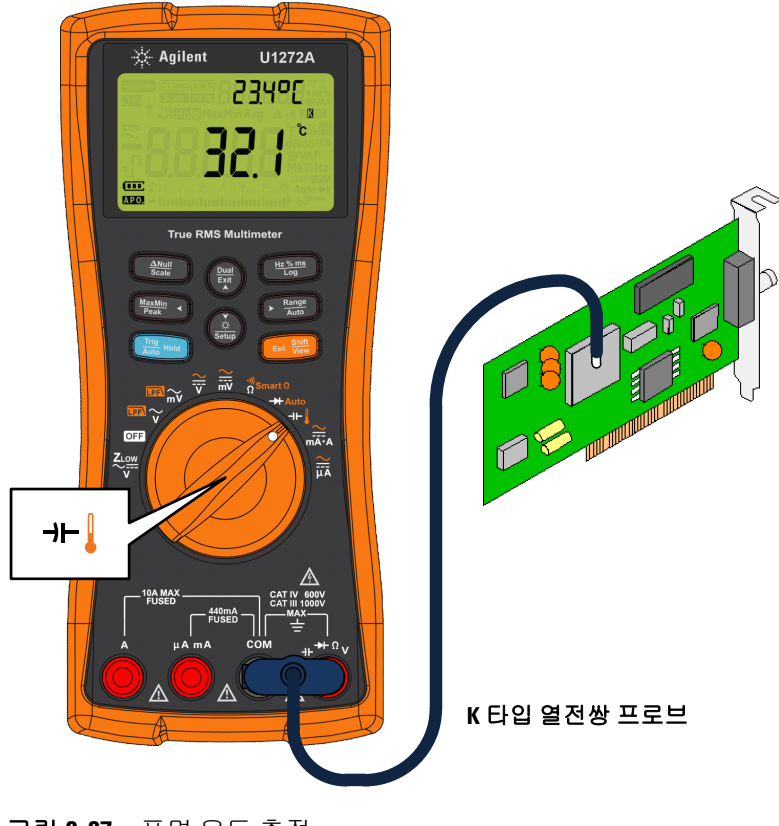

그림 **2-27** 표면 온도 측정

#### 기본 열전쌍 타입 변경 **(U1272A** 만 해당 **)**

멀티미터의 Setup 으로 들어가 열전쌍 타입 (J 또는 K) 을 바꿀 수 있습니다 .

- **1** 를 1 초 이상 누르면 멀티미터의 Setup 모드로 들어갑니다 . **Setup**
- **2** [ ब्ब्ब्ल्॰)를 보조 디스플레이에 [allPl E가 표시될 때까지 누릅니 다 . <u>(\*)</u> 또는 (體)를 눌러 열전쌍 타입을 바꿉니다 . 이용 가능한 옵션 : **LYPE<sup>N</sup> 또는 LYPE** .
- $\mathbf{3}$   $\left(\begin{array}{c} \frac{\mathbf{H}\cdot\mathbf{X}\cdot\mathbf{m}}{\mathbf{L}\cdot\mathbf{G}} \end{array}\right]$ 을 눌러 변경사항을 저장합니다. 멀티미터가 다시 시작될 때까지 (▒)를 누르고 있습니다 .

#### <span id="page-84-0"></span>기본 온도 단위 변경

온도 단위 ( 섭씨 , 섭씨 / 화씨 , 화씨 또는 화씨 / 섭씨 ) 는 멀티미 터의 Setup 으로 들어가 변경할 수 있습니다 .

- **1**  $\left(\frac{\delta}{\text{SUS}}\right)$ 를 1 초 이상 누르면 멀티미터의 Setup 모드로 들어갑니다 .
- **2 [☞▒]**를 1초 이상 누르고 있으면 보조 디스플레이에 **ヒ -lin**ı **t**가 나타납니다 . (▒) 또는 (▒)를 눌러 온도 단위를 변경합니다 . 이용 가능한 옵션 :
	- **이 -** 온도를 °C 단위로 측정.
	- **╹[-℉ -** 온도 측정 중 , ▶ ▒▒ )를 누르면 °C 와 °F 가 상호 전 화됩니다.
	- **야** 온도를 °F 단위로 측정.
	- **・ 야 이 온도 측정 중 , ▶ ▒▒)를 누르면 °F 와 °C 가 상호 전** 환됩니다 .
- $\mathbf{3}$   $\left(\begin{array}{c} \frac{\mathbf{H}\cdot\mathbf{X}\cdot\mathbf{m}}{\mathbf{L}\cdot\mathbf{G}} \end{array}\right]$ 을 눌러 변경사항을 저장합니다. 멀티미터가 다시 시작될 때까지 (▒)를 누르고 있습니다 .

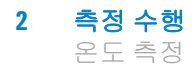

비드 타입 열전쌍 프로브는 Teflon 호환 환경에서 –40 °C ~ 204 °C (399 °F) 범위의 온도를 측정하는 데 적합합니다 . 이 온도 범위를 초 과하면 프로브에서 유독 가스가 방출될 수 있습니다 . 이 열전쌍 프 로브를 액체에 적시지 마십시오 . 최상의 결과를 위해 , 특정 어플리 케이션용으로 제작한 열전쌍 프로브를 사용하는데 , 예를 들어 , 액 제나 젤일 경우에는 담금형 프로브를 , 기체 측정 시에는 공기 프로 브를 각각 사용합니다 .

다음 측정 기법을 준수하십시오 .

- **•** 측정할 표면을 깨끗이 닦고 프로브가 표면에 완전히 밀착되는 지 확인합니다 . 공급되는 전원을 차단해야 합니다 .
- **•** 상온을 초과하는 온도를 측정하려면 최고 온도 값을 얻을 때까 지 표면을 따라 열전쌍을 움직여 봅니다 .
- **•** 상온보다 낮은 온도를 측정할 때에는 가장 낮은 온도 판독값을 얻을 때까지 표면을 따라 열전쌍을 움직입니다 .
- **•** 멀티미터는 미니 열 프로브가 있는 비보상 전달 어댑터를 사용 하기 때문에 멀티미터를 1 시간 이상 작동 환경에 둡니다 .
- **•** 빠른 측정을 위해 , 보상을 이용해 열전쌍 센서의 온도 변화 를 확인합니다. m 보상은 상대 온도를 즉시 측정하는 데 도움 이 됩니다 .

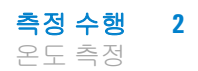

#### 주변 보상 없이 온도 측정

상온이 일정하지 않고 계속해서 변하는 환경에서 작업할 경우 , 다 음과 같이 하십시오 .

- 1 (▒)를 눌러 **∭** 보상을 선택합니다. 이를 통해 상대 온도의 빠른 (▒)를 눌러 **∭** 보상을<br>측정이 가능해집니다 .
- **2** 열전쌍 프로브와 측정 표면 간의 접촉을 피하십시오 .
- **3** 일정한 판독값을 얻었으면 〔ﷺ 〕를 눌러 판독값을 상대 기준 온도로 설정합니다 .
- **4** 열전쌍 프로브를 측정할 표면에 접촉시키고 디스플레이를 읽습 니다.

<span id="page-86-0"></span>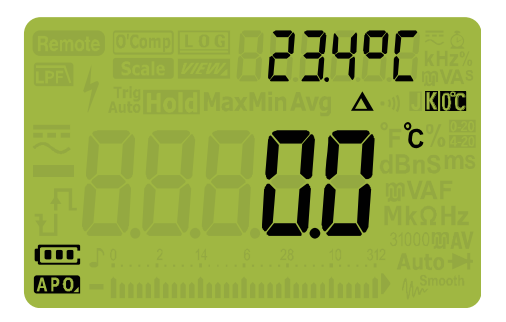

그림 **2-28** 주변 보상 없이 온도 측정

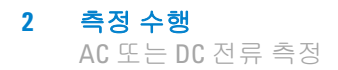

# <span id="page-87-0"></span>**AC** 또는 **DC** 전류 측정

## 경 고 개방 회로의 접지 전위가 **1000V** <sup>를</sup> 초과할 경우에는 회로 <sup>내</sup> <sup>전</sup> 류 측정을 시도하지 마십시오 **.** 그렇지 않으면 **,** 멀티미터가 손상 되고 감전이나 부상의 위험이 있습니다 **.**

## 주 의 텔티미터나 테스트 대상 장비의 손상을 방지하려면 ,

- **•** 전류를 측정하기 전에 멀티미터의 퓨즈를 점검합니다 .
- **•** 측정에 알맞은 단자 , 기능 및 범위를 사용하십시오 .
- **•** 리드를 전류 단자에 꽂은 상태에서는 어느 회로나 부품에도 프로브를 넣지 마십시오 .

전류를 측정하려면 , 테스트 대상 전류를 개방한 다음 멀티미터를 회로와 직렬로 놓습니다 .

ac 또는 dc 전류를 측정하려면 다음과 같이 합니다 .

- **1** 회로 전원을 끕니다 . 고압 캐패시터를 모두 방전시킵니다 . 검정 색 테스트 리드를 COM 단자에 끼워넣습니다. 빡가색 테스트 리드를 측정 범위에 해당하는 입력에 끼워넣습니다 .
	- i A 단자를 사용할 경우 회전 스위치를 <u>읊,</u> 로 설정합니다.
	- **ii** μΑ mΑ 단자를 사용할 경우, 회전 스위치를  $\frac{2}{\ln 6}$  전류가 5000μA(5mA) 미만일 경우 ) 또는 eta<br />
	eta( 전류가 5000μA 를 초과할 경우 ) 으로 설정합니다 .
- 

참 고 빌티미터의 440mA 퓨즈가 끊어지는 것을 방지하려면 , 전류가 400mA 미만일 경우에만 µA mA 단자를 사용하십시오 . 테스트 리 드 연결 및 기능 선택에 대해서는 [그림](#page-91-0) 2-32 를 참조하십시오 . 전류 측정 시 리드를 올바로 사용하지 않을 때 멀티미터에서 표시되는 경 보에 대한 정보는 " [입력](#page-27-0) 경고 " 단원을 참조하십시오 .

- $2$   $\left[\frac{1}{\epsilon \kappa}, \frac{\sin \theta}{\cos \theta}\right]$ 를 누르면 DC(━━), AC(へ), AC+DC(m), % 스케일(% $\frac{1}{\epsilon \kappa}$ 또는 % , 3 ) 전류 측정이 번갈아 가며 표시됩니다.
- **3** 테스트할 회로 경로를 개방합니다 . 테스트 포인트를 프로빙하 고 디스플레이를 읽습니다 .

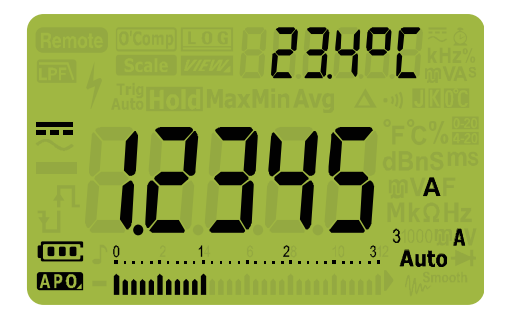

그림 **2-29** DC 전류 표시

참조하십시오 .

참 고 리드를 서로 바꾸면 음의 판독값을 구할 수 있지만 멀티미터가 손상 되지 않습니다 .

> dc 오프셋으로 ac 전류 신호를 측정하는 것에 대해서는 (U1272A 만 해당 ), 본 매뉴얼 뒷 부분에 있는 ["AC](#page-59-0) 및 DC 신호 측정 [\(U1272A](#page-59-0) 만 해당 )" 단원을 참조하십시오 .

- 참 고 **•** <sup>를</sup> 누르면 사용할 <sup>수</sup> 있는 이중 디스플레이 조합이 차례로 <sup>선</sup> **Exit Dual** 택됩니다 . 자세한 사항은 153 페이지 부록 B, " 이중 키를 [사용하](#page-172-0) 는 이중 [디스플레이](#page-172-0) 조합 " 를 참조하십시오 . • 를 누르면 전압 측정을 위한 주파수 테스트 모드가 활성화 됩니다 . 자세한 사항은 76 [페이지의](#page-95-0) " 주파수 테스트 모드 " 를
- 주 의 리드를 전류 단자에 꽂은 상태에서 프로브를 가동 중인 회로에 넣으면 테스트 대상 회로가 손상되어 멀티미터의 퓨즈가 끊어질 수 있습니다 . 이는 멀티미터의 전류 단자에 흐르는 저항이 너무 낮아 회로 단락이 발생하기 때문입니다 .

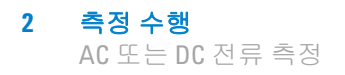

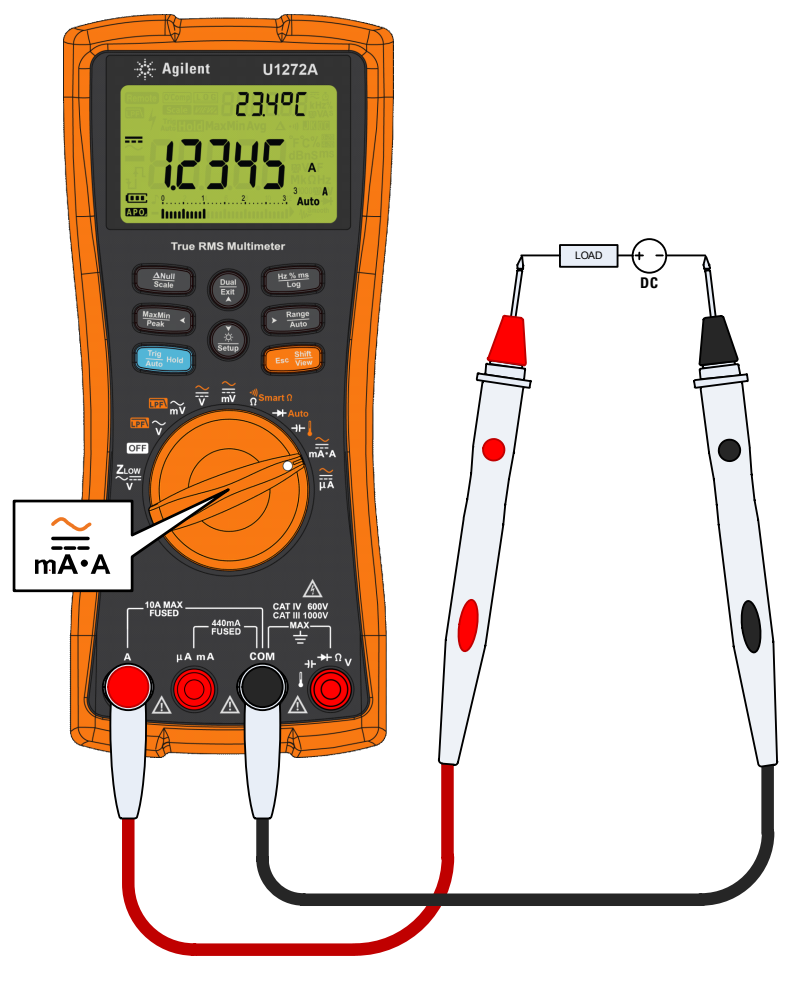

그림 **2-30** dc 전류 측정

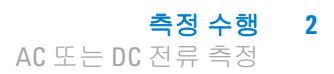

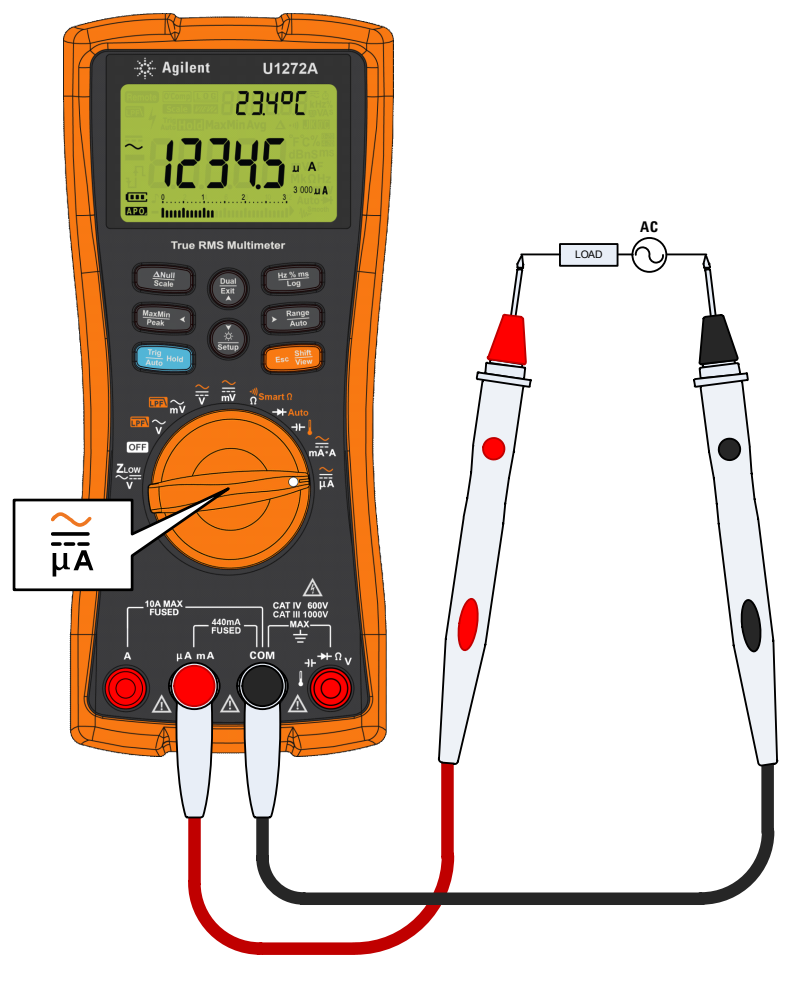

그림 **2-31** ac 전류 측정

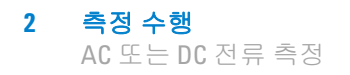

<span id="page-91-0"></span>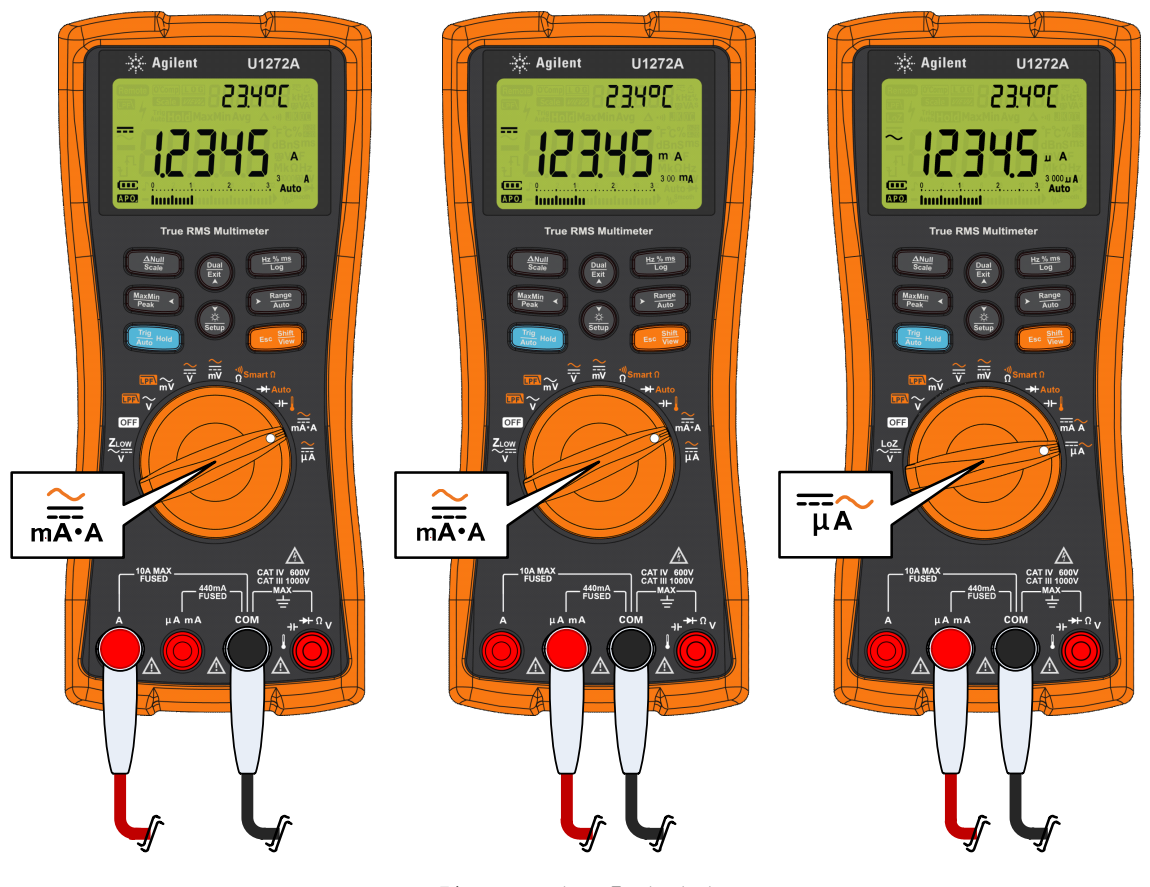

그림 **2-32** 전류 측정 설정

측정 수행 **2** AC 또는 DC 전류 측정

## **4-20mA** 또는 **0-20mA** 의 **%** 스케일

송신기의 4-20mA 전류 루프 출력은 적용된 압력 , 온도 또는 프로 세스 제어 흐름과 비례하는 견고한 측정 신호를 제공하기 위해 직 렬 회로에서 사용하는 전기 신호의 일종입니다 . 이 신호는 4mA 가 0% 신호를 , 20mA 가 100% 신호를 나타내는 전류 루프입니다 .

이 멀티미터에서 4-20mA 또는 0-20mA 의 % 스케일은 그에 상응 하는 dc mA 측정을 이용해 계산합니다 . 멀티미터는 선택한 측정 의 최고 분해능을 자동으로 최적화합니다 . 표 [2-3](#page-93-0) 에서와 같이 % 스케일에 대해서는 두 가지 범위를 이용할 수 있습니다 .

전류 측정값을 % 스케일로 표시하는 방법

- **1** 멀티미터 회전 스위치를 으로 돌립니다 . "AC [또는](#page-87-0) DC 전류 [측정](#page-87-0) " 단원의 절차를 따라 dc 전류를 측정할 수 있도록 멀티미 터를 설정합니다 .
- **2** 를 디스플레이 오른쪽에 %( 또는 %) 가 나타날 때 까지 누릅니다 . 테스트 포인트를 프로빙하고 디스플레이를 읽 습니다.

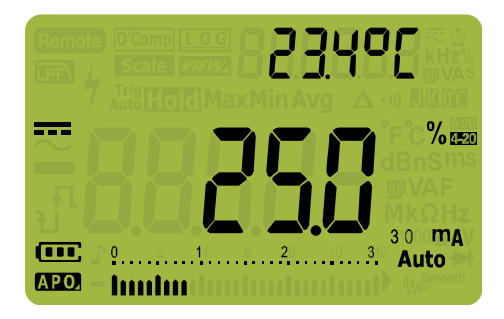

그림 **2-33** 4-20mA % 스케일 표시

아날로그 막대 그래프에는 전류 측정값이 표시됩니다 . ( 위 예에 서는 , 4-20mA % 스케일에서 8mA 가 25% 로 표시됩니다 .)

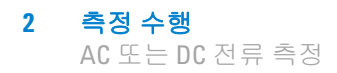

#### <span id="page-93-0"></span>표 **2-3** % 스케일 측정 범위

#### **4-20mA** 또는 **0-20mA** 의 **%** 스케일 **DC mA** 측정 범위

999.99%

 $30$ mA 또는  $300$ mA $[1]$ 

9999.9%

[1] 자동 범위와 수동 범위에 모두 적용됩니다 .

#### **%** 스케일 범위 변경

% 스케일 범위 (4-20mA 또는 0-20mA) 는 멀티미터의 Setup 으로 들어가 변경할 수 있습니다 .

- 1  $\left(\frac{\chi}{\text{SUS}}\right)$ 를 1 초 이상 누르면 멀티미터의 Setup 모드로 들어갑니다 .
- **2** [ <u>बुबबु</u>e ]를 보조 디스플레이에 PEr[En가 표시될 때까지 누릅니 다 . (▒) 또는 (▒)를 눌러 전류 % 스케일 범위를 변경합니다 . 이 용 가등한 옵션 : **Կ-20 mA**, **0-20 mA** 또는 oFF. **Auto Range**  $\frac{\dot{\varphi}}{\text{Setup}}$ ) 또는 ( $\frac{\text{Dual}}{\text{Ext}}$
- $\mathbf{3}$   $\left(\begin{array}{c} \frac{\mathbf{H}\cdot\mathbf{X}\cdot\mathbf{m}}{\mathbf{L}\cdot\mathbf{G}} \end{array}\right]$ 을 눌러 변경사항을 저장합니다. 멀티미터가 다시 시작될 때까지 (▒)를 누르고 있습니다 .

압력 송신기 , 밸브 포지셔너 , 기타 출력 작동기에서 % 스케일을 사용해 압력 , 온도 , 흐름 , pH, 기타 프로세스 변수를 측정합니다 .

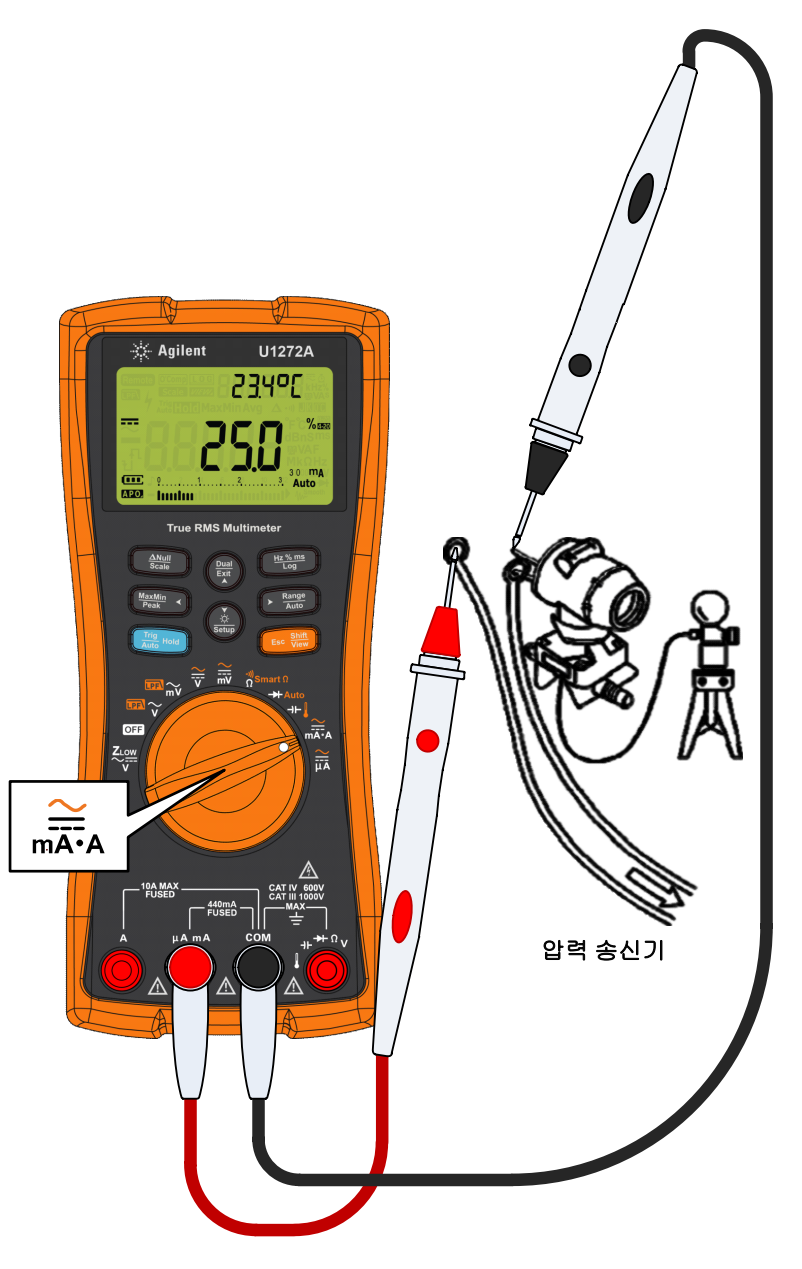

그림 **2-34** 4-20mA % 스케일을 사용해 dc 전류 측정

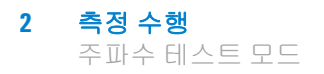

# <span id="page-95-0"></span>주파수 테스트 모드

## 경 고 전압 또는 전류가 지정 범위를 초과할 경우에는 주파수를 측정 하지 마십시오 **. 20Hz** 미만인 주파수를 측정하려면 전압 또는 전 류 범위를 수동으로 설정합니다 **.**

신호의 주파수 측정을 통해 중성선에 고조파 전류가 존재하는지 감지하고 이 중성류가 불균형 위상 또는 비선형 부하의 결과인지 를 알아낼 수 있습니다.

멀티미터로는 주파수 , 듀티 사이클 , 펄스 폭 측정과 함께 전압 또 는 전류를 실시간으로 동시에 모니터링할 수 있습니다 . 그림 [2-35](#page-95-1) 에서는 멀티미터에서 주파수 측정을 할 수 있는 주요 기능을 강조 해놓았습니다.

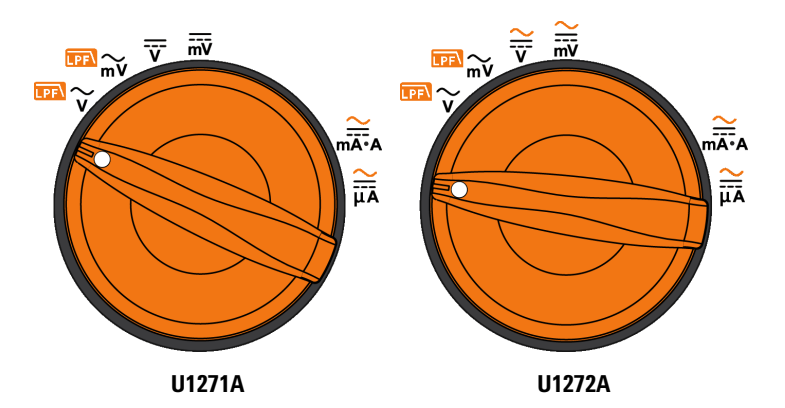

<span id="page-95-1"></span>그림 **2-35** 주파수 측정이 가능한 기능

## 주파수 측정

주파수는 신호가 매초마다 완료하는 주기 횟수입니다 . 주파수는 1/ 주기로 정의됩니다 . 주기는 극성이 같은 두 연속 에지의 중간 임 계 교차점 사이의 시간으로 정의하며 [그림](#page-96-0) 2-36 를 참조하십시오 .

멀티미터는 정해진 시간 내에서 신호가 임계값과 교차하는 횟수를 계산해 전압 또는 전류 신호의 주파수를 측정합니다.

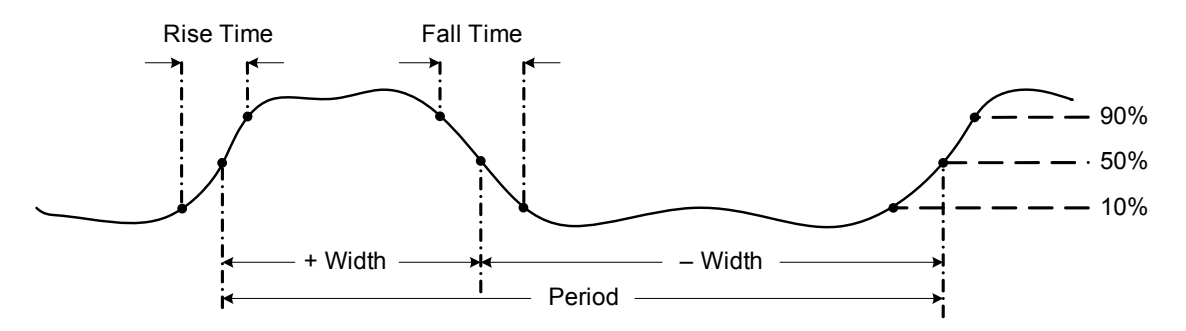

<span id="page-96-0"></span>그림 **2-36** 주파수 , 펄스 폭 , 듀티 사이클 측정

**鹽)를 눌러 주파수 범위가 아니라 주요 기능 ( 전압 또는 전류 )** 의 입력 범위를 조절할 수 있습니다 .

- **1** 주파수를 측정하려면 , 스위치를 그림 [2-35](#page-95-1) 에 강조 표시된 주파 수 측정 가능 기본 기능 중 하나로 돌립니다 .
- 참 고 주파수 측정 시 최상의 측정 결과를 얻으려면 , ac 측정 경로를 이용 하십시오 .
	- $\mathbf{2}$   $\left(\begin{array}{c}\mathbf{\mathbf{\underline{H}^{\prime\prime\prime\mathbf{\underline{M}^{\prime}}}}}\end{array}\right)$ 를 누릅니다. 테스트 포인트를 프로빙하고 디스플레이를 읽습니다 .

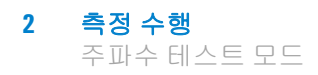

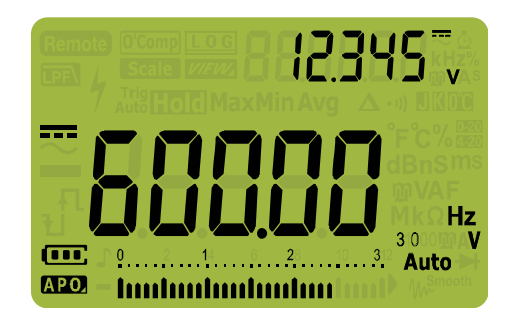

그림 **2-37** 주파수 표시

입력 신호의 주파수는 주 디스플레이에 표시됩니다 . 신호의 전압 또는 전류 값은 보조 디스플레이에 표시됩니다 . 막대 그래프에 주 파수는 나타나지 않지만 입력 신호의 전압 또는 전류 값이 나타납 니다.

다음 측정 기법을 준수하십시오 .

- **•** 0Hz 로 표시된 값이 불안정할 경우에는 입력 신호가 트리거 레 벨 미만이거나 근처인 경우일 수 있습니다 . 보통 이 문제는 더 낮은 입력 범위를 선택해 멀티미터의 감도를 높이는 것으로 해 결할 수 있습니다.
- **•** 판독값이 예상한 값보다 몇 배나 더 클 경우에는 입력 신호가 왜 곡된 것일 수 있습니다 . 왜곡은 주파수 카운터의 다중 트리거링 을 초래할 수 있습니다 . 더 높은 전압 범위를 선택하면 멀티미 터의 감도가 떨어져 이 문제가 해결될 수 있습니다 . 보통 , 표시 된 값 중 가장 낮은 주파수가 정확한 것입니다.

를 누르면 주파수 , 펄스 폭 , 듀티 사이클 측정이 번갈아 가 **Hz % ms Log** 며 나타납니다.

**▒)를 1 초 이상 누르고 있으면 주파수 측정 기능을 종료합니다 .** 

## 펄스 폭 측정

펄스 폭 기능은 [그림](#page-96-0) 2-36 에서와 같이 신호가 높거나 낮은 시간을 측정합니다 . 이는 상승 에지의 중간 임계값부터 다음 하강 에지의 중간 임계값까지의 시간입니다 . 측정한 파형은 주기적이어야 하 며 패턴이 동일한 간격으로 반복되어야 합니다 .

- **1** 펄스 폭을 측정하려면 , 회전 스위치를 [그림](#page-95-1) 2-35 에서와 같이 주 파수 측정이 가능한 기능 중 하나로 돌립니다 .
- **2** 를 측정 단위가 밀리초 (**ms**) 로 표시될 때까지 누릅니다 . **Hz % ms Log** 테스트 포인트를 프로빙하고 디스플레이를 읽습니다 .

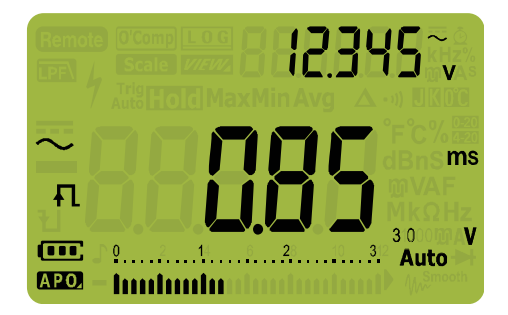

#### 그림 **2-38** 펄스 폭 표시

입력 신호의 펄스 폭은 주 디스플레이에 표시됩니다 . 신호의 전압 또는 전류 값은 보조 디스플레이에 표시됩니다 . 막대 그래프에 듀 티 사이클은 나타나지 않지만 입력 신호의 전압 또는 전류 값이 나 타납니다.

펄스 폭 극성은 듀티 사이클 값 왼쪽에 표시됩니다. √ 는 양의 펄 스 폭을 , 1님는 음의 펄스 폭을 각각 나타냅니다 . 측정 중인 극성을 바꾸려면 (▓)를 누릅니다 .

**"▒)를 누르면 주파수 , 펄스 폭 , 듀티 사이클 측정이 번갈아 가** 며 나타납니다

**▒)를 1 초 이상 누르고 있으면 펄스 폭 측정 기능을 종료합니다 .** 

## 듀티 사이클 측정

반복적인 펄스 트레인의 듀티 사이클 ( 또는 듀티 팩터 ) 은 [그림](#page-96-0) 2-36 에서와 같이 비율로 표시된 주기에 대한 음 또는 양의 펄스 폭의 비 입니다.

듀타 사이클 기능은 로직 및 스위칭 신호의 켜짐 또는 꺼짐 시간을 측정하는 데 최적화되어 있습니다 . 전기 연료 주입 시스템이나 스 위칭 전원 공급기와 같은 시스템은 다양한 폭의 펄스로 제어하며 , 이는 듀티 사이클을 측정해 확인할 수 있습니다 .

- **1** 듀티 사이클을 측정하려면 , 회전 스위치를 [그림](#page-95-1) 2-35 에서와 같 이 주파수 측정이 가능한 기능 중 하나로 돌립니다 .
- $\mathbf{2}$   $\left(\begin{array}{c} \frac{\mathbf{H}\cdot\mathbf{X}_{\text{max}}}{\log{2}} \geq \frac{1}{\log{2}} \end{array} \right]$  라디 단 리 저 한 트 히 커 지 누릅니다. 테 스트 포인트를 프로빙하고 디스플레이를 읽습니다 .

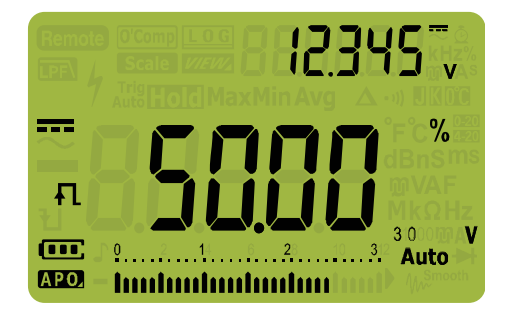

그림 **2-39** 듀티 사이클 표시

입력 신호의 듀티 사이클 비율은 주 디스플레이에 표시됩니다 . 신 호의 전압 또는 전류 값은 보조 디스플레이에 표시됩니다 . 막대 그 래프에 듀티 사이클은 나타나지 않지만 입력 신호의 전압 또는 전 류 값이 나타납니다.

펄스 극성은 듀티 사이클 값 왼쪽에 표시됩니다. □는 양의 펄스 를, • 는 음의 펄스를 각각 나타냅니다. 측정 중인 극성을 바꾸려 면 (▒)를 누릅니다 .

<u>₩▒</u>)를 누르면 주파수 , 펄스 폭 , 듀티 사이클 측정이 번갈아 가 며 나타납니다.

**▒)를 1 초 이상 누르고 있으면 듀티 사이클 측정 기능을 종료합니다 .** 

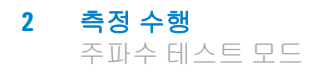

이 페이지는 비어 있습니다 **.**

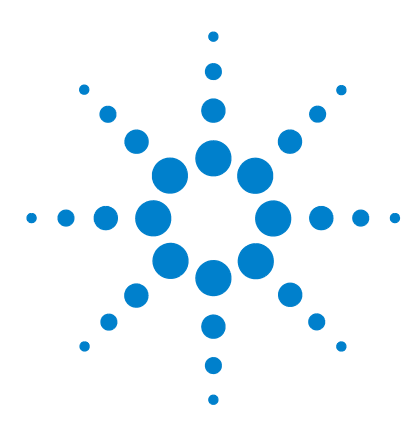

**U1271A/U1272A** 휴대용 디지털 멀티미터 사용 설명서

# 멀티미터 기능

**3**

상대값 측정 [\(Null\) 84](#page-103-0) 스케일 전송 [\(Scale\) 86](#page-105-0) 최대값과 최소값 캡처 [\(MaxMin\) 88](#page-107-0) 피크 값 캡처 [\(Peak\) 90](#page-109-0) 디스플레이 고정 (TrigHold 및 [AutoHold\) 92](#page-111-0) 측정 [데이터](#page-112-0) 기록 ( 데이터 로깅 ) 93 수동 로그 수행 [\(HAnd\) 94](#page-113-0) 주기 로그 수행 [\(AUto\) 95](#page-114-0) 이벤트 로그 수행 [\(triG\) 97](#page-116-0) 이전에 기록한 데이터 검토 [\(View\) 99](#page-118-0)

이 단원에서는 멀티미터에서 사용할 수 있는 추가적인 기능을 설 명합니다.

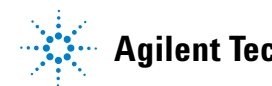

# <span id="page-103-0"></span>상대값 측정 **(Null)**

상대값이라고도 하는 Null 측정 시 , 각 판독값은 저장 ( 선택 또는 측정 ) 해 둔 Null 값과 입력 신호의 차입니다 .

한 가지 가능한 방법은 테스트 리드 저항을 제로화 해 저항 측정의 정확성을 높이는 것입니다 . 리드를 제로화하는 것은 캐패시턴스 측정에 앞서서도 특히 중요합니다 .

참 고 Null <sup>은</sup> 자동 <sup>및</sup> 수동 범위 설정 모두에 설정할 <sup>수</sup> 있지만 과부하가 발생한 경우에는 설정할 수 없습니다 .

> **1** 상대 모드를 활성화하려면 〔 ▒ 〕키를 누릅니다. Null( **∆** )을 활 성화한 때의 측정값은 기준값으로 저장됩니다.

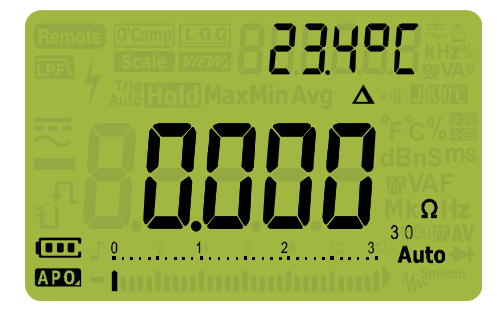

그림 **3-1** Null 표시

- <span id="page-103-1"></span>**2** 를 다시 누르면 저장된 기준값이 나타납니다. 3초 후 디스 **Scale Null** 플레이가 일반 상태로 돌아갑니다.
- **3** Null 기능을 비활성화하려면 , 저장된 참조값이 표시된 상태 (2 [단계](#page-103-1) ) 에서 〔<del>ﷺ</del>〕를 누릅니다 .

어느 측정 기능에서도 , 테스트 리드를 개방 ( 테스트 리드 캐패시 턴스 제로화 ) 하거나 단락시키거나 ( 테스트 리드 저항을 제로화 ) 원하는 값 회로 전체에서 Null 을 눌러 Null 값을 직접 측정 **Scale Null**해 저정할 수 있습니다.

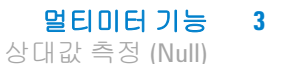

$$
-\mathsf{R}^{\mathsf{H}}\cdot\mathsf{L}^{\mathsf{I}}
$$

- 저항 측정 시, 멀티미터는 두 테스트 리드가 직접 접촉하더라도 이 두 리드의 저항 때문에 0 이외의 값을 판독합니다 . NULL 기능 을 사용하여 디스플레이를 영점 조정합니다 .
- **•** dc 전압 측정 시 , 열 효과가 측정 정확도에 영향을 미칩니다 . 표 시된 값이 안정되면 테스트 리드를 단락시키고  $\left(\begin{array}{c}\frac{\partial W}{\partial w}\end{array}\right)$ 를 눌러 디 스플레이를 영점 조정합니다 .

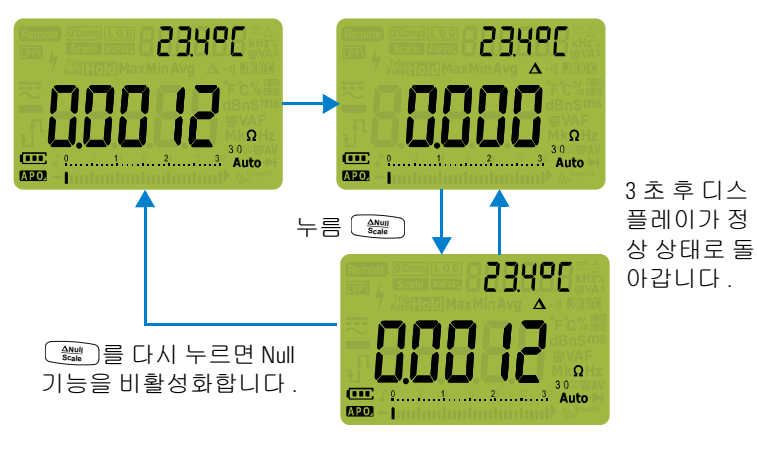

**▒ )를 누르면 Null 기능을 활성화합니다** .

그림 **3-2** Null 작동

# <span id="page-105-0"></span>스케일 전송 **(Scale)**

Scale 명령은 측정한 판독값을 지정한 비율과 단위 표시에 비례해 쉽게 변환할 수 있도록 해 트랜스듀서를 에뮬레이션합니다 . Scale 을 사용해 전압값을 클램프 온 전류 프로브나 고압 프로브를 사용 할 때의 비례 값으로 변환합니다. 사용 가능한 스케일 변환은 아래 표에 정리되어 있습니다.

표 **3-1** 사용 가능한 스케일 변환

| 스케일 변환        |         | 배수 <sup>[1]</sup> | 단위 | 관련 단위     |
|---------------|---------|-------------------|----|-----------|
| $1kV/V^{[2]}$ | 1000V/V | 1000.0            | ۷  | V. kV     |
| 1A/mV         | 1000A/V | 1000.0            | А  | A. kA     |
| 1A/10mV       | 100A/V  | 100.0             | A  | A. kA     |
| 1A/100mV      | 10A/VV  | 10.0              | А  | mA, A, kA |

[1] 사용되는 변환 공식 : 표시값 = 배수 × 측정값

[2] 이 값과 단위는 멀티미터의 Setup 에서 조절할 수 있습니다 . 자세한 내용 은 124 페이지의" 사용자 스케일 [변환값과](#page-143-0) 단위변경 " 를 참고하십시오 .

- **1**  $\left(\begin{array}{c}\frac{\Delta\mathsf{N}\mathsf{U}}{\mathsf{S}\mathsf{C}\mathsf{B}}\mathsf{D}\end{array}\right]$ 를 1 초 이상 누르고 있으면 Scale 명령을 활성화합니다 .
- **2** 가장 최근에 저장된(기본값: 1kV/V, ×1000.0) 비율과 단위가 각 각 주 디스플레이와 보조 디스플레이에 나타납니다 . 〔*ﷺ*〕를 Scale 기호가 깜박일 때 누르면 사용할 수 있는 비율과 단위 표 시가 번갈아 가며 나타납니다 .
- $\bf{3}$   $\begin{bmatrix} \bf{S} \bf{a} \end{bmatrix}$  기호가 깜박일 때  $\begin{bmatrix} \frac{\bf{w}}{2} \ \frac{\bf{w}}{2} \end{bmatrix}$ 를 누르면 선택한 비율과 단위 를 저장하고 변환을 시작합니다 . 선택한 비율과 단위는 다음 Scale 활성화 시 기본 비율과 단위로 사용됩니다 .
- 4 또는, Fran 기호가 깜박일 때, 3초 동안 아무런 활동이 감지되 지 않으면 , 변환이 시작됩니다 ( 지정한 비율과 단위는 주 디스 플레이에 표시됨 ).
- **5**  $\left(\frac{\Delta\mathsf{N}_{\text{UII}}}{\mathsf{S}\text{C}\text{B}}} \right)$ 를 1 초 이상 누르고 있으면 Scale 명령을 취소합니다 .

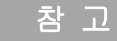

#### **la**<br> **Zually Scale 작업 중에는 [▒]가 비활성화됩니다 . Scale 작업 도중 ▒}를 누르<br>**  $\frac{1}{2}$  **<u>ATA BLATA 호</u>포트 요럼 포필 + 되나도 모두 같은 방법 되어 있다.** 면 전압 및 전류 측정을 위해 주파수 테스트 모드가 활성화됩니다 .

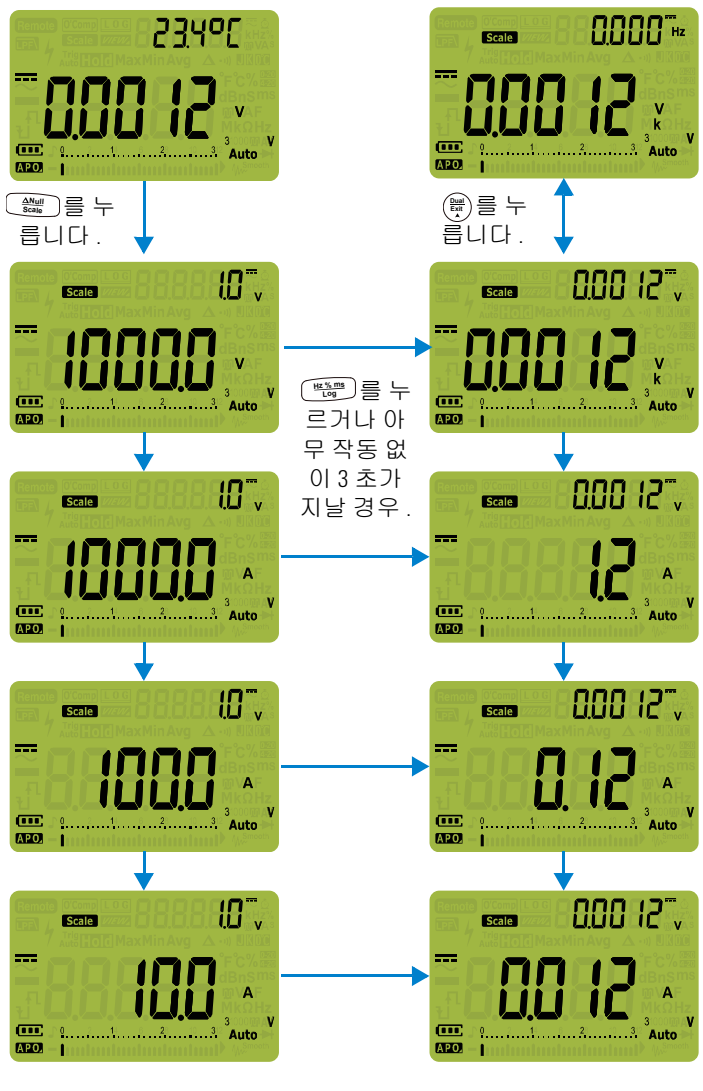

그림 **3-3** Scale 작동

최대값과 최소값 캡처 (MaxMin)

# <span id="page-107-0"></span>최대값과 최소값 캡처 **(MaxMin)**

MaxMin 명령은 일련의 측정 도중 최대 , 최소 , 평균 입력 값을 저 장합니다 .

입력이 기록된 최소값 밑으로 내려가거나 최대값 위로 올라갈 때 , 멀티미터에서는 신호음이 울리고 새로운 값을 기록합니다 . 기록 세션이 시작된 이후 경과된 시간이 저장되고 동시에 디스플레이에 표시됩니다 . 멀티미터는 MaxMin 모드를 활성화한 이후 기록된 모든 값의 평균도 구합니다 .

어떠한 판독값에 대해서도 멀티미터 디스플레이에서 다음과 같은 통계 자료를 확인할 수 있습니다 .

- **•** Max: MaxMin 기능을 활성화한 이후 최고 기록
- **•** Min: MaxMin 기능을 활성화한 이후 최저 기록
- **•** Avg: MaxMin 기능을 활성화한 이후 모든 판독값의 평균
- **•** MaxMinAvg: 현재 판독값 ( 실제 입력 신호 값 )

참 고 <sup>이</sup> 기능은 연속성 <sup>및</sup> 다이오드 테스트를 제외한 모든 측정에 적용됩 니다 .

- **1** 를 눌러 MaxMin 명령을 활성화합니다 . **Peak MaxMin**
- **2** 를 다시 누르면 Max, Min, Avg, 현재 (MaxMinAvg) 입력 **Peak MaxMin**값이 번갈아 가며 표시됩니다 .
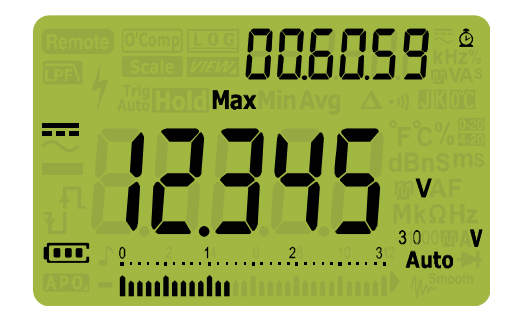

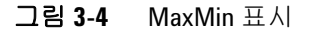

- **3** 보조 디스플레이에 경과 시간이 표시됩니다. ( 를 누르면 기록 세션을 재시작합니다.
- 참 고 **•** 범위를 수동으로 변경하더라도 기록 세션이 재시작됩니다 .
	- **•** 과부하가 기록되면 , 평균 기능이 정지됩니다 . 그러면 평균값 대 신 내 가 표시됩니다 .
	- **•** MaxMin 이 활성화된 상태에서는 APO(auto power-off) 기능을 사용 할 수 없습니다 .
	- **•** 최대 기록 시간은 99.59.59(hh.mm.ss) 입니다 . 기록이 최대 시간을 초과할 경우 때가 표시됩니다 .

**4** ()를 1초 이상 누르고 있으면 MaxMin 기능을 비활성화합니다.

이 모드는 간헐적인 판독 , 최소값 , 최대값을 자동으로 캡처하거나 장비 작동 시 멀티미터 디스플레이를 볼 수 없는 경우 판독값을 기 록하는 데 유용합니다 .

표시되는 실제 평균값은 기록 시작 후 취한 모든 판독값의 산술 평 균입니다 . 평균값은 불안정한 입력을 안정화시키고 전력 소비량 을 계산하고 회로 작동 시간 비율을 예측하는 데 유용합니다 .

피크 값 캡처 (Peak)

# <span id="page-109-0"></span>피크 값 캡처 **(Peak)**

이 기능으로는 피크 전압을 측정해 배전용 변압기나 역률보정 캐 패시터와 같은 구성품을 분석할 수 있습니다 . 구한 피크 전압을 다 음 공식에 대입해 파고율을 계산할 수 있습니다 .

 $Crest\,factor = \frac{Peak\ value}{True\ RMS\ value}$ 

- **1** 피크 모드를 활성화하려면, •) 키를 1초 이상 누르고 있습니다.
- **2** 를 다시 누르면 최대 (HoldMax) 또는 최소 (HoldMin) 피 **Peak MaxMin** 크 값이 각각의 타임스탬프와 함께 나타납니다 .

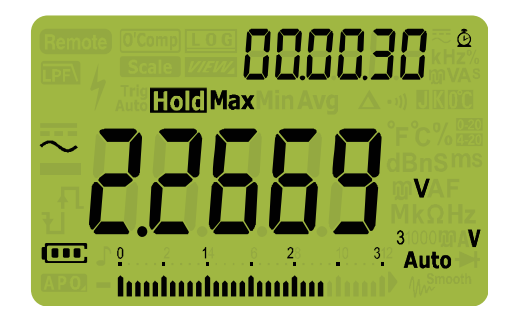

그림 **3-5** 피크 표시

- **3 በ (과부하)가 표시되면, ▶ )를 눌러 측정 범위를 변경합니다.** 이 작업은 기록 세션도 재시작합니다 .
- **4**  $\left(\begin{array}{c}\frac{\mathbf{d}}{\mathbf{d}^{\prime}}\end{array}\right]$ 를 눌러 측정 범위를 변경하지 않고 기록 세션을 재시작합니다.
- **5**  $\left(\begin{array}{c} \frac{\cos{\theta}}{\cosh{\theta}}\end{array} \right)$ 를 1 초 이상 누르고 있으면 Peak 기능을 비활성 화한니다 .

입력 신호의 피크 값이 기록된 최소값 밑으로 내려가거나 최대값 위로 올라갈 때 , 멀티미터에서는 신호음이 울리고 새로운 값을 기 록함니다. 이와 동시에, 피크 기록 세션이 시작된 이후 경과한 시간이 기록된

값의 타임스탬프로 저장됩니다 .

참 고 Peak <sup>를</sup> 활성화한 상태에서는 APO(auto power-off) 기능을 사용할 <sup>수</sup> 없습니다 .

피크 값 캡처 (Peak)

### 파고율을 계산하는 방법 **:**

파고율은 신호 왜곡의 계량 단위이며 rms 값에 따른 신호의 피크 값으로 계산합니다 . 이 값은 전원 품질 문제를 살펴볼 때 중요한 측정값입니다 . 위에 나와있는 측정 예에서는 ( [그림](#page-110-0) 3-6), 파고율 을 다음과 같이 계산합니다 .

$$
Crest factor = \frac{Peak value}{True RMS value} = \frac{2.2669 V}{1.6032 V} = 1.414
$$

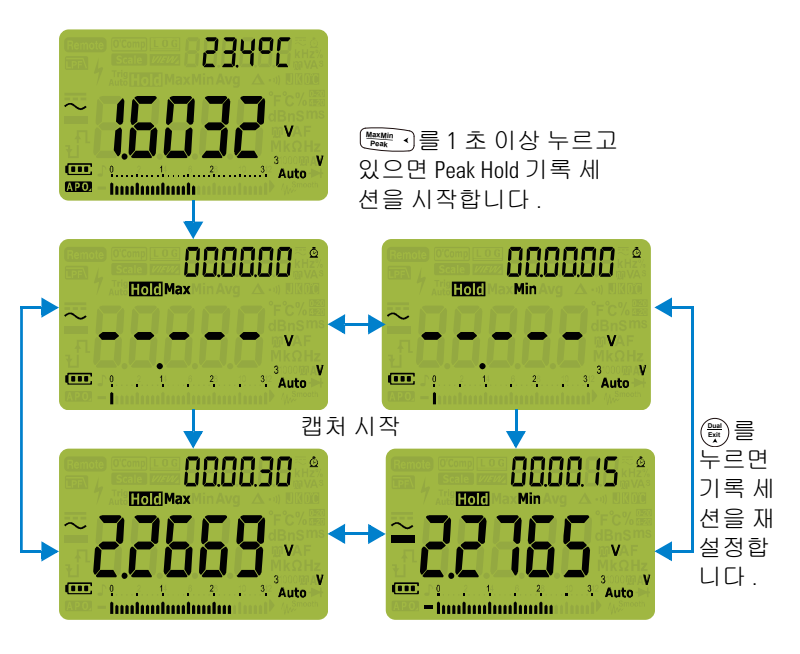

**▒ )를 누르면 최대 피크값과 최소 피크값이 상호 전환됩니다 .** 

<span id="page-110-0"></span>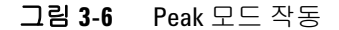

# <span id="page-111-1"></span><span id="page-111-0"></span>디스플레이 고정 **(TrigHold** 및 **AutoHold)**

어느 기능이든 디스플레이를 고정하려면 【 키를 누릅니다 .

**MaxMin, Peak, Data Logging** 기록 세션이 진행중일 때 ( ▒ ଖୁ 을 누르면 , 디스플레이가 고정되지만 배경에서는 데이터 수집이 계 속 이루어집니다 . 【<del>▒</del> ➠ 를 다시 누르면 디스플레이가 업데이트되 어 보류 중에 수집한 데이터를 반영합니다 .

멀티미터가 MaxMin, Peak, Data Logging 기록 모드로 되어 있지 않 을 때 【<del>▒ ☞</del>】를 1 초 이상 누르고 있으면 AutoHold 가 작동합니다 .

AutoHold 명령은 입력 신호를 모니터링하면서 디스플레이를 업데 이트하고 , 신호기가 활성화되어 있다면 안정적인 측정값을 새로 감지할 때마다 신호음이 울립니다 . 안정적인 측정값은 적어도 1 초 동안 선택한 조절 가능 (AutoHold 임계값 ) 변화 횟수 ( 기본 횟 수는 500 회 ) 를 초과하지 않는 값을 말합니다 . 개방된 리드 상태 는 업데이트에 포함되지 않습니다 .

AutoHold 모드에서 를 누르면 멀티미터가 현재값으로 업데 **Auto Trig Hold** 이트되어 마치 안정적인 측정값을 감지한 것처럼 됩니다 .

### 기본 **AutoHold** 임계 횟수 변경

- **1** 를 1 초 이상 누르면 멀티미터의 Setup 모드로 들어갑니다 . **Setup**
- 2 HHILd 는 보조 디스플레이에 표시됩니다. (그렇지 않으면, 표시 될 때까지 • 또는 ▶ )를 누릅니다 .)
- **3**  $\left(\begin{array}{c} \frac{\omega}{\text{D}}\ \frac{\omega}{\text{D}}\ \frac{\omega}{\text{D$
- **4**  $\left(\begin{array}{c} \frac{\mathsf{Hz}\setminus\mathsf{m}\mathsf{s}}{\mathsf{Lsp}}} \right)$ 을 눌러 변경사항을 저장합니다. 멀티미터가 다시 시작될 때까지 (▒)를 누르고 있습니다 .

참 고 판독값이 안정적인 상태에 도달하지 못하는 경우 ( 사전 설정 변동 폭을 초과할 경우 ) 판독값이 업데이트되지 않습니다 .

### 멀티미터 기능 **3** 측정 데이터 기록 ( 데이터 로깅 )

# <span id="page-112-0"></span>측정 데이터 기록 **(** 데이터 로깅 **)**

데이터 로깅 기능은 향후 검토 또는 분석 시 이용할 테스트 데이터 를 기록하는 데 편리합니다 . 데이터가 비휘발성 메모리에 저장되 므로 멀티미터가 꺼지거나 배터리를 교환한 다음에도 지워지지 않 습니다 .

데이터 로깅 기능은 사용자가 지정한 시간 동안 측정 정보를 수집 합니다 . 측정 데이터를 캡처하는 데에는 세 가지 데이터 로깅 옵션 이 있습니다. 수동 (HRnd), 주기 (Rill-n) 또는 이벤트 ( l-c, fi).

- 수동 로그는 〔<del>"▒"</del>〕를 누를 때마다 측정 신호의 인스턴스를 저 장합니다 . 94 [페이지를](#page-113-0) 참조하십시오 .
- **•** 주기 로그는 사용자가 지정한 주기에 따라 측정 신호의 기록을 저장합니다 . 95 [페이지를](#page-114-0) 참조하십시오 .
- **•** 이벤트 로그는 트리거 조건을 만족시킬 때마다 측정 신호의 기 록을 저장합니다 . 97 [페이지를](#page-116-0) 참조하십시오 .

| 데이터 로깅 옵션    | 최대 저장 용량          |        |
|--------------|-------------------|--------|
|              | <b>U1271A</b>     | U1272A |
| 수동 (HRnd)    | 100               | 100    |
| 주기 (Ruba)    | 200               | 10000  |
| 이벤트 (ヒrı [j] | 주기 로깅과 동일 메모리를 공유 |        |

표 **3-2** 데이터 로깅 최대 용량

기록 세션을 시작하기 전에 측정값을 기록할 수 있도록 멀티미터 를 설정합니다 .

측정 데이터 기록 ( 데이터 로깅 )

### 데이터 로깅 옵션 선택

- **1**  $\left(\frac{\delta}{\text{susp}}\right)$ 를 1 초 이상 누르면 멀티미터의 Setup 모드로 들어갑니다 .
- **2** [<u>बबुल</u>s]를 보조 디스플레이에 **d-LoL**가 표시될 때까지 누릅니다.  $\left(\frac{\zeta_{\rm s}}{8\pi}\right)$ 도는  $\left(\frac{\text{D}}{8\pi}\right)$ 를 눌러 데이터 로깅 옵션을 변경합니다 .

이용 가능한 옵션 : HRnd, Rillen 또는 ler, L.

 $\mathbf{3}$   $\left(\begin{array}{c} \frac{\mathbf{H}\cdot\mathbf{X}\cdot\mathbf{m}}{\mathbf{L}\cdot\mathbf{G}} \end{array}\right]$ 을 눌러 변경사항을 저장합니다. 멀티미터가 다시 시작될 때까지 (▒)를 누르고 있습니다 .

### <span id="page-113-0"></span>수동 로그 수행 **(HAnd)**

멀티미터의 Setup 에서 데이터 로깅 옵션으로 HAnd를 선택했는지 확인합니다 .

<span id="page-113-1"></span>**1** 를 1 초 이상 눌러 현재 입력 신호 값을 저장합니다 . **Hz % ms Log**

LOG 와 로그 입력 값은 디스플레이 상단에 표시됩니다. 잠시 후 ( 약 1 초 ) 디스플레이가 일반 상태로 돌아갑니다 .

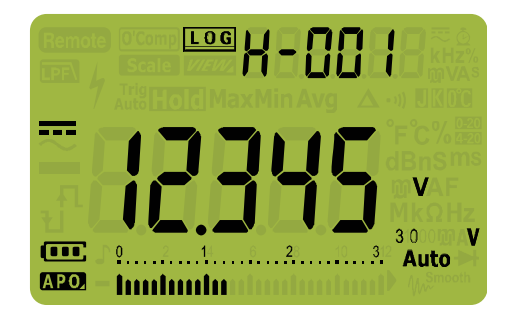

### 그림 **3-7** 수동 로그 표시

**2** 다음 입력 신호 값을 저장할 때에도 1 [단계를](#page-113-1) 다시 반복합니다 .

측정 데이터 기록 ( 데이터 로깅 )

수동 로그로 저장할 수 있는 최대 기록 값은 100 개입니다 . 이 최 대 개수가 다 채워지면 , 〔<del>"▒"</del>〕를 누를 때 H-FllLL가 표시됩니다 .

기록된 입력값을 확인하거나 지우는 것에 대해서는 본 매뉴얼의 뒷 부분에 있는 " 이전에 기록한 데이터 검토 [\(View\)"](#page-118-0) 단원을 참조 하십시오 .

### <span id="page-114-1"></span><span id="page-114-0"></span>주기 로그 수행 **(AUto)**

멀티미터의 Setup 에서 데이터 로깅 옵션으로 Rill-n를 선택했는지 확인합니다 .

### 기록 주기 설정

- **1** 를 1 초 이상 누르면 멀티미터의 Setup 모드로 들어갑니다 . **Setup**
- **2** [ ब्ब्ब्s ]를 보조 디스플레이에 **l -l·ı nl** 가 표시될 때까지 누릅니 다 . (<u>▒</u> 또는 (▒)를 눌러 기록 주기를 1 초 ~99999 초 범위에서 조정합니다 ( 기본값 : 1 초 ).
- $\mathbf{3}$   $\left(\begin{array}{c} \frac{\mathsf{he}\cdot \mathsf{X}\cdot \mathsf{me}}{\mathsf{Lsp}} \end{array}\right)$ 을 눌러 변경사항을 저장합니다. 멀티미터가 다시 시작될 때까지 (▒)를 누르고 있습니다 .

위 단계에서 설정한 시간은 각 기록 주기의 지속 시간입니다 . 각 주기가 끝나면 입력 신호 값이 기록되어 멀티미터 메모리에 저장 됩니다.

### 주기 로그 모드 시작

**1**  $\left(\begin{array}{c} \frac{\mathbf{H}\cdot\mathbf{X}\cdot\mathbf{m}\cdot\mathbf{m}}{\log{2}} \end{array}\right)$ 를 1 초 이상 눌러 주기 로그 모드를 시작합니다 . LOG 와 로그 입력 값은 디스플레이 상단에 표시됩니다. 이후 기록값은 Setup 모드에서 지정한 주기에 따라 자동으로 멀티미 터의 메모리에 기록됩니다 .

측정 데이터 기록 ( 데이터 로깅 )

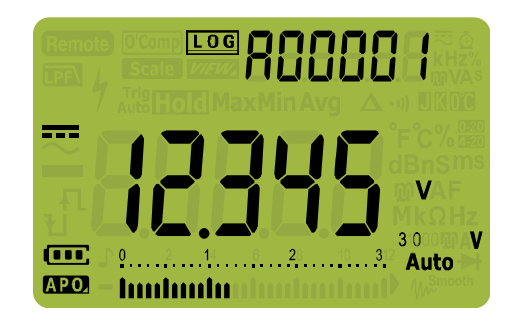

#### 그림 **3-8** 주기 로그 표시

 $\mathbf{2}$   $\left(\begin{array}{c}\mathbb{H}\mathbb{X}_{\text{max}}\ \mathbb{B}\end{array}\right]\mathbb{B}$   $1$  초 이상 눌러 주기 로그 모드를 종료합니다 .

주기 로그로 저장할 수 있는 최대 판독값은 U1272A 일 경우에는 10000 개 , U1271A 일 경우에는 200 개입니다 . 이 최대 개수가 다 채워지면 , 〔<del>"▒</del>"〕를 누를 때 **R-F!!! '** 가 표시됩니다 .

주기 로그와 이벤트 로그는 같은 메모리 버퍼를 공유합니다 ( 총합 : U1272A 일 경우 10000 개 , U1271A 일 경우 200 개 ). 주기 로그 입 력 개수를 늘리면 이벤트 로그의 최대 입력 개수가 줄어들고 , 그 반 대의 경우도 마찬가지입니다 .

기록된 입력값을 확인하거나 지우는 것에 대해서는 본 매뉴얼의 뒷 부분에 있는 " 이전에 기록한 데이터 검토 [\(View\)"](#page-118-0) 단원을 참조 하십시오 .

참 고 주기 로그 기록 세션이 실행 중일 <sup>때</sup> , <sup>를</sup> 제외한 모든 키패드 **Hz % ms Log**명령이 비활성화되는데 , 이 버튼을 1 초 이상 누르고 있으면 기록 세션이 중지되고 종료됩니다 . 그리고 , 기록 세션 중에는 APO(auto power-off) 를 사용할 수 없습니다 .

### <span id="page-116-0"></span>이벤트 로그 수행 **(triG)**

멀티미터의 Setup 에서 데이터 로깅 옵션으로 トー 「 를 선택했는지 확인합니다.

이벤트 로그는 다음과 같은 모드에서만 사용할 수 있습니다 .

- **•** TrigHold 와 AutoHold(92 [페이지](#page-111-0) )
- **•** MaxMin 기록 (88 [페이지](#page-107-0) )
- **•** Peak 기록 (90 [페이지](#page-109-0) )

이벤트 기록은 다음과 같은 모드에서 사용하는 측정 기능이 정한 트리거 조건을 만족시키는 측정 신호에 의해 트리거됩니다 .

#### <span id="page-116-1"></span>표 **3-3** 이벤트 로그 트리거 조건

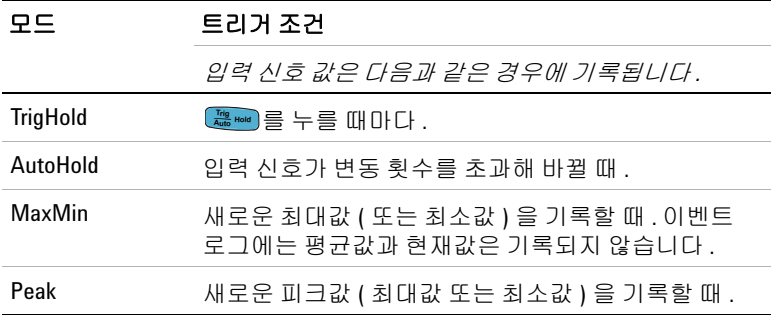

### 이벤트 로그 모드 시작

- **1** 표 [3-3](#page-116-1) 에 기술되어 있는 네 가지 모드 중 하나를 선택합니다 .
- $2$   $\left(\frac{\text{Hz}\% \text{ m5}}{\text{Log}}\right)$ 를 1 초 이상 눌러 이벤트 로그 모드를 시작합니다 .

LOG 와 로그 입력 값은 디스플레이 상단에 표시됩니다. 이후 판독값은 표 [3-3](#page-116-1) 에서 지정한 트리거 조건을 만족시킬 때마다 자동으로 멀티미터의 메모리에 기록됩니다 .

측정 데이터 기록 ( 데이터 로깅 )

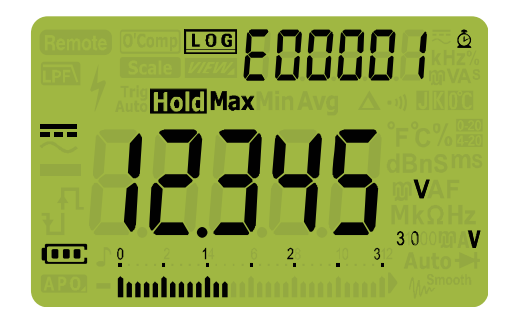

#### 그림 **3-9** 이벤트 로그 표시

 $\mathbf{3}$   $\left[\begin{smallmatrix}\mathbf{H}\mathbf{Z}\mathbf{M}\mathbf{M}\mathbf{M}\mathbf{M}\mathbf{M}\end{smallmatrix}\right]$ 를  $1$  초 이상 눌러 이벤트 로그 모드를 종료합니다 .

이벤트 로그로 저장할 수 있는 최대 판독값은 U1272A일 경우에는 10000 개 , U1271A 일 경우에는 200 개입니다 . 이 최대 개수가 다 채워지면 , 〔<del>"▒</del>"〕를 누를 때 [-Fill l가 표시됩니다 .

이벤트 로그와 주기 로그는 같은 메모리 버퍼를 공유합니다 ( 총합 : U1272A 일 경우 10000 개 , U1271A 일 경우 200 개 ). 이벤트 로그 입력 개수를 늘리면 주기 로그의 최대 입력 개수가 줄어들고 , 그 반 대의 경우도 마찬가지입니다 .

기록된 입력값을 확인하거나 지우는 것에 대해서는 본 매뉴얼의 뒷 부분에 있는 " 이전에 기록한 데이터 검토 [\(View\)"](#page-118-0) 단원을 참조 하십시오 .

참 고 기록 세션 중에는 APO(auto power-off) 를 사용할 수 없습니다 .

### 멀티미터 기능 **3** 이전에 기록한 데이터 검토 (View)

# <span id="page-118-0"></span>이전에 기록한 데이터 검토 **(View)**

멀티미터 메모리에 저장되어 있는 데이터를 확인하려면 छ▒▒ 키 를 누릅니다 .

**1 를 1** 초 이상 눌러 멀티미터의 Setup 모드로 들어갑니다 . <u>☞▒</u> 를 다시 누르면 , 수동 (H), 주기 (A), 이벤트 (E) 모드에서 이전에 저장해둔 기록이 번갈아 가며 나타납니다 .

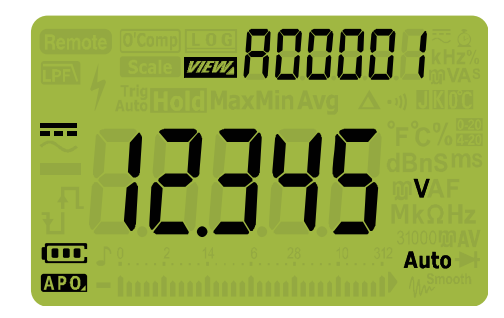

그림 **3-10** View 표시

아무 것도 기록되지 않았다면, H-[lr, H-[lr 또는 [-[lr이 표 시됩니다 .

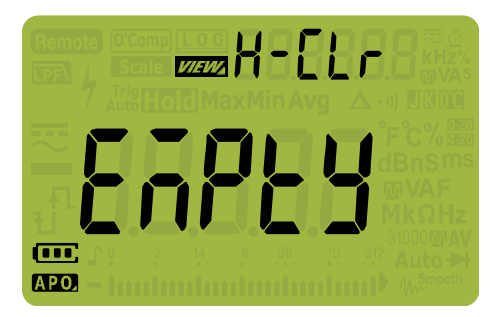

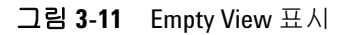

이전에 기록한 데이터 검토 (View)

- **2** 입력값을 보려는 기록 범주를 선택합니다 .
	- **i** 『<sub></sub> )를 누르면 첫 번째 저장된 입력값으로 들어갑니다 .
	- **ii** [ ]를 누르면 마지막에 저장된 입력값으로 들어갑니다 .
	- **iii** 를 누르면 다음에 저장된 입력값이 나타납니다 . 색인 번 (▒)를 누르면 다음에 *›*<br>호는 1 씩 늘어납니다 .
	- **iv**  $\left(\frac{\zeta}{\sf{s}_{\sf{new}}}\right)$ 를 누르면 이전에 저장된 입력값이 나타납니다 . 색인 번 **``**<br>호는 1 씩 낮아납니다 .
	- **v**  $\left(\begin{array}{c} \frac{\mathbf{h}\cdot\mathbf{g}\cdot\mathbf{m}\cdot\mathbf{g}}{\log{2}} \end{array}\right)$ 를 1초 이상 누르면 선택한 로그 종류의 모든 입력값이 지워집니다 .
- **3** 를 1 초 이상 눌러 View 모드를 종료합니다 .

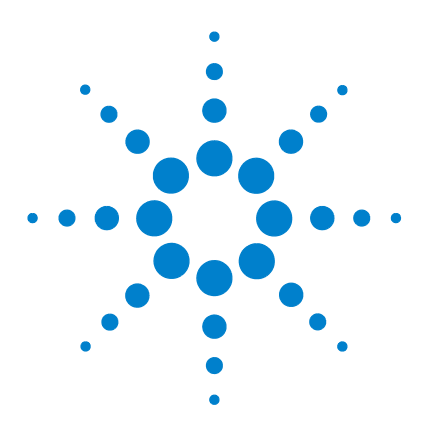

**U1271A/U1272A** 휴대용 디지털 멀티미터 사용 설명서

# 멀티미터 설정 옵션

**4**

설정 메뉴 사용 [102](#page-121-0) [숫자값](#page-122-0) 편집 103 [Setup](#page-123-0) 메뉴 요약 104 [Setup](#page-125-0) 메뉴 항목 106 신호음 [주파수](#page-125-1) 변경 106 필터 활성화 및 [비활성화](#page-126-0) 107 변경 횟수 변경 [108](#page-127-0) 기록 옵션 변경 [109](#page-128-0) 샘플 주기 변경 [110](#page-129-0) 데시벨 표시 변경 [\(U1272A](#page-130-0) 만 해당 ) 111 맞춤 dBm 기준 [임피던스](#page-131-0) 설정 (U1272A 만 해당 ) 112 APO 및 [백라이트](#page-132-0) 시간초과 변경 113 과전압 경보 활성화 및 [비활성화](#page-133-0) 114 % [스케일](#page-134-0) 범위 변경 115 열전쌍 타입 변경 [\(U1272A](#page-135-0) 만 해당 ) 116 측정 [가능한](#page-136-0) 최소 주파수 변경 117 보 속도 [\(Baud Rate\)](#page-137-0) 변경 118 [데이터](#page-138-0) 비트 변경 119 [패리티](#page-139-0) 검사 변경 120 백라이트 경보 활성화 및 [비활성화](#page-140-0) 121 [Smooth](#page-141-0) 모드 활성화 122 사용자 [스케일](#page-143-0) 변환 값과 단위 변경 124 [멀티미터의](#page-144-0) 설정 옵션 재설정 125 온도 단위 변경 [125](#page-144-1)

이번 단원에서는 멀티미터의 사전 설정 기능을 변경하는 방법을 설명합니다.

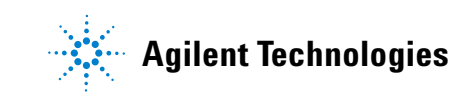

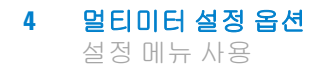

# <span id="page-121-0"></span>설정 메뉴 사용

멀티미터의 설정 메뉴에서는 비휘발성 사전 설정 기능 개수를 변 경할 수 있습니다 . 이러한 설정을 수정하면 멀티미터의 일부 기능 에 영향을 미칩니다 . 편집할 설정을 선택해 다음 중 하나를 수행합 니다.

- **•** " 켜기 / 끄기 " 와 같이 두 값 사이에서 전환합니다 .
- **•** 사전 정의 목록에서 여러 값을 차례로 나타냅니다 .
- **•** 고정 범위 내에서 숫자값을 높이거나 낮춥니다 .

설정 메뉴의 내용은 104 [페이지](#page-123-1) 표 4-2 에 요약되어 있습니다 .

표 **4-1** 설정 메뉴 키 기능

| 범례                                                   | 설명                                                                                                    |
|------------------------------------------------------|----------------------------------------------------------------------------------------------------|
|                                                      | (▒)를 1 초 이상 누르고 있으면 설정 메뉴로 들어<br>갑니다.                                                                            |
|                                                      | 멀티미터가 재시작될 때까지 (▒)를 누르고 있으면<br>설정 메뉴를 종료합니다 .                                                                    |
| <b>MaxMin</b><br><b>Range</b><br>Peak<br><b>Auto</b> | ?) 또는 ▷▒ )를 눌러 메뉴 항목을 살펴봅니다 .<br><b>MaxMin</b><br>Peak                                                           |
| Dual<br>Exit                                         | 각 메뉴 항목에서 ( 또는 ( 을 두르면 사전 설정<br>이 바뀝니다 . 메뉴 항목 ( 보조 디스플레이에서 )<br>이 깜박거려 현재 주 디스플레이에 나타난 값을 변<br>경할 수 있음을 알려줍니다 . |
|                                                      | (₩) 또는 (盗)를 다시 누르면 두 값이 상호 전환되거<br>나 목록에 있는 여러 값이 번갈아 가며 나타나거나<br>숫자값이 높아지거나 낮아집니다 .                             |
| Hz % ms<br>Loa                                       | 메뉴 항목이 깜박거릴 때 〔"▒"〕를 누르면 변경사<br>항이 저장됩니다 .                                                                       |
| <b>Shift</b><br>Esc.                                 | 메뉴 항목이 깜박거릴 때 (☞▒)를 누르면 변경사<br>항이 취소됩니다 .                                                                        |

### <span id="page-122-0"></span>숫자값 편집

숫자값을 편집할 때 , 〔<u>พ்ฒい</u>つ과 [・ ]를 사용해 커서를 원하는 자 리값에 갖다 놓습니다 .

- 커서를 왼쪽으로 옮기려면 <u>‱▓</u> 를 누릅니다 .
- **•** 커서를 오른쪽으로 옮기려면 ▷ॆ▒▒▒ 블 누릅니다 .

커서가 어느 자리값 위에 있을 때 , ()과 (▒) 키를 사용해 자리값 을 변경합니다 .

- 값을 높이려면 (<u>Ext</u>)를 누릅니다 .
- 값을 낮추려면 (▒)를 누릅니다 .

다 변경했으면 , [<del>빨</del>을 눌러 새로운 숫자값을 저장합니다 . ( 또 는 , 변경사항을 취소하려면 [<u>☞ ▒)</u>를 누릅니다 .)

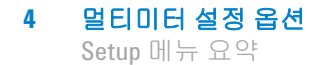

# <span id="page-123-0"></span>**Setup** 메뉴 요약

Setup 메뉴 항목은 아래 표에 요약되어 있습니다 . 각 메뉴 항목에 대 한 자세한 내용은 해당하는 " 자세히 보기 " 페이지를 클릭합니다 .

### <span id="page-123-1"></span>표 **4-2** Setup 메뉴 항목 설명

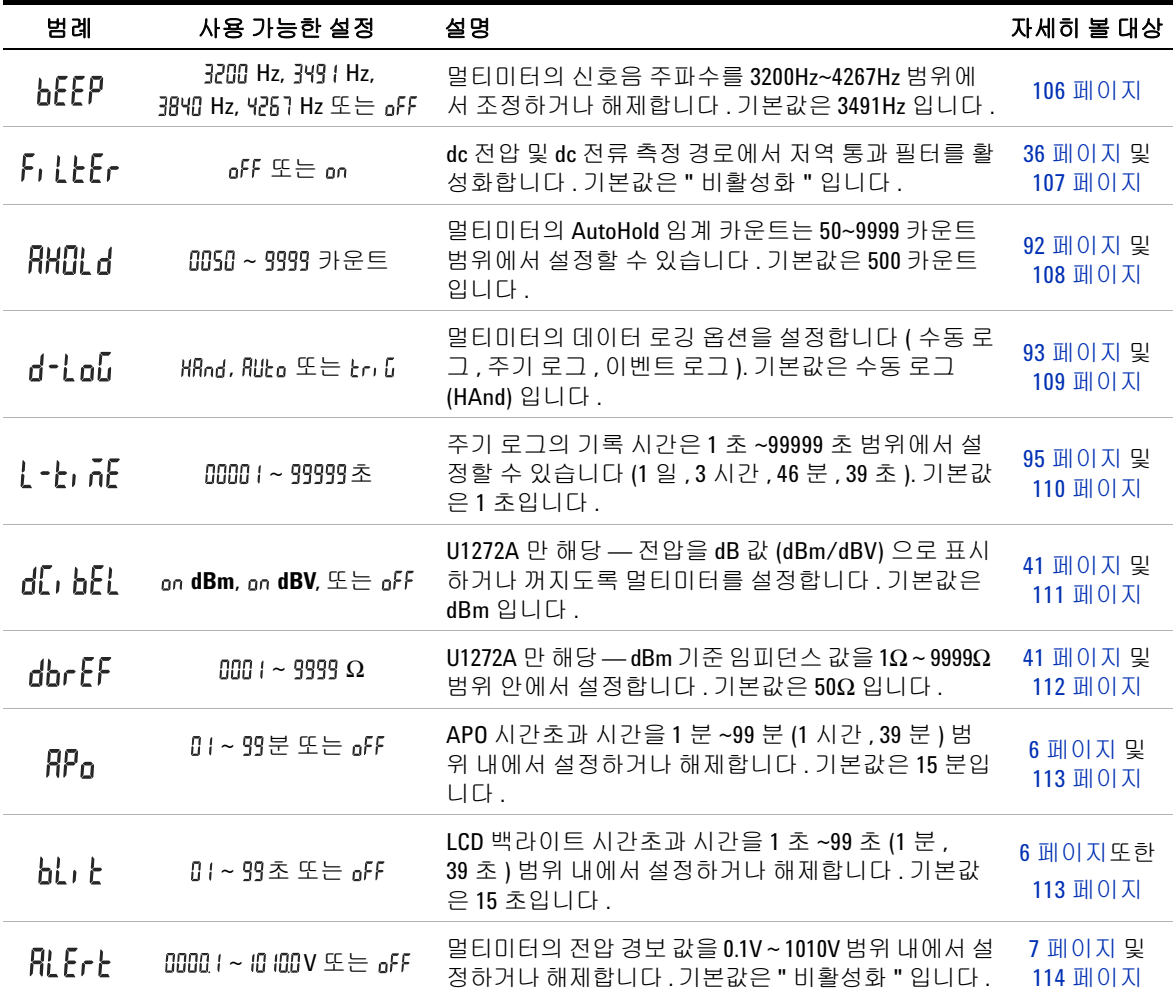

### 표 **4-2** Setup 메뉴 항목 설명 ( 계속 )

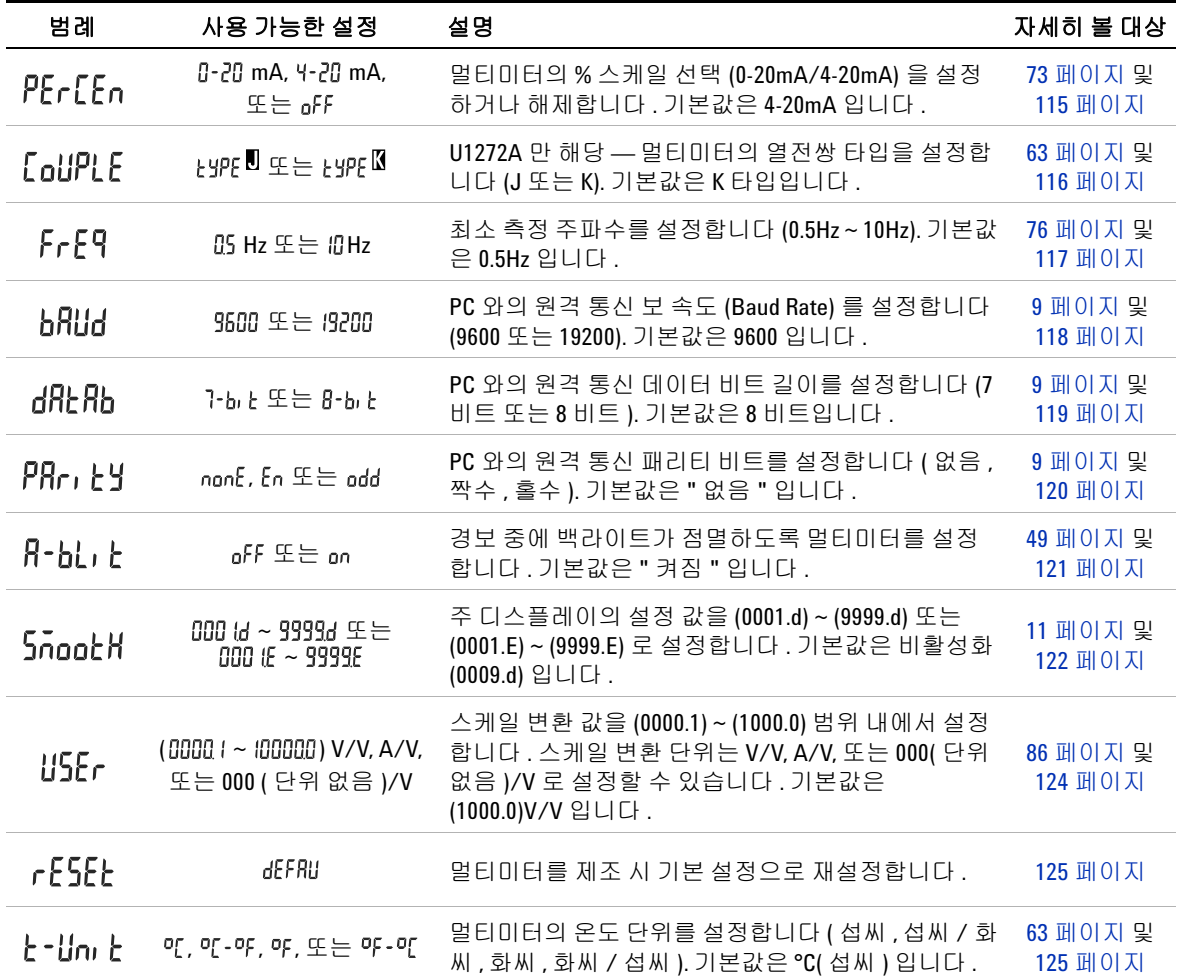

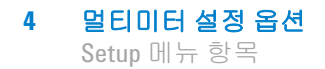

# <span id="page-125-1"></span><span id="page-125-0"></span>**Setup** 메뉴 항목

### 신호음 주파수 변경

멀티미터의 신호기는 회로 연속성 , 선택한 기능에 맞지 않는 리드 연결 등과 같은 작업자 실수 , MaxMin 및 Peak 기록 시 새로 감지 한 값 등이 있을 경우에 이를 사용자에게 알려줍니다 .

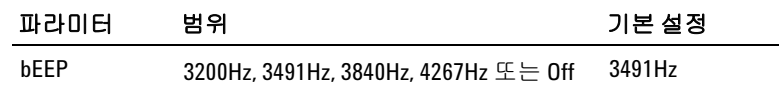

신호음 주파수 변경 방법 :

- 1  $\left(\frac{\chi}{\text{SUS}}\right)$ 를 1 초 이상 누르면 멀티미터의 Setup 메뉴로 들어갑니다 .
- **2**  $\left(\frac{\text{MaxMin}}{\text{Peak}}\right)$ 또는  $\left(\frac{\text{Range}}{\text{Line}}\right)$ 를 보조 디스플레이에 **bEEP**가 표시될 때까지 누릅니다.

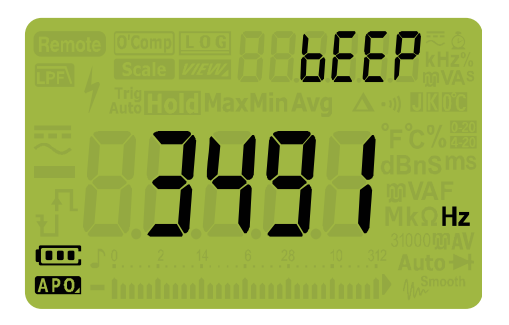

#### 그림 **4-1** bEEP 표시

- **3**  $\left(\begin{array}{c} \frac{\omega_0}{\log n} \end{array}\right)$ 또는  $\left(\begin{array}{c} \frac{\omega_0}{\omega_0} \end{array}\right)$ 를 눌러 신호음 주파수를 변경합니다 . **gFF**를 선택 해 신호기 기능을 해제합니다 .
- **4**  $\left(\begin{array}{c} \frac{\mathbf{R} \times \mathbf{R} \cdot \mathbf{S}}{\mathbf{L} \cdot \mathbf{S}}\end{array}\right]$ 를 눌러 변경사항 을 취소합니다 .
- **5** 멀티미터가 재시작될 때까지 (▒)를 누르고 있으면 일반 상태로 돌아갑니다 .

# <span id="page-126-0"></span>필터 활성화 및 비활성화

이 설정은 전압 및 전류 측정의 dc 커플링에서 필터를 활성화할 때 사용합니다. 측정 중에 FEN가 표시됩니다.

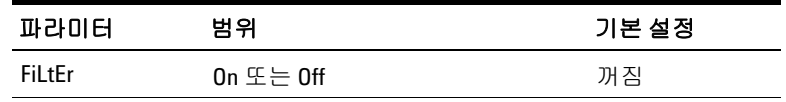

필터를 비활성화하는 방법 :

- **1**  $\left(\frac{\delta}{\text{susp}}\right)$ 를 1 초 이상 누르면 멀티미터의 Setup 메뉴로 들어갑니다 .
- **2**  $\left[\begin{array}{c} \frac{\text{MaxMin}}{\text{Pearr}} \\\end{array} \right]$  또는  $\left[\begin{array}{c} \frac{\text{Maxmin}}{\text{ARTr}} \\\end{array} \right]$ 를 보조 디스플레이에 <code>F</code>, LLEr 가 표시될 때까 지 누릅니다 .

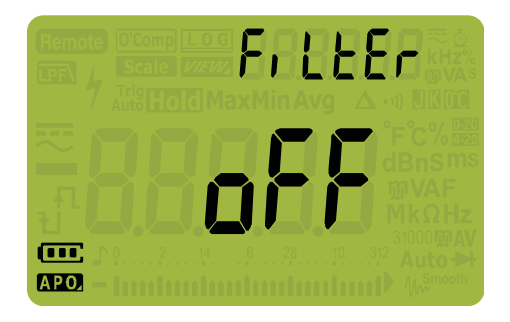

그림 **4-2** FiLtEr 표시

- $\mathbf{3}$   $\left(\frac{\mathsf{real}}{\mathsf{real}}\right)$ 또는  $\left(\frac{\mathsf{real}}{\mathsf{real}}\right)$ 를 눌러 필터를 활성화합니다 (on 선택됨 ). oFF를 선택해 필터를 비활성화합니다 .
- **4**  $\left(\begin{array}{c} \frac{\mathbf{R} \times \mathbf{R} \cdot \mathbf{S}}{\mathbf{L} \cdot \mathbf{S}}\end{array}\right]$ 를 눌러 변경사항 을 취소합니다 .
- **5** 멀티미터가 재시작될 때까지 (؞ۣ• )를 누르고 있으면 일반 상태로 <sub>들어갑니다.</sub><br>돌아갑니다.

# <span id="page-127-0"></span>변경 횟수 변경

이 설정은 멀티미터의 AutoHold 기능과 함께 사용합니다 (92 [페이](#page-111-1) [지](#page-111-1) 참조 ). 측정 값의 변화가 변경 횟수 값을 초과할 때 , AutoHold 기능이 트리거링할 준비를 하게 됩니다 .

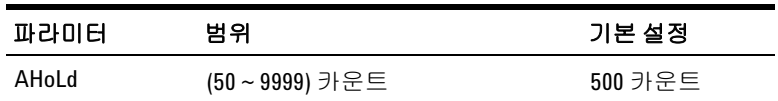

변경 횟수를 변경하는 방법 :

- **1**  $\left(\frac{\delta}{\text{susp}}\right)$ 를 1 초 이상 누르면 멀티미터의 Setup 메뉴로 들어갑니다 .
- **2**  $\left[\begin{array}{c} \frac{\text{MaxMin}}{\text{Pearm}}\end{array}\right]$ 를 보조 디스플레이에 **RH[][ d**가 표시될 때까 지 누릅니다.

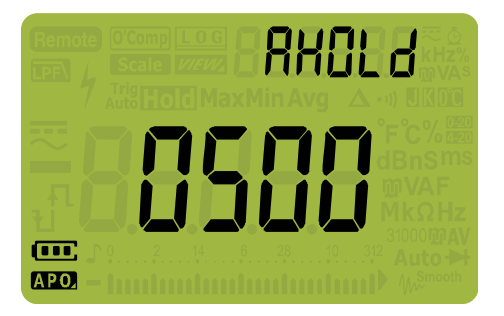

그림 **4-3** AHOLd 표시

- $\mathbf{3}$   $\left(\frac{\mathsf{Dual}}{\mathsf{A}}\right)$  또는  $\left(\frac{\delta}{\mathsf{S}\mathsf{eul}}\right)$ 를 눌러 변경 횟수를 설정합니다 .
- **4**  $\left(\begin{array}{c} \frac{\mathbf{R} \times \mathbf{R} \cdot \mathbf{S}}{\mathbf{L} \cdot \mathbf{S}}\end{array}\right]$ 를 눌러 변경사항 을 취소합니다 .
- **5** 멀티미터가 재시작될 때까지 (熱)를 누르고 있으면 일반 상태로 돌아갑니다 .

# <span id="page-128-0"></span>기록 옵션 변경

이 설정은 멀티미터의 데이터 로깅 기능과 함께 사용합니다 [\(93](#page-112-0) 페 [이지](#page-112-0) 참조 ). 멀티미터의 데이터 로깅 기능에 대한 기록 옵션은 세 가지입니다.

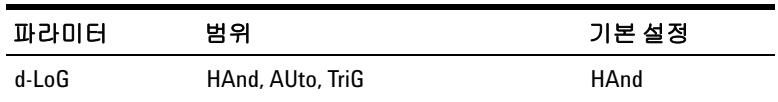

기록 옵션 변경 방법 :

- **1**  $\left(\frac{\delta}{\text{susp}}\right)$ 를 1 초 이상 누르면 멀티미터의 Setup 메뉴로 들어갑니다 .
- **2**  $\left[\begin{array}{c} \frac{\text{MaxMin}}{\text{Pearm}}\end{array}\right]$ 를 보조 디스플레이에 **d-Lol**J가 표시될 때까 지 누릅니다.

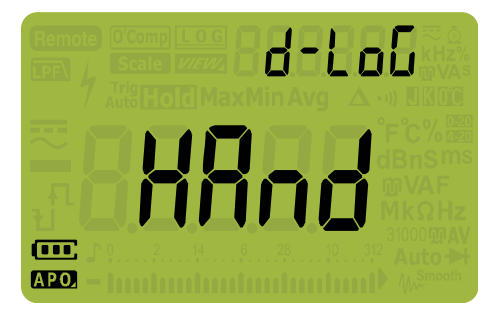

그림 **4-4** d-LoG 표시

- **3**  $\left(\frac{\text{Dual}}{\text{Edd}}\right)$  또는  $\left(\frac{\delta}{\text{Soul}}\right)$ 를 눌러 기록 옵션을 설정합니다 .
- **4**  $\left(\begin{array}{c} \frac{\mathbf{R} \times \mathbf{R} \cdot \mathbf{S}}{\mathbf{L} \cdot \mathbf{S}}\end{array}\right]$ 를 눌러 변경사항 을 취소합니다 .
- **5** 멀티미터가 재시작될 때까지 (熱)를 누르고 있으면 일반 상태로 돌아갑니다 .

<span id="page-129-0"></span>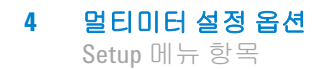

# 샘플 주기 변경

이 설정은 멀티미터의 주기 데이터 로깅 기능과 함께 사용합니다 (95 [페이지](#page-114-1) 참조 ). 샘플 주기를 시작할 때마다 멀티미터가 측정값 을 기록합니다 .

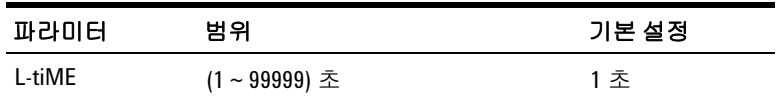

샘플 주기 변경 방법 :

- **1**  $\left(\frac{\delta}{\text{susp}}\right)$ 를 1 초 이상 누르면 멀티미터의 Setup 메뉴로 들어갑니다 .
- $2 \left( \frac{\text{MaxMin}}{\text{Poak}} \right)$  또는  $\left( \frac{\text{Range}}{\text{Aulo}} \right)$ 를 보조 디스플레이에  $l$  - $l$ ı n͡t͡ 가 표시될 때  $\overline{\pi}$ 가지 누릅니다.

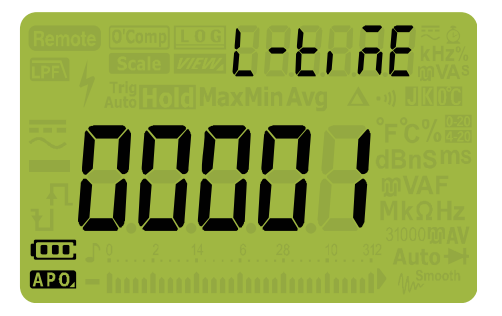

그림 **4-5** L-tiME 표시

- **3**  $\left(\frac{\text{Dual}}{\text{Ext}}\right)$ 또는  $\left(\frac{\delta}{\text{Setm}}\right)$ 를 눌러 샘플 주기를 설정합니다 .
- **4**  $\left(\begin{array}{c} \frac{\mathbf{R} \times \mathbf{R} \cdot \mathbf{R}}{\mathbf{L} \cdot \mathbf{R}}\end{array}\right)$ 를 눌러 변경사항 을 취소합니다 .
- **5** 멀티미터가 재시작될 때까지 (熱)를 누르고 있으면 일반 상태로 돌아갑니다 .

# <span id="page-130-0"></span>데시벨 표시 변경 **(U1272A** 만 해당 **)**

이 설정은 dB 측정과 함께 사용합니다 (41 [페이지](#page-60-0) 참조 ). 멀티미터 에서 전압을 dB 값 중 1mw 를 기준으로 한 값 (dBm) 이나 1V 의 기준 전압 (dBV) 으로 나타내도록 할 수 있습니다 .

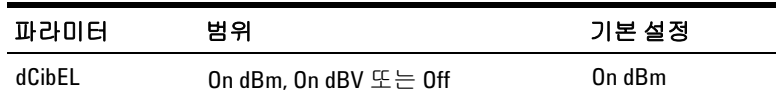

데시벨 표시 변경 방법 :

- **1** 를 1 초 이상 누르면 멀티미터의 Setup 메뉴로 들어갑니다 . **Setup**
- **2**  $\left[\begin{array}{c} \frac{\text{MaxMin}}{\text{PearB}}\end{array}\right]$ 를 보조 디스플레이에 **d[, b[,** l가 표시될 때까 지 누릅니다.

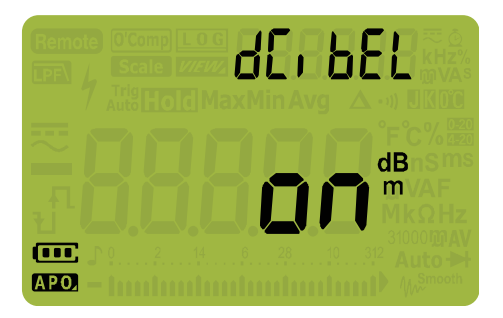

그림 **4-6** dCibEL 표시

- **3**  $\left(\frac{\text{real}}{\text{real}}\right)$ 또는  $\left(\frac{\hat{x}}{\text{real}}\right)$ 를 눌러 데시벨 표시를 변경합니다. **gFF**를 선택해 dB 측정을 비활성화합니다 .  $\frac{\text{Dual}}{\text{Exit}}$  또는  $\frac{\dot{\text{o}}}{\text{Setup}}$
- **4**  $\left(\begin{array}{c} \frac{\mathbf{R} \times \mathbf{R} \cdot \mathbf{S}}{\mathbf{L} \cdot \mathbf{S}}\end{array}\right]$ 를 눌러 변경사항 을 취소합니다 .
- **5** 멀티미터가 재시작될 때까지 (▒)를 누르고 있으면 일반 상태로 돌아갑니다 .

# <span id="page-131-0"></span>맞춤 **dBm** 기준 임피던스 설정 **(U1272A** 만 해당 **)**

이 설정은 dB 측정과 함께 사용합니다 (41 [페이지](#page-60-0) 참조 ). dBm 기 능은 대수 관련 기능이며 1mW 를 기준으로 기준 임피던스 ( 저항 ) 에 공급된 전원을 근거로 합니다 .

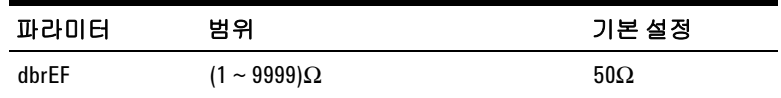

dBm 기준 임피던스 값 변경 방법 :

- **1**  $\left(\frac{\delta}{\text{susp}}\right)$ 를 1 초 이상 누르면 멀티미터의 Setup 메뉴로 들어갑니다 .
- **2**  $\left[\begin{array}{c} \frac{\text{MaxMin}}{\text{Pearm}}\end{array}\right]$ 를 보조 디스플레이에 **dbr EF**가 표시될 때까 지 누릅니다.

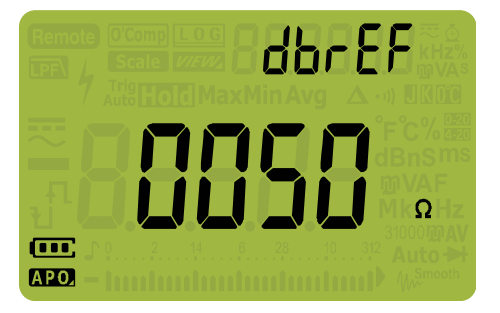

그림 **4-7** dbrEF 표시

- **3**  $\left(\begin{array}{c} \frac{\delta \mathbf{U}}{\delta \mathbf{U}} \end{array}\right)$ 또는  $\left(\begin{array}{c} \frac{\delta \mathbf{U}}{\delta \mathbf{U}} \end{array}\right)$ 를 눌러 dBm 기준 임피던스 값을 설정합니다 .
- **4**  $\left(\begin{array}{c} \frac{\mathbf{R} \times \mathbf{R} \cdot \mathbf{R}}{\mathbf{L} \cdot \mathbf{R}}\end{array}\right)$ 를 눌러 변경사항 을 취소합니다 .
- **5** 멀티미터가 재시작될 때까지 (熱)를 누르고 있으면 일반 상태로 돌아갑니다 .

# <span id="page-132-0"></span>**APO** 및 백라이트 시간초과 변경

멀티미터의 APO(6 [페이지](#page-25-0) 참조 ) 와 백라이트 (6 [페이지페](#page-25-1)이지 참 조 ) 기능은 타이머를 사용해 백라이트를 꺼야 하는 시점과 멀티미 터가 자동으로 꺼지는 시점을 인지합니다 .

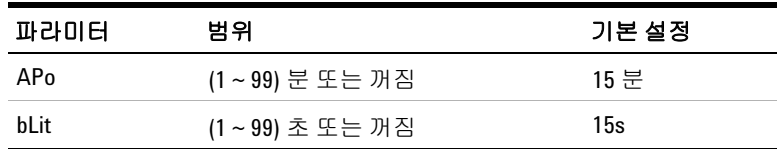

APO 및 백라이트 시간초과 값 변경 방법 :

- **1**  $\left(\frac{\delta}{\text{susp}}\right)$ 를 1 초 이상 누르면 멀티미터의 Setup 메뉴로 들어갑니다 .
- **2**  $\left[\begin{array}{c} \frac{\text{MaxMin}}{\text{Pearth}}\ \ \end{array}\right]$ 또는  $\left[\begin{array}{c} \frac{\text{Maxmin}}{\text{ART}}\ \ \end{array}\right]$ 또는  $\left[\begin{array}{c} \text{Maxmin}\ \ \end{array}\right]$ 될 때까지 누릅니다 .

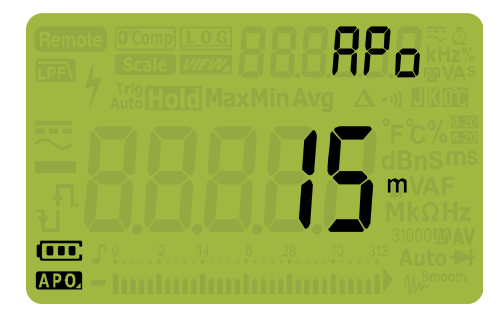

그림 **4-8** APo 표시

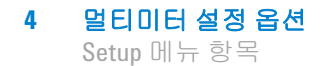

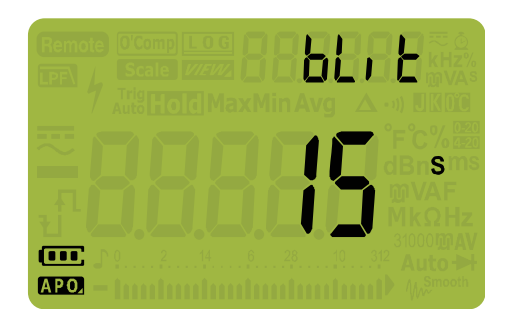

### 그림 **4-9** bLit 표시

- **3**  $\left(\frac{\text{real}}{\text{real}}\right)$ 또는  $\left(\frac{\text{real}}{\text{real}}\right)$ 를 눌러 시간초과 값을 변경합니다. **gFF**를 선택해 시간초과 기능을 해제합니다 .  $\frac{\text{Dual}}{\text{Exit}}$  또는  $\frac{\phi}{\text{Setup}}$
- **4**  $\left(\begin{array}{c} \frac{\mathbf{H}\cdot\mathbf{X}\cdot\mathbf{m}}{\mathbf{L}\cdot\mathbf{S}} \end{array}\right]$ 를 눌러 변경사항 을 취소합니다 .
- **5** 멀티미터가 재시작될 때까지 (▒ 를 누르고 있으면 일반 상태로 돌아갑니다 .

### <span id="page-133-0"></span>과전압 경보 활성화 및 비활성화

이 설정은 멀티미터의 과전압 경보와 함께 사용합니다 (7 [페이지](#page-26-0) 참조 ). 측정 전압이 극성과 상관 없이 설정 값을 초과할 경우 멀티 미터에서 주기적으로 신호음이 울리기 시작합니다 .

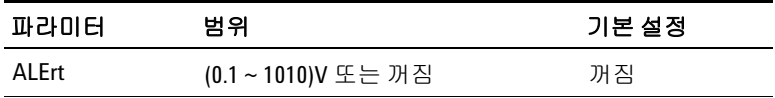

과전압 경보 활성화 방법 :

- 1  $\left(\frac{\chi}{\text{SUS}}\right)$ 를 1 초 이상 누르면 멀티미터의 Setup 메뉴로 들어갑니다 .
- **2**  $\left(\frac{\text{MaxMin}}{\text{Peak}}\right)$ 또는  $\left(\frac{\text{max}}{\text{max}}\right)$ 를 보조 디스플레이에  $\prod_{i} \mathsf{E}_i$ 난가 표시될 때까 지 누릅니다 .

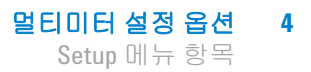

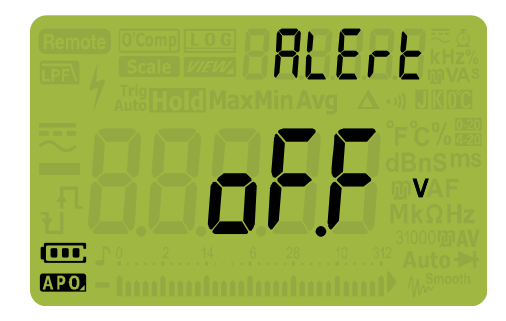

그림 **4-10** ALErt 표시

- **3** (▒) 또는 (▒)를 눌러 과전압 경보 레벨을 설정합니다. **gFF**를 선 택해 과전압 경보 기능을 해제합니다 .  $\frac{\text{Dual}}{\text{Exit}}$  또는  $\frac{0}{\text{Setup}}$
- **4**  $\left(\begin{array}{c} \frac{\mathbf{R} \times \mathbf{m}\mathbf{s}}{\mathbf{L} \mathbf{G}}} \right)$ 를 눌러 변경사항을 저장하거나  $\left[\begin{array}{c} \mathbf{L}\mathbf{s} \end{array} \right]$ 를 눌러 변경사항 을 취소합니다 .
- **5** 멀티미터가 재시작될 때까지 (▒)를 누르고 있으면 일반 상태로 돌아갑니다 .

### <span id="page-134-0"></span>**%** 스케일 범위 변경

이 설정은 % 스케일 전류 측정과 함께 사용합니다 (73 [페이지](#page-92-0) 참조 ). 멀티미터는 dc 전류 측정값을 이 메뉴에서 선택한 범위에 따라 0%~100% 범위 내에서 비율 스케일 판독값으로 변환합니다 . 예를 들어 , 25% 판독값은 4-20mA % 스케일에서는 dc 전류 8mA, 0-20mA % 스케일에서는 dc 전류 5mA 를 각각 나타냅니다 .

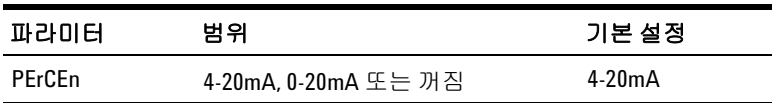

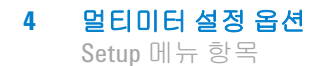

% 스케일 범위 변경 방법 :

- **1**  $\left(\frac{\xi}{\text{sens}}\right)$ 를 1 초 이상 누르면 멀티미터의 Setup 메뉴로 들어갑니다 .
- **2**  $\left(\frac{\text{MaxMin}}{\text{Peak}}\right)$ 또는  $\left(\frac{\text{Range}}{\text{Line}}\right)$ 를 보조 디스플레이에 **PEr[En**가 표시될 때 ......<br>까지 누름니다

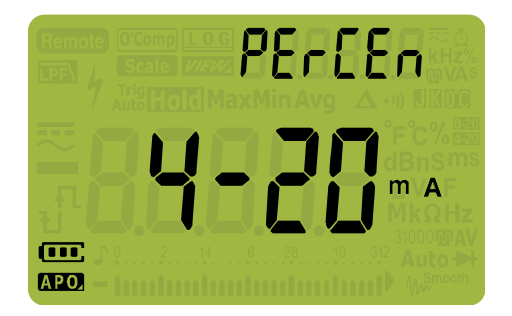

그림 **4-11** PErCEn 표시

- **3** (▒) 또는 (▒)를 눌러 % 스케일 범위를 변경합니다 . **gFF**를 선택 해 % 스케일 판독을 비활성화합니다 .  $\frac{\text{Dual}}{\text{Exit}}$  또는  $\frac{\dot{\alpha}}{\text{Setup}}$
- **4**  $\left(\begin{array}{c} \frac{\mathbf{R} \cdot \mathbf{X} \cdot \mathbf{X} \cdot \mathbf{X}}{\mathbf{L} \cdot \mathbf{G}} \end{array}\right)$ 를 눌러 변경사항  $=$  $=$  $=$  $\frac{1}{2}$  $\frac{1}{2}$  $\frac{1}{2}$  $\frac{1}{2}$  $\frac{1}{2}$  $\frac{1}{2}$
- **5** 멀티미터가 재시작될 때까지 (▒)를 누르고 있으면 일반 상태로 돌아갑니다.

### <span id="page-135-0"></span>열전쌍 타입 변경 **(U1272A** 만 해당 **)**

이 설정은 열전쌍 측정과 함께 사용합니다 (63 [페이지](#page-82-0) 참조 ). 온도 측정 시 사용하고 있는 열전쌍 센서와 일치하는 열전쌍 타입을 선 택합니다 .

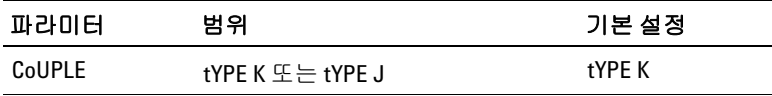

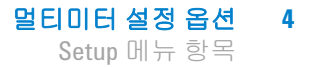

열전쌍 타입 변경 방법 :

- **1**  $\left(\frac{\xi}{\text{sens}}\right)$ 를 1 초 이상 누르면 멀티미터의 Setup 메뉴로 들어갑니다 .
- $2 \overset{\text{\tiny (MaxMin}}{\underset{\text{PeakMn}}{\text{PearMn}}}$  ) 또는  $\overbrace{ \mathsf{F}_{\text{max}}^{\text{range}}}$ )를 보조 디스플레이에  $\text{\small [GUPLE$}$ 가 표시될 때 까지 누릅니다.

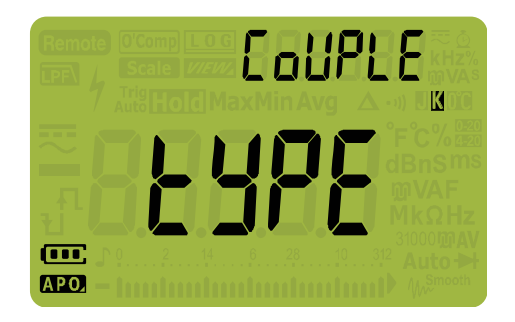

그림 **4-12** CoUPLE 표시

- $\mathbf{3}$   $\left(\begin{smallmatrix} \frac{b\mathbf{u}}{c\mathbf{x}} \end{smallmatrix}\right)$  또는  $\left(\begin{smallmatrix} \frac{b}{c\mathbf{u}} \end{smallmatrix}\right)$ 를 눌러 열전쌍 타입을 바꿉니다 .
- **4**  $\left(\begin{array}{c} \frac{\mathbf{R} \cdot \mathbf{X}_{\text{max}}}{\mathbf{C} \cdot \mathbf{G}} \end{array}\right)$ 를 눌러 변경사항 을 취소합니다 .
- **5** 멀티미터가 재시작될 때까지 (▒)를 누르고 있으면 일반 상태로 돌아갑니다 .

### <span id="page-136-0"></span>측정 가능한 최소 주파수 변경

이 설정은 주파수 테스트와 함께 사용합니다 (76 [페이지](#page-95-0) 참조 ). 측 정 가능한 최소 주파수를 변경하면 주파수 , 듀티 사이클 및 펄스 폭 측정 속도에 영향을 미칩니다 . 사양에서 정의하는 일반 측정 속 도는 측정 가능한 최소 주파수 10Hz 를 기준으로 합니다 .

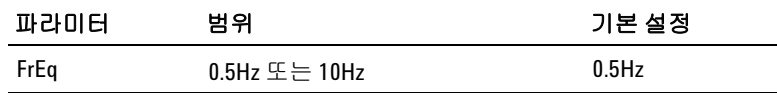

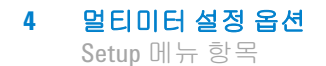

측정 가능한 최소 주파수 변경 방법 :

- **1**  $\left(\frac{\xi}{\text{sens}}\right)$ 를 1 초 이상 누르면 멀티미터의 Setup 메뉴로 들어갑니다 .
- **2**  $\left(\frac{\text{MaxMin}}{\text{Peak}}\right)\in \left(\frac{\text{Range}}{\text{Line}}\right)$ 를 보조 디스플레이에 FrE¶가 표시될 때까지 누릅니다 .

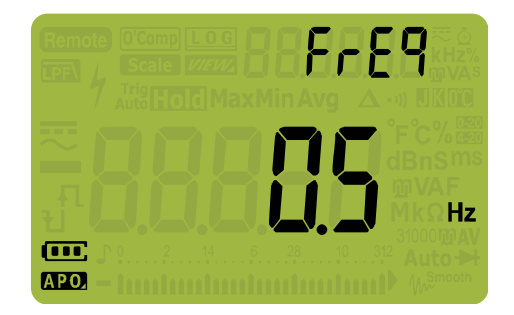

### 그림 **4-13** FrEq 표시

- **3**  $\left(\begin{smallmatrix} \frac{D \text{\tiny{L}}}{\text{\tiny{Edd}}}\end{smallmatrix}\right)$ . 또는  $\left(\begin{smallmatrix} \frac{L}{\text{\tiny{Edd}}}\end{smallmatrix}\right)$ 를 눌러 주파수 값을 변경합니다 .
- **4**  $\left(\begin{array}{c} \frac{\mathbf{R} \cdot \mathbf{X}_{\text{max}}}{\mathbf{C} \cdot \mathbf{G}} \end{array}\right)$ 를 눌러 변경사항 을 취소합니다 .
- **5** 멀티미터가 재시작될 때까지 (▒)를 누르고 있으면 일반 상태로 <sub>들어갑니다.</sub><br>돌아갑니다.

# <span id="page-137-0"></span>보 속도 **(Baud Rate)** 변경

이 설정은 PC 와의 원격 통신 보 속도 (Baud Rate) 를 조절합니다 .

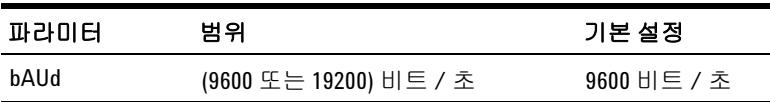

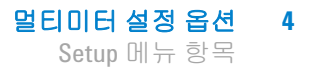

- 보 속도 (Baud Rate) 변경 방법 :
- **1**  $\left(\frac{\xi}{\text{sens}}\right)$ 를 1 초 이상 누르면 멀티미터의 Setup 메뉴로 들어갑니다 .
- **2**  $\left(\frac{\text{MaxMin}}{\text{Peak}}\right)\in \left(\frac{\text{Range}}{\text{Line}}\right)$ 를 보조 디스플레이에  $\text{bRlld}$ 가 표시될 때까지 누릅니다 .

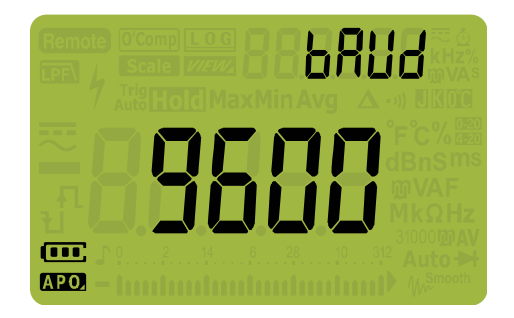

### 그림 **4-14** bAUd 표시

- $\textbf{3} \hspace{0.2cm} \left( \frac{\text{b}}{\text{Edd}} \right)$  또는  $\left( \frac{\text{b}}{\text{Sedu}} \right)$ 를 눌러 보 속도 (Baud Rate) 를 변경합니다 .
- **4**  $\left(\begin{array}{c} \frac{\mathbf{R} \cdot \mathbf{X}_{\text{max}}}{\mathbf{C} \cdot \mathbf{G}} \end{array}\right)$ 를 눌러 변경사항 을 취소합니다 .
- **5** 멀티미터가 재시작될 때까지 (▒)를 누르고 있으면 일반 상태로 돌아갑니다 .

### <span id="page-138-0"></span>데이터 비트 변경

이 설정은 PC 와의 원격 통신의 데이터 비트 값 ( 데이터 폭 ) 을 조 절합니다 . 정지 비트값은 항상 1 이며 변경할 수 없습니다 .

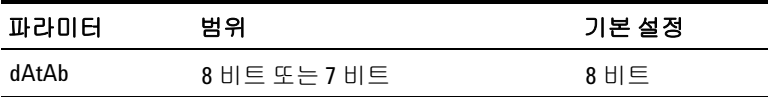

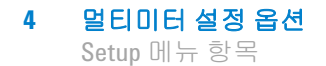

데이터 비트 변경 방법 :

- **1**  $\left(\frac{\xi}{\text{sens}}\right)$ 를 1 초 이상 누르면 멀티미터의 Setup 메뉴로 들어갑니다 .
- **2** ) 또는 [•]를 보조 디스플레이에 **dRt.Rh**가 표시될 때까 지 누릅니다 . **Peak MaxMin Auto Range**

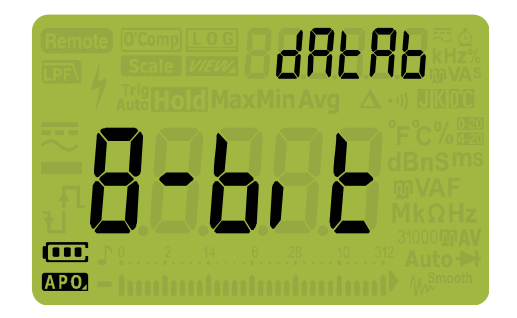

그림 **4-15** dAtAb 표시

- ${\bf 3}$   $\left(\begin{smallmatrix} \mathsf{D}\mathsf{U}\mathsf{U} \ \mathsf{E}\mathsf{U} \end{smallmatrix}\right)$ . 또는  $\left(\begin{smallmatrix} \mathsf{S}\mathsf{U}\mathsf{U} \ \mathsf{S}\mathsf{U}\mathsf{U} \end{smallmatrix}\right)$ 를 눌러 데이터 비트를 변경합니다 .
- **4**  $\left(\begin{array}{c} \frac{\mathbf{R} \cdot \mathbf{X}_{\text{max}}}{\mathbf{C} \cdot \mathbf{G}} \end{array}\right)$ 를 눌러 변경사항 을 취소합니다 .
- **5** 멀티미터가 재시작될 때까지 (▒)를 누르고 있으면 일반 상태로 <sub>들어갑니다.</sub><br>돌아갑니다.

### <span id="page-139-0"></span>패리티 검사 변경

이 설정은 PC 와의 원격 통신 패리티 검사를 조절합니다 .

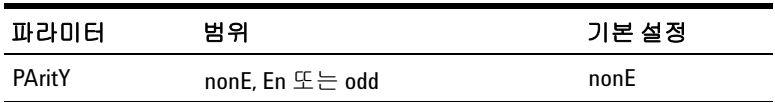

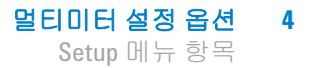

데이터 비트 변경 방법 :

- **1**  $\left(\frac{\xi}{\text{sens}}\right)$ 를 1 초 이상 누르면 멀티미터의 Setup 메뉴로 들어갑니다 .
- **2**  $\left(\frac{\text{MaxMin}}{\text{Peak}}\right)$ 또는  $\left(\frac{\text{max}}{\text{max}}\right)$ 를 보조 디스플레이에  $\text{PBr}_1$  난 가 표시될 때 까지 누릅니다.

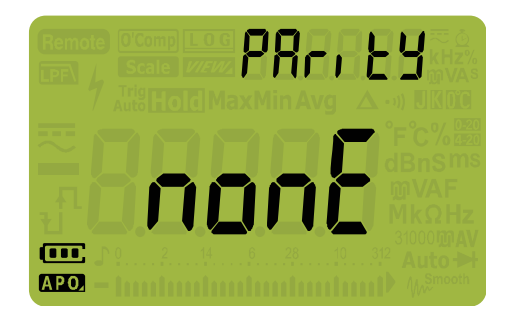

그림 **4-16** PAritY 표시

- **3**  $\left(\begin{smallmatrix} \underline{\mathsf{B}\mathsf{u}}\ \mathsf{E}\ \mathsf{E}\end{smallmatrix}\right)$ . 또는  $\left(\begin{smallmatrix} \underline{\mathsf{S}\mathsf{u}}\ \mathsf{S}\mathsf{e}\mathsf{u}\mathsf{u}\end{smallmatrix}\right)$ 를 눌러 패리티 검사를 변경합니다 .
- **4**  $\left(\begin{array}{c} \frac{\mathbf{R} \cdot \mathbf{X}_{\text{max}}}{\mathbf{C} \cdot \mathbf{G}} \end{array}\right)$ 를 눌러 변경사항 을 취소합니다 .
- **5** 멀티미터가 재시작될 때까지 (▒)를 누르고 있으면 일반 상태로 돌아갑니다 .

### <span id="page-140-0"></span>백라이트 경보 활성화 및 비활성화

회로 연속성이나 선택한 기능에 맞지 않는 리드 연결 등과 같은 작 업자 실수 등이 있을 때 멀티미터의 백라이트가 점멸해 이를 알려 줍니다.

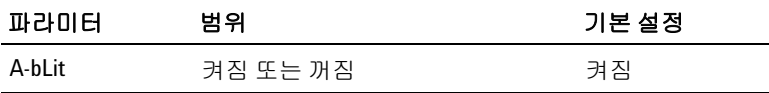

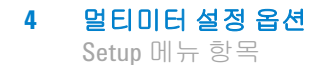

백라이트 경보 활성화 방법 :

- **1**  $\left(\frac{\xi}{\text{sens}}\right)$ 를 1 초 이상 누르면 멀티미터의 Setup 메뉴로 들어갑니다 .
- **2**  $\left(\frac{\text{MaxMin}}{\text{Peak}}\right)$ 또는  $\left(\frac{\text{Range}}{\text{Line}}\right)$ 를 보조 디스플레이에 **R-bl**, k가 표시될 때까 지 누릅니다 .

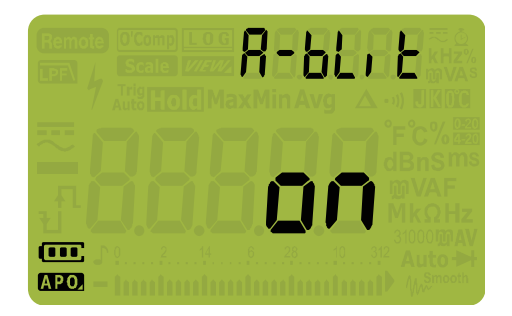

그림 **4-17** A-bLit 표시

- **3**  $\left(\frac{\mathbb{S}_{\text{unif}}}{\mathbb{S}_{\text{unif}}}\right)$ 또는  $\left(\frac{\mathbb{S}_{\text{unif}}}{\mathbb{S}_{\text{unif}}}\right)$ 를 눌러 백라이트 경보 기능을 활성화 또는 비활성 화합니다 . **Setup**
- **4**  $\left(\begin{array}{c} \frac{\mathbf{R} \cdot \mathbf{X} \cdot \mathbf{X} \cdot \mathbf{X}}{\mathbf{L} \cdot \mathbf{G}} \end{array}\right)$ 를 눌러 변경사항 을 취소합니다 .
- **5** 멀티미터가 재시작될 때까지 (▒)를 누르고 있으면 일반 상태로 돌아갑니다 .

### <span id="page-141-0"></span>**Smooth** 모드 활성화

Smooth 는 판독값의 새로고침 속도를 안정화시켜 예기치 않은 노 이즈의 영향을 줄이고 안정적인 판독값을 구할 수 있도록 도와줍 니다 . 멀티미터가 켜진 상태에서 [<u>☞ ▒</mark> 를 누르고 있으면 Smooth</u> 가 활성화됩니다 (11 [페이지의](#page-30-0) " 전원 켜기 옵션 "). 하지만 이 방법 은 임시적이며 멀티미터를 한 번 껐다가 다시 켜면 Smooth 기능은 해제됩니다 . Setup 모드에서 Smooth 를 영구적으로 활성화할 수 있습니다 .

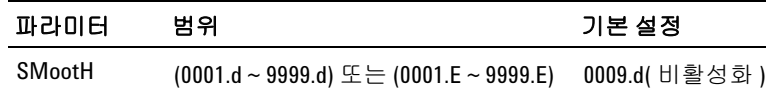

Smooth 활성화 방법 :

- 1  $\left(\frac{\chi}{\text{SUS}}\right)$ 를 1 초 이상 누르면 멀티미터의 Setup 메뉴로 들어갑니다 .
- **2**  $\left(\frac{\text{MaxMin}}{\text{Peaks}}\right)$ 또는  $\left(\frac{\text{Range}}{\text{Lines}}\right)$ 를 보조 디스플레이에  $\frac{\text{G}}{\text{Mods}}$ H가 표시될 때 까지 누릅니다.

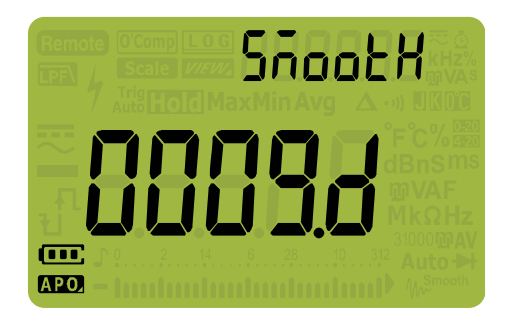

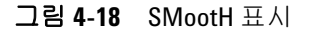

- 3 ()또는 (▒)를 눌러 Smooth 새로고침 속도를 설정합니다 . (體) 또는 (ﷺ)를 눌러 Smooth 새로고침 속도를 설정합니다 .<br>Smooth 를 영구적으로 활성화하려면 , <u>d</u>( 비활성화 )~ <u>E</u>( 활성 화 ) 범위에 해당하는 표시 값에서 마지막 자리를 변경합니다 .
- **4**  $\left(\begin{array}{c} \frac{\mathbf{R} \cdot \mathbf{X}_{\text{MIS}}}{\mathbf{L} \cdot \mathbf{G}} \end{array}\right)$ 를 눌러 변경사항 을 취소합니다 .
- **5** 멀티미터가 재시작될 때까지 (▒)를 누르고 있으면 일반 상태로 돌아갑니다 .

<span id="page-143-0"></span>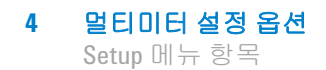

### 사용자 스케일 변환 값과 단위 변경

사용자 스케일 변환 값과 단위를 설정할 수 있습니다 . 이 비율은 0000.1 ~ 1000.0 범위 내에서 설정할 수 있고 단위는 V/V, A/V, 000( 단위 없음 )/V 중에서 선택할 수 있습니다 . 기본값은 1000V/V 입니다 . Scale 명령에 대한 자세한 내용은 86 [페이지의](#page-105-0) " 스케일 전송 [\(Scale\)"](#page-105-0) 을 참조하십시오 .

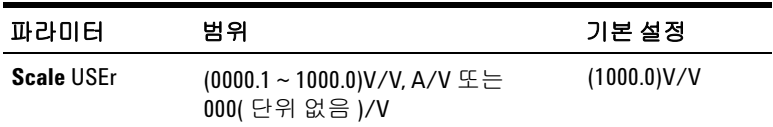

사용자 스케일 변환 값과 단위 설정 방법 :

- **1** 를 1 초 이상 누르면 멀티미터의 Setup 메뉴로 들어갑니다 . **Setup**
- **2**  $\left(\frac{\text{MaxMin}}{\text{Peak}}\right)$ 또는  $\left(\frac{\text{Range}}{\text{Line}}\right)$ 를 보조 디스플레이에 llʃ.[r가 표시될 때까지 누릅니다.

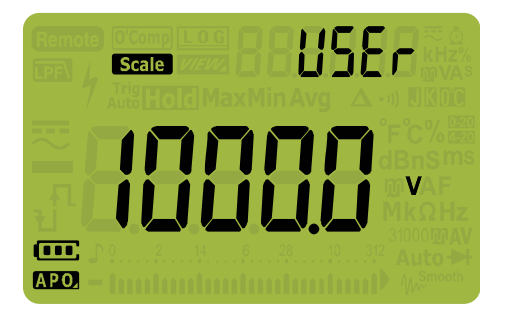

그림 **4-19** SMootH 표시

- **3** (▒) 또는 (▒)를 눌러 스케일 변환 값을 설정합니다 . 커서를 단 위 표시 기호 ( 맨 오른쪽에 있음 ) 로 가져가 스케일 변환 단위 를 변경합니다 .  $\frac{\text{Dual}}{\text{Exit}}$  또는  $\frac{\dot{\alpha}}{\text{Setup}}$
- **4**  $\left(\begin{array}{c} \frac{\mathbf{H}\cdot\mathbf{X}\cdot\mathbf{m}\cdot\mathbf{S}}{\log \mathbf{G}} \end{array}\right)\mathbf{E}$ 를 눌러 변경사항 을 취소합니다 .
- **5** 멀티미터가 재시작될 때까지 (▒ 를 누르고 있으면 일반 상태로 돌아갑니다 .
## 멀티미터의 설정 옵션 재설정

멀티미터의 설정 옵션은 Setup 메뉴에서 기본값으로 재설정할 수 있습니다 .

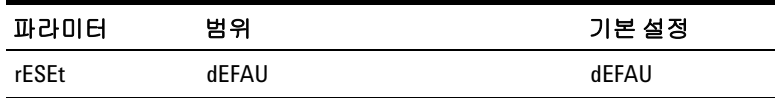

- 1  $\left(\frac{\chi}{\text{SUS}}\right)$ 를 1 초 이상 누르면 멀티미터의 Setup 메뉴로 들어갑니다 .
- **2** 『‱ < )를 보조 디스플레이에 rE5EL가 표시될 때까지 누릅니다.

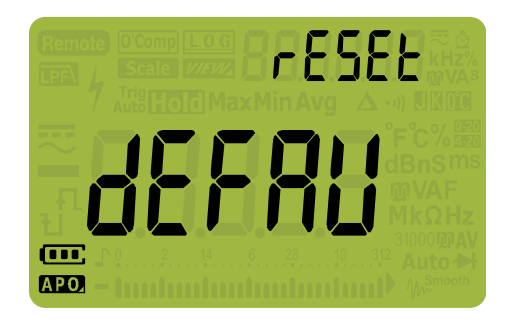

그림 **4-20** rESEt 표시

**3**  $\left(\begin{array}{c} \frac{\mathbf{h}_{\mathbf{x}}\cdot\mathbf{w}_{\mathbf{S}}}{\log n} \end{array}\right)$ 를 1 초 이상 눌러 재설정을 수행합니다. 멀티미터에서 신 호음이 한 번 울리고 첫 번째 설정 메뉴 항목으로 돌아갑니다  $(bEEP)$ .

## 온도 단위 변경

이 설정은 열전쌍 측정과 함께 사용합니다 (63 [페이지](#page-82-0) 참조 ). 표시 되는 온도 단위는 네 가지 조합이 가능합니다 .

- **•** 섭씨 전용 : 온도를 °C 단위로 측정 .
- 섭씨 / 화씨 : 온도 측정 중 , <mark>♪ ﷺ</mark>)를 누르면 °C 와 °F 가 상호 전환됩니다 .
- **•** 화씨 전용 : 온도를 °F 단위로 측정 .

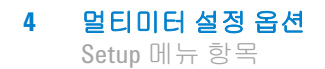

• 화씨 / 섭씨 : 온도 측정 중 , <u>レ ▒</u>)를 누르면 °F 와 °C 가 상호 전환됩니다 .

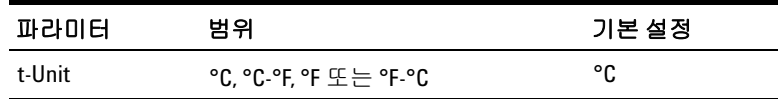

온도 단위 변경 방법 :

- 1  $\left(\frac{\chi}{\text{SUS}}\right)$ 를 1 초 이상 누르면 멀티미터의 Setup 메뉴로 들어갑니다 .
- **2** 를 1초 이상 누르고 있으면 보조 디스플레이에 **ヒ -ijn**ı **ヒ**가 나타납니다.

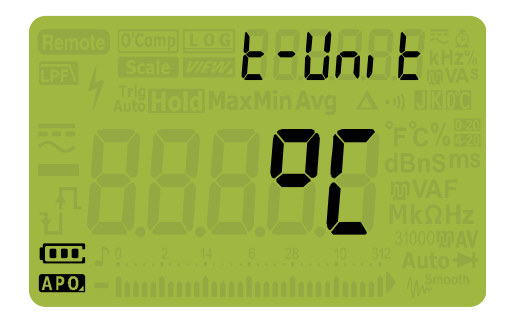

그림 **4-21** t-Unit 표시

- **3**  $\left(\begin{smallmatrix}\frac{6u}{\log{2}}\end{smallmatrix}\right)$  또는  $\left(\begin{smallmatrix}\delta_u\\\delta_{\max}\end{smallmatrix}\right)$ 를 눋러 온도 단위를 변경합니다 .
- **4**  $\left(\begin{array}{c} \frac{\mathbf{R} \cdot \mathbf{X}_{\text{MIS}}}{\mathbf{L}_\text{G}}\end{array}\right)$ 를 눌러 변경사항 을 취소합니다 .
- **5** 『》 또는 [^¨]를 눌러 다른 메뉴 항목 탐색을 계속하거나 멀티미터가 재시작될 때까지 를 누르고 있으면 일반 작동 상 **Peak MaxMin Auto Range** 태로 돌아갑니다 . **Setup**

주 의 연제나 온도 단위 표시는 공식 기준에 따라야 하며 해당 국가의 법률을 준수해야 합니다 .

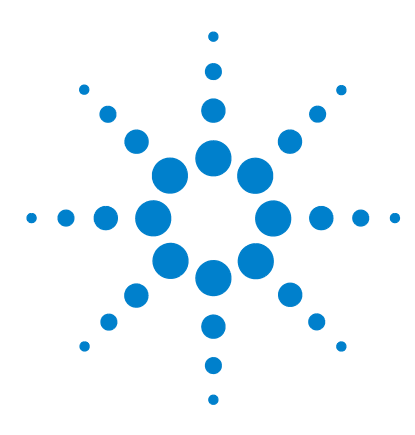

**U1271A/U1272A** 휴대용 디지털 멀티미터 사용 설명서

특성 및 사양

**5**

제품 특성 [128](#page-147-0) 사양 [추정치](#page-148-0) 129 측정 범주 [130](#page-149-0) 측정 범주 정의 [130](#page-149-1) [전기적](#page-150-0) 사양 131 DC 사양 [131](#page-150-1) AC 사양 [134](#page-153-0) U1272A 의 [AC+DC](#page-157-0) 사양 138 [캐패시턴스](#page-159-0) 사양 140 온도 사양 [141](#page-160-0) [주파수](#page-161-0) 사양 142 듀티 [사이클과](#page-161-1) 펄스 폭 사양 142 [주파수](#page-163-0) 감도 사양 144 [Peak Hold](#page-164-0) 사양 145 [U1272A](#page-165-0) 의 데시벨 (dB) 사양 146 측정 속도 ( [대략적인](#page-166-0) 값 ) 147

이 장에서는 U1271A 및 U1272A 휴대용 디지털 멀티미터의 특성 , 전제조건 , 사양을 소개합니다 .

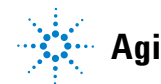

**Agilent Technologies**

# <span id="page-147-0"></span>제품 특성

참 고 아래 표에 기재되어 있는 제품 특성은 별도의 지시가 없는 한 U1271A 와 U1272A 에 모두 해당합니다 .

#### 전원 공급기

배터리 종류:

- **•** 4 × 1.5 V 알카라인 배터리 (ANSI/NEDA 24A 또는 IEC LR03), 또는
- **•** 4 × 1.5 V 염화아연 배터리 (ANSI/NEDA 24D 또는 IEC R03)
- 배터리 수명:
- **•** 보통 300 시간 (dc 전압 측정 시 새 알카라인 배터리를 사용했을 경우 )
- **•** 배터리 전압이 약 4.4V 미만으로 떨어지면 배터리 부족 표시등이 깜박 입니다 .

#### 전력 소비

최대 460mVA( 백라이트를 사용하는 경우 )

#### 퓨즈

- **•** 10 × 35mm 440mA/1000V 속단 퓨즈
- **•** 10 × 38mm 11A/1000V 속단 퓨즈

### 디스플레이

LCD( 최대 판독 횟수 33000 카운트 )

### 작동 환경

- **•** 작동 온도 : –20 °C ~ 55 °C, 0% ~ 80% RH
- **•** 30 °C 이하에서 80% RH 까지의 최대 정확도를 보장하며 55 °C 에서는 50% RH 까지 직선으로 떨어집니다 .
- **•** 고도 : 최대 2000m
- **•** 오염도 II

### 보관 적합성

 $-40$  °C ~ 70 °C, 0% ~ 80% RH

### 안전 적합성

EN/IEC 61010-1:2001, ANSI/UL 61010-1:2004 및 CAN/CSA-C22.2 No.61010-1-04

### 측정 범주

CAT III 1000V/ CAT IV 600V

### **EMC(** 전자기 호환성 **)**

상업용일 경우 EN61326-1 과 호환되는 것으로 제한

#### **IP** 규격

IP-54

#### 온도 계수

0.05 × ( 지정 정확도 ) / °C (–20 °C ~ 18 °C 또는 28 °C ~ 55 °C)

#### 보통 모드 제거비 **(CMRR)**

DC 에서 >120dB, 50/60Hz ± 0.1% (1kΩ 불균형 )

#### 일반 모드 제거비 **(NMRR)**

50/60Hz 에서 >60dB ± 0.1%

#### 크기 **(W x H x D)**

 $92 \times 207 \times 59$ mm

#### 무게

- **•** U1271A: 518g( 배터리 포함 )
- **•** U1272A: 520g( 배터리 포함 )

#### 보증

http://www.agilent.com/go/warranty\_terms 를 참조하십시오.

- **•** 제품에 대해서는 3 년
- **•** 별도의명시사항이없을경우제품의표준액세서리에대해서는 3 개월
- **•** 제품에 대해 다음 사항에 대해서는 보증이 적용되지 않는 점을 참고 하십시오 .
	- **•** 오염으로 인한 손상
	- **•** 기계 구성 요소의 일반적인 마모
	- **•** 매뉴얼 , 퓨즈 , 표준 1 차 배터리

#### 교정 주기

**•** 1 년

## <span id="page-148-0"></span>사양 추정치

- **•** 정확도는 23 °C ± 5 °C 에서의 ±( 판독값의 % + 최소 유효 자리 수 ) 로 표시하며 상대 습도는 80% RH 미만인 경우를 전제로 합 니다 .
- **•** AC V 및 AC µA/mA/A 사양은 ac 커플링 true RMS 이며 범위의 5%~ 범위의 100% 에서 유효합니다 .

#### **U1271A/U1272A** 사용 설명서 **129**

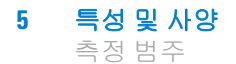

- **•** 파고율은 풀 스케일에서 최고 3.0 이며 , 풀 스케일에서 1.5 인 1000V 범위는 제외합니다 .
- **•** 비 정현파 파형의 경우 , 최고 파고율이 3 인 경우 보통 (2% 판독 값 + 2% 풀 스케일 ) 을 더합니다 .
- ZLOW( 로우 입력 임피던스 ) 전압 측정 후, 열이 식을 때까지 적 어도 20 분 정도 기다렸다가 다른 측정을 진행하십시오 .

## <span id="page-149-0"></span>측정 범주

Agilent U1271A/U1272A 휴대용 디지털 멀티미터의 안전 등급은 CAT III, 1000V 및 CAT IV, 600V 입니다 .

## <span id="page-149-1"></span>측정 범주 정의

측정 **CAT I** 은 ac 주 전원에 직접 연결하지 않은 회로에서 측정을 수행할 경우입니다 . AC 주전원에서 갈라지지 않은 회로 및 주전원 에서 갈라져 나온 특수 보호된 ( 내부 ) 회로에서의 측정을 예로 들 수 있습니다.

측정 **CAT II** 는 저전압 설치에 직접 연결한 회로에서 측정을 수 행할 경우입니다 . 가정용 전자제품 , 휴대용 툴 및 비슷한 장비에 서의 측정을 예로 들 수 있습니다 .

측정 **CAT III** 는 건물 설치물에서 측정을 수행할 경우입니다 . 분 전반 , 회로 차단기 , 와이어링 ( 케이블 포함 ), 버스 바 , 연결 상자 , 스위치 , 고정 콘센트 , 산업용 장비 , 기타 영구적으로 고정 설치하 는 고정식 모터를 포함한 장비 등에서 이루어지는 측정을 예로 들 수 있습니다 .

측정 **CAT IV** 는 저전압 설치의 소스에서 수행되는 측정입니다 . 주 과전류 보호 장치 및 리플 제어 장치에서의 전기 계량 및 측정을 예로 들 수 있습니다.

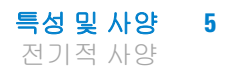

# <span id="page-150-0"></span>전기적 사양

참 고 사양 추정치는 <sup>129</sup> [페이지](#page-148-0)에 정리되어 있습니다 .

## <span id="page-150-1"></span>**DC** 사양

L.

표 **5-1** DC 사양

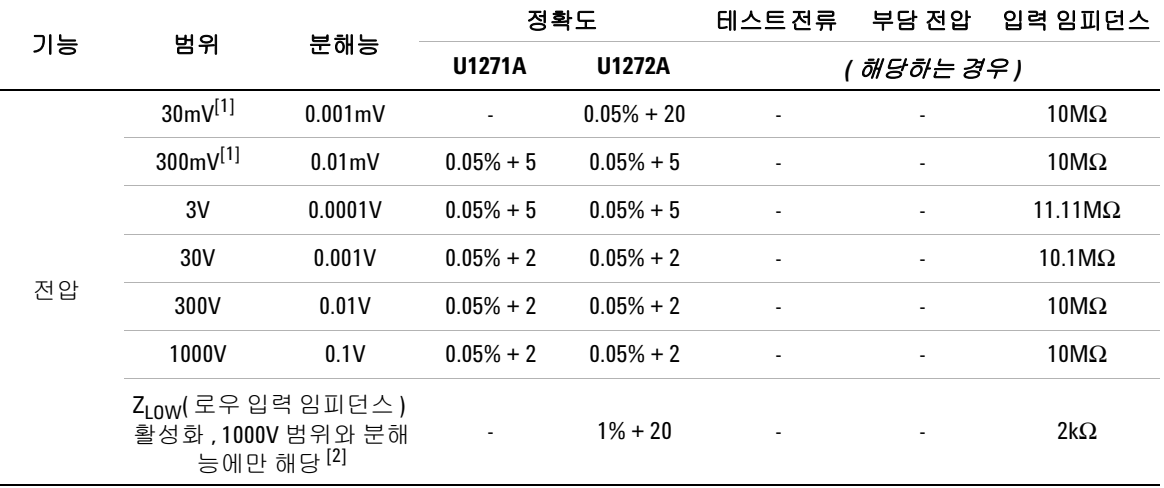

### **dc** 전압 사양과 관련한 참고사항 **:**

<span id="page-150-2"></span>**1** 30mV ~ 300mV 범위에서의 정확도는 Null 기능을 사용해 열 효과를 뺀 다음에 지정합니다 ( 테스트 리드 단락 ).

<span id="page-150-3"></span>2 Z<sub>LOW</sub> 측정 중에는 자동 범위 지정이 비활성화되고 멀티미터의 범위가 수동 범위 모드에서 1000V 로 설정됩니다 .

## 표 **5-1** DC 사양 ( 계속 )

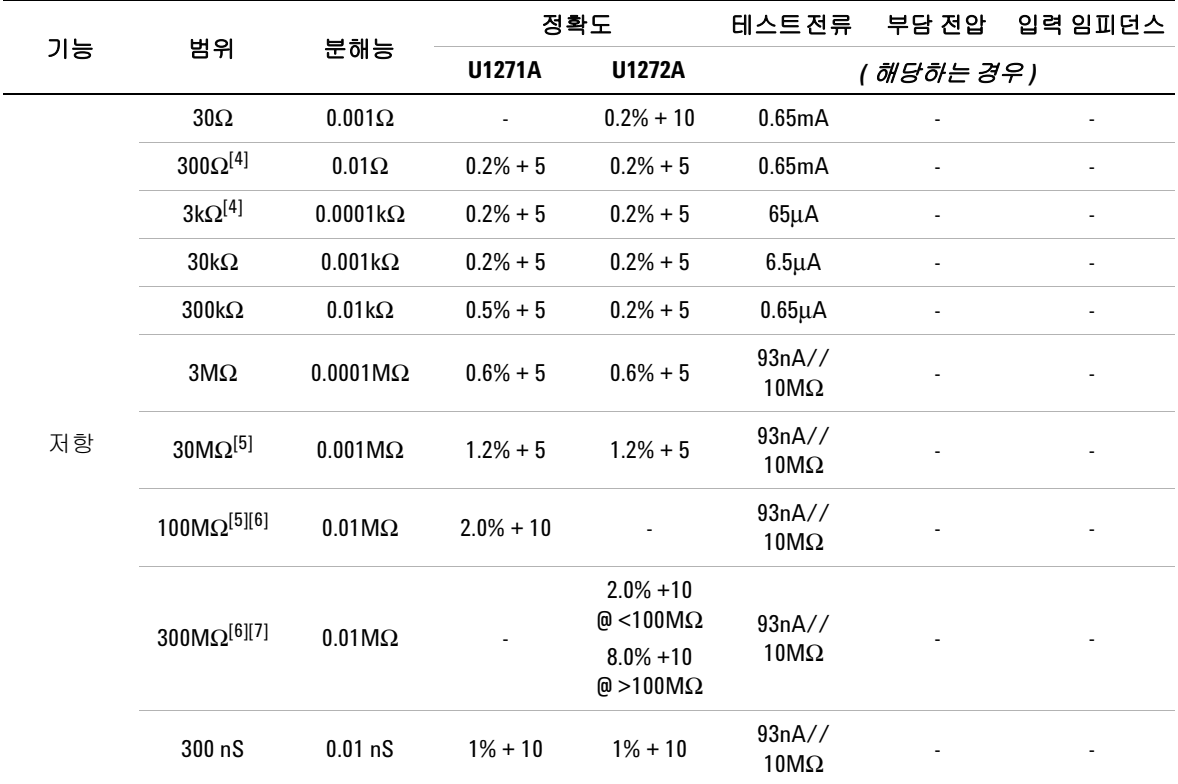

#### 저항 사양에 대한 참고사항 **:**

- **1** 과부하 보호 : 전류가 0.3A 미만인 단락 회로의 경우에는 1000Vrms.
- **2** 최대 개방 전압은 <+3.3V 입니다 .
- **3** 측정 전압이 25Ω ± 10Ω 미만일 경우 내장되어 있는 신호기에서 신호음이 울립니다 . 멀티미터는 1ms 이상인 간 헐적인 측정값을 캡처할 수 있습니다 .
- <span id="page-151-0"></span>**4** 30Ω ~ 3kΩ 범위의 정확도는 Null 기능을 사용해 테스트 리드 저항과 열 효과를 뺀 다음에 지정합니다 ( 테스트 리드 단락 ).
- <span id="page-151-1"></span>**5** 30MΩ 및 100MΩ 범위에서는 , RH 를 <60% 인 경우에 지정합니다 .
- <span id="page-151-2"></span>**6** <50nS 범위의 정확도는 개방 테스트 리드에서 Null 기능을 사용한 다음에 지정합니다 .
- <span id="page-151-3"></span>**7** 100MΩ 와 300MΩ 범위의 온도 계수는 0.1 × ( 지정 정확도 )/ °C (-20 °C ~ 18 °C 또는 28 °C ~ 55 °C) 입니다 .

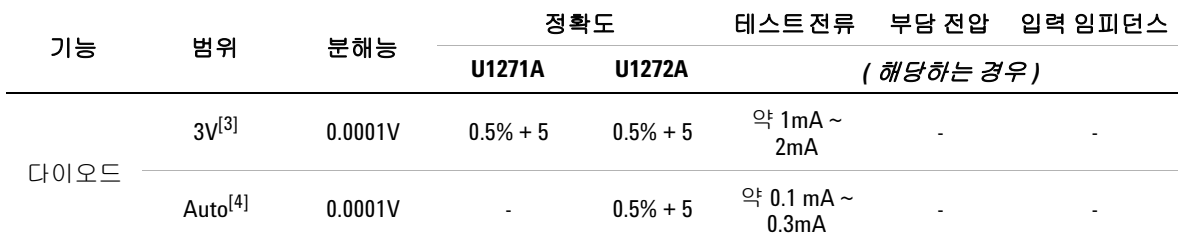

### 다이오드 사양에 대한 참고사항 **:**

- **1** 과부하 보호 : 전류가 0.3A 미만인 단락 회로의 경우에는 1000Vrms.
- **2** 내장되어 있는 신호기에서 측정 전압이 50mV 미만일 경우에는 연속음이 울리고 순방향 바이어스 다이오드나 반도체 접점이 0.3V 및 0.8V(0.3V ≤ 판독값 ≤ 0.8V) 일 경우에는 한 번 울립니다 .
- <span id="page-152-0"></span>**3** 다이오드의 개방 전압 : <+3.3V DC
- <span id="page-152-1"></span>**4** 자동 다이오드의 개방 전압 : <+2.5V DC 및 >–1.0V DC

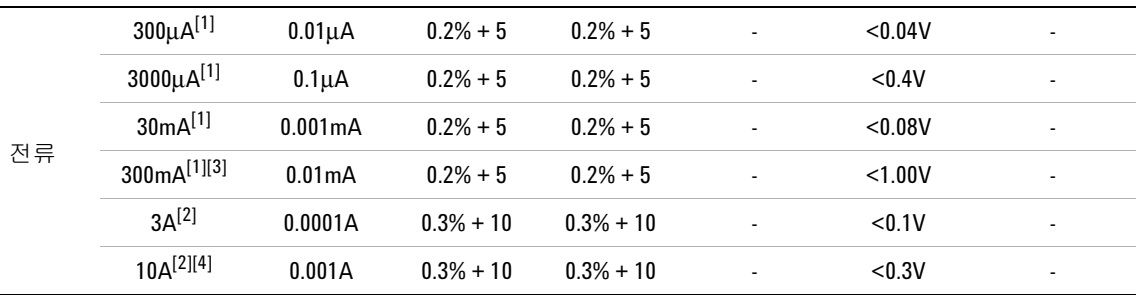

#### **dc** 전류 사양에 대한 참고사항 **:**

- <span id="page-152-2"></span>**1** 300μA ~ 300mA 범위에서 과부하 보호 : 0.44A/1000V, 10 × 35mm 속단 퓨즈
- <span id="page-152-4"></span>**2** 3A ~ 10A 범위에서 과부하 보호 : 11A/1000V, 10 × 38mm 속단 퓨즈
- <span id="page-152-3"></span>**3** 300mA 범위의 사양 : 440mA 연속 .
- <span id="page-152-5"></span>**4** 10A 범위의 사양 : 10A 연속 . 최대 30 초 동안 >10A ~ 20A 범위의 신호를 측정할 때에는 지정 정확도에 0.3% 를 더 합니다 . >10A 전류를 측정한 다음 , 측정 시간의 두 배 동안 멀티미터가 식도록 기다린 다음 낮은 전류 측정을 진행하십시오 .

## <span id="page-153-0"></span>**AC** 사양

## **U1271A** 의 **AC** 사양

## 표 **5-2** U1271A true rms ac 전압 사양

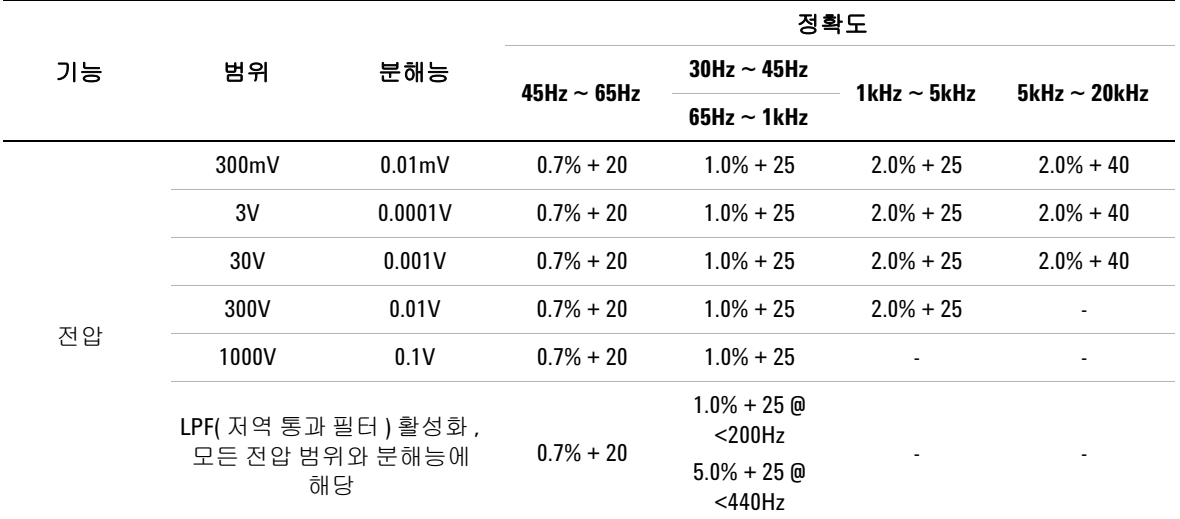

## **U1271A ac** 전압 사양에 대한 참고사항 **:**

**1** 과부하 보호 : 1000Vrms. mV 측정 시 , 전류가 <0.3A 인 단락 회로의 경우 1000Vrms 임 .

**2** 입력 임피던스 : 100pF 미만과 병렬인 상태에서 10MΩ( 공칭 ).

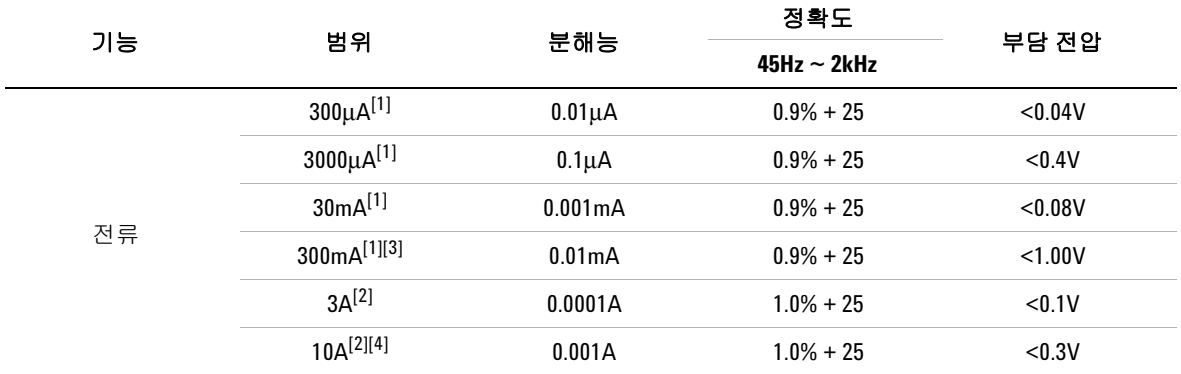

### 표 **5-3** U1271A true rms ac 전류 사양

### **U1271A ac** 전류 사양에 대한 참고사항 **:**

- <span id="page-154-0"></span>**1** 300μA ~ 300mA 범위에서 과부하 보호 : 0.44A/1000V, 10 × 35mm 속단 퓨즈
- <span id="page-154-2"></span>**2** 3A ~ 10A 범위에서 과부하 보호 : 11A/1000V, 10 × 38mm 속단 퓨즈
- <span id="page-154-1"></span>**3** 300mA 범위의 사양 : 440mA 연속 .

<span id="page-154-3"></span>**4** 10A 범위의 사양 : 10A 연속 . 최대 30 초 동안 >10A ~ 20A 범위의 신호를 측정할 때에는 지정 정확도에 0.3% 를 더합니다 . >10A 전류를 측정한 다음 , 측정 시간의 두 배 동안 멀티미터가 식도록 기다린 다음 낮은 전류 측정 을 진행하십시오 .

## **U1272A** 의 **AC** 사양

#### 표 **5-4** U1272A true rms ac 전압 사양

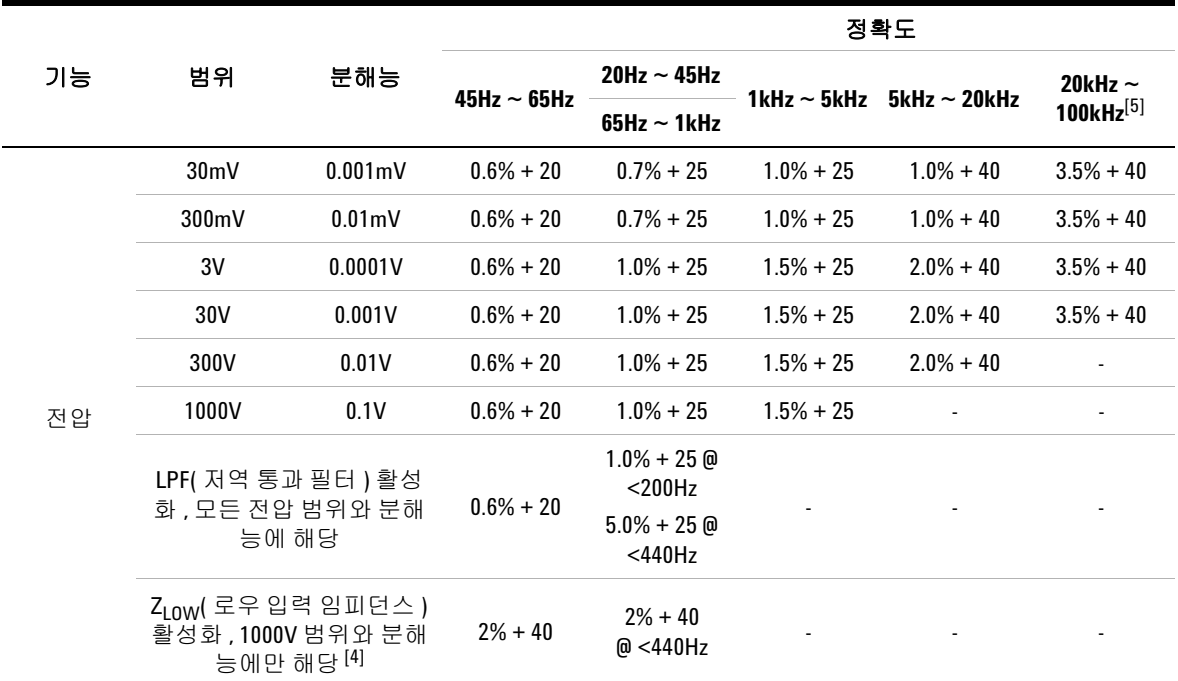

#### **U1272A ac** 전압 사양에 대한 참고사항 **:**

- **1** 과부하 보호 : 1000Vrms. mV 측정 시 , 전류가 <0.3A 인 단락 회로의 경우 1000Vrms 임 .
- **2** 입력 임피던스 : 100pF 미만과 병렬인 상태에서 10MΩ( 공칭 ).
- **3** 입력 신호는 20,000,000V×Hz 의 결과보다 낮습니다 .
- <span id="page-155-1"></span>4 Z<sub>LOW</sub> 임피던스 : 2kΩ( 공칭 ). Z<sub>LOW</sub> 측정 중에는 자동 범위 지정이 비활성화되고 멀티미터의 범위가 수동 범위 모 드에서 1000V 로 설정됩니다 .
- <span id="page-155-0"></span>**5** 20kHz ~ 100kHz 정확도일 경우 : 주파수가 >20kHz 이고 신호 입력이 범위의 <10% 인 경우 kHz 당 LSD 3 카운트를 추가 오차로 더해야 합니다 .

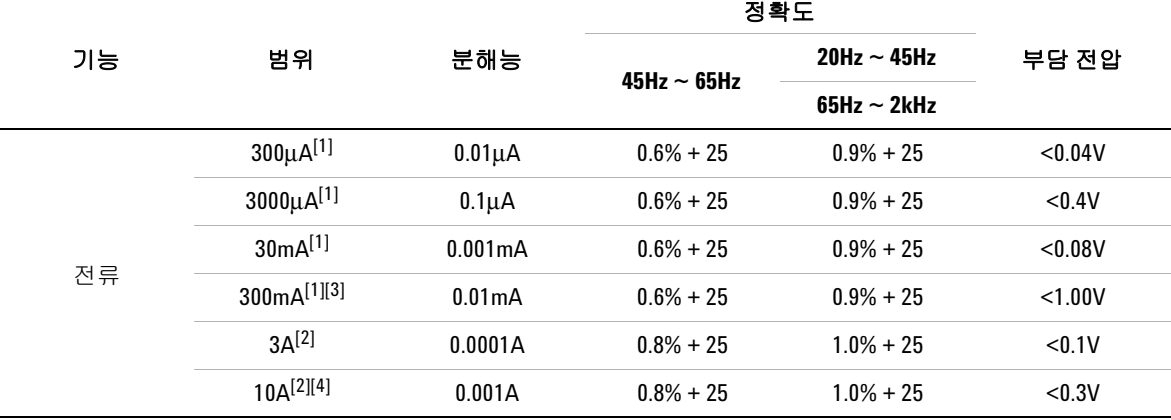

## 표 **5-5** U1272A true rms ac 전류 사양

### **U1272A ac** 전류 사양에 대한 참고사항 **:**

- <span id="page-156-0"></span>**1** 300μA ~ 300mA 범위에서 과부하 보호 : 0.44A/1000V, 10 × 35mm 속단 퓨즈
- <span id="page-156-2"></span>**2** 3A ~ 10A 범위에서 과부하 보호 : 11A/1000V, 10 × 38mm 속단 퓨즈
- <span id="page-156-1"></span>**3** 300mA 범위의 사양 : 440mA 연속 .
- <span id="page-156-3"></span>**4** 10A 범위의 사양 : 10A 연속 . 최대 30 초 동안 >10A ~ 20A 범위의 신호를 측정할 때에는 지정 정확도에 0.3% 를 더 합니다 . >10A 전류를 측정한 다음 , 측정 시간의 두 배 동안 멀티미터가 식도록 기다린 다음 낮은 전류 측정을 진행하십시오 .

## <span id="page-157-0"></span>**U1272A** 의 **AC+DC** 사양

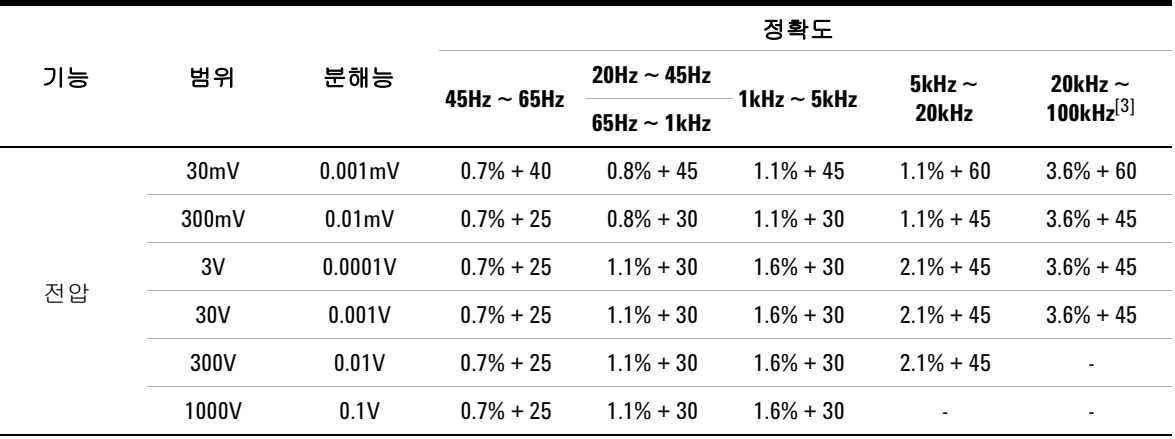

표 **5-6** U1272A true rms ac+dc 전압 사양

#### **U1272A ac+dc** 전압 사양에 대한 참고사항 **:**

**1** 과부하 보호 : 1000Vrms. mV 측정 시 , 전류가 <0.3A 인 단락 회로의 경우 1000Vrms 임 .

- **2** 입력 임피던스 : 100pF 미만과 병렬인 상태에서 10MΩ( 공칭 ).
- <span id="page-157-1"></span>**3** 20kHz ~ 100kHz 정확도일 경우 : 주파수가 >20kHz 이고 신호 입력이 범위의 <10% 인 경우 kHz 당 LSD 3 카운트를 추가 오차로 더해야 합니다 .

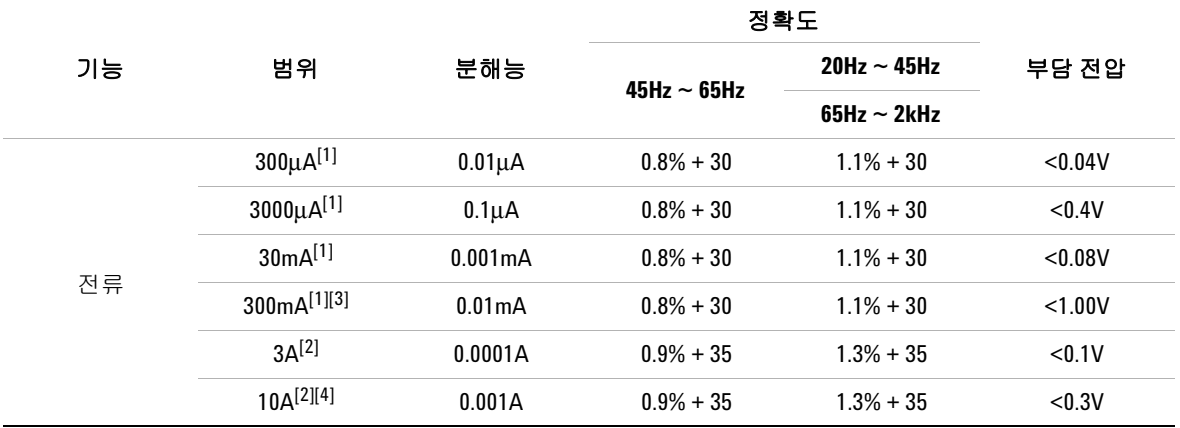

### 표 **5-7** U1272A true rms ac+dc 전류 사양

### **U1272A ac+dc** 전류 사양에 대한 참고사항 **:**

- <span id="page-158-0"></span>**1** 300μA ~ 300mA 범위에서 과부하 보호 : 0.44A/1000V, 10 × 35mm 속단 퓨즈
- <span id="page-158-2"></span>**2** 3A ~ 10A 범위에서 과부하 보호 : 11A/1000V, 10 × 38mm 속단 퓨즈
- <span id="page-158-1"></span>**3** 300mA 범위의 사양 : 440mA 연속 .
- <span id="page-158-3"></span>**4** 10A 범위의 사양 : 10A 연속 . 최대 30 초 동안 >10A ~ 20A 범위의 신호를 측정할 때에는 지정 정확도에 0.3% 를 더 합니다 . >10A 전류를 측정한 다음 , 측정 시간의 두 배 동안 멀티미터가 식도록 기다린 다음 낮은 전류 측정을 진행하십시오 .

## <span id="page-159-0"></span>캐패시턴스 사양

### 표 **5-8** 캐패시턴스 사양

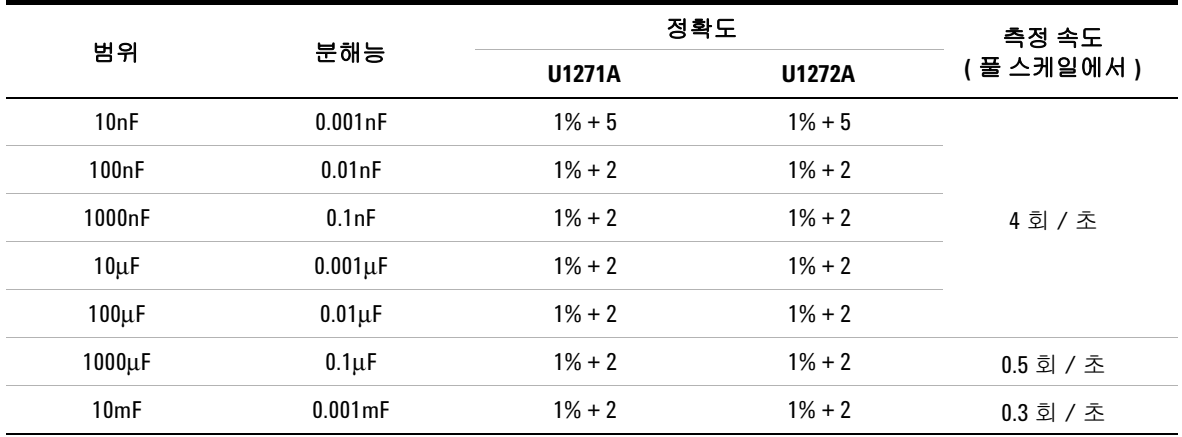

## 캐패시턴스 사양에 대한 참고사항 **:**

**1** 과부하 보호 : 전류가 0.3A 미만인 단락 회로의 경우에는 1000Vrms.

**2** 모든 범위에 대한 정확도는 필름 캐패시터 또는 그 이상에 근거하여 지정되며 Null 기능을 사용해 잔여 값을 뺀 이후로 합니다 ( 테스트 리드 개방 ).

## <span id="page-160-0"></span>온도 사양

표 **5-9** 온도 사양

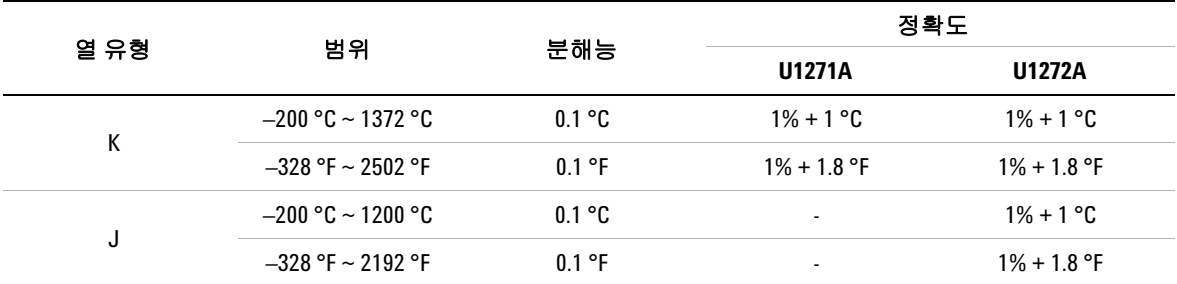

#### 온도 사양에 대한 참고사항 **:**

- **1** 위에서 말한 사양은 60 분간 예열한 다음에 해당합니다 .
- **2** 정확도에는 열전쌍 프로브의 허용오차가 포함되지 않습니다 .
- **3** 온도 센서가 30 Vrms 또는 60 V DC 를 초과하는 표면에 닿지 않도록 하십시오 . 그렇지 않으면 감전의 위험이 있 습니다 .
- **4** 주변 온도가 ±1ºC 내에서 안정화되도록 하고 Null 기능을 사용해 테스트 리드의 열 효과와 온도 오프셋을 줄이 도록 합니다 . Null 기능을 사용하기 전에 , 주변 보상 없이 온도를 측정하도록 멀티미터를 설정하고 ( ) 열전 쌍 프로브를 최대한 멀티미터에 가깝게 합니다 ( 주변 온도와 온도가 다른 표면에 닿지 않도록 주의 ).
- **5** 온도 교정기를 기준으로 온도를 측정할 경우 , 교정기와 멀티미터를 모두 외부 기준값으로 설정해 봅니다 ( 내 적 주변 보상 없음 ). 교정기와 멀티미터를 모두 내부 기준값으로 설정하면 ( 내적 주변 보상 포함 ) 교정기와 멀티미터 간 주변 보상 차이로 인해 둘의 온도 값이 달라질 수 있습니다 . 멀티미터를 교정기의 출력단에 가깝 게 유지해야 편차를 줄일 수 있습니다 .
- **6** 온도 계산법은 EN/IEC-60548-1 및 NIST175 안전 규격에 따라 지정합니다 .

## <span id="page-161-0"></span>주파수 사양

표 **5-10** 주파수 사양

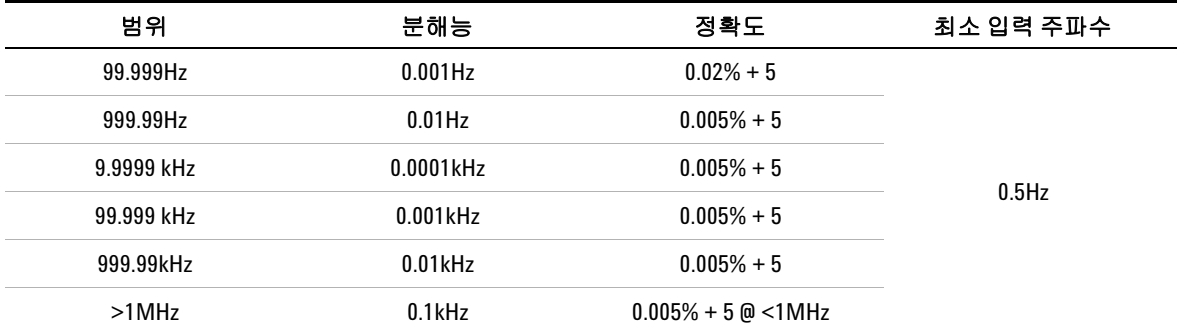

### 주파수 사양에 대한 참고사항 **:**

**1** 과부하 보호 : 1000V, 입력 신호 <20,000,000V × Hz ( 전압과 주파수의 산물 ).

**2** 저전압 저주파수 신호를 측정할 때에는 주파수 측정에 오차가 발생하기 쉽습니다 . 측정 오류를 최소화하려 면 외부 노이즈 픽업으로부터 입력을 차폐시키는 것이 중요합니다 . 저역 통과 필터를 작동시키면 노이즈를 걸러내고 안정적인 판독값을 구할 수 있습니다 .

## <span id="page-161-1"></span>듀티 사이클과 펄스 폭 사양

표 **5-11** 듀티 사이클과 펄스 폭 사양

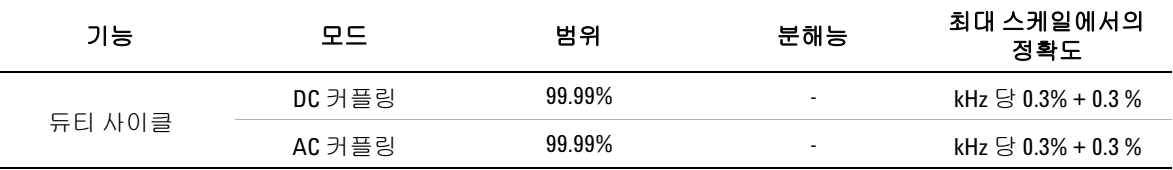

#### 듀티 사이클 사양에 대한 참고사항 **:**

- **1** 듀티 사이클과 펄스 폭 측정 정확도는 dc 3V 범위에 대한 3V 사각파를 입력을 기준으로 합니다 . ac 커플링의 경 우 , 듀티 사이클 범위는 > 20Hz 인 신호 주파수의 경우 10%~90% 범위 내에서 측정할 수 있습니다 .
- **2** 듀티 사이클의 범위는 신호의 주파수에 의해 결정됩니다 .  ${10\mu s \times \bar{f}} \approx 100\% - {11 - (10\mu s \times \bar{f}} \approx 100\%).$

### 표 **5-11** 듀티 사이클과 펄스 폭 사양 ( 계속 )

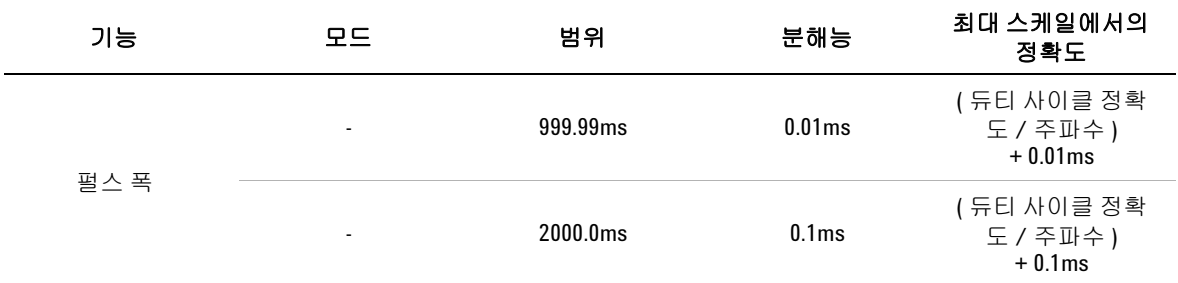

#### 펄스 폭 사양에 대한 참고사항 **:**

**1** 듀티 사이클과 펄스 폭 측정 정확도는 dc 3V 범위에 대한 3V 사각파를 입력을 기준으로 합니다 . **2** 인쇄 작업 시 펄스 폭 ( 양 또는 음 ) 은 >10μs 이어야 합니다 . 펄스 폭 범위는 신호의 주파수가 결정합니다 .

## 예제

#### 표 **5-12** 듀티 사이클과 펄스 폭 계산 예제

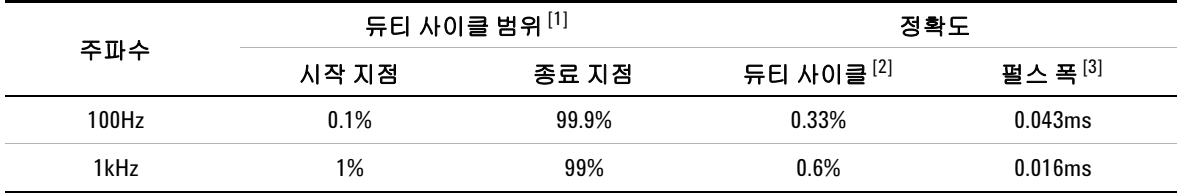

#### 듀티 사이클과 펄스 폭 계산 예제에 대한 참고사항 **:**

<span id="page-162-0"></span>**1** 듀티 사이클 범위는 이 방정식으로 계산합니다 .

 ${10\mu s \times \bar{\text{}} \ln \text{A} \times 100\% } \sim {1 - (10\mu s \times \bar{\text{}} \ln \text{A}) \times 100\% }$ 

- <span id="page-162-1"></span>**2** 듀티 사이클 정확도는 이 방정식으로 계산합니다 . [0.3% × ( 주파수 kHz)] + 0.3%
- <span id="page-162-2"></span>**3** 펄스 폭 정확도는 이 방정식으로 계산합니다 . ( 듀티 사이클 정확도 / 주파수 ) + 0.01ms.

## <span id="page-163-0"></span>주파수 감도 사양

## 전압 측정 시

표 **5-13** 전압 측정 시 주파수 감도 및 트리거 레벨 사양

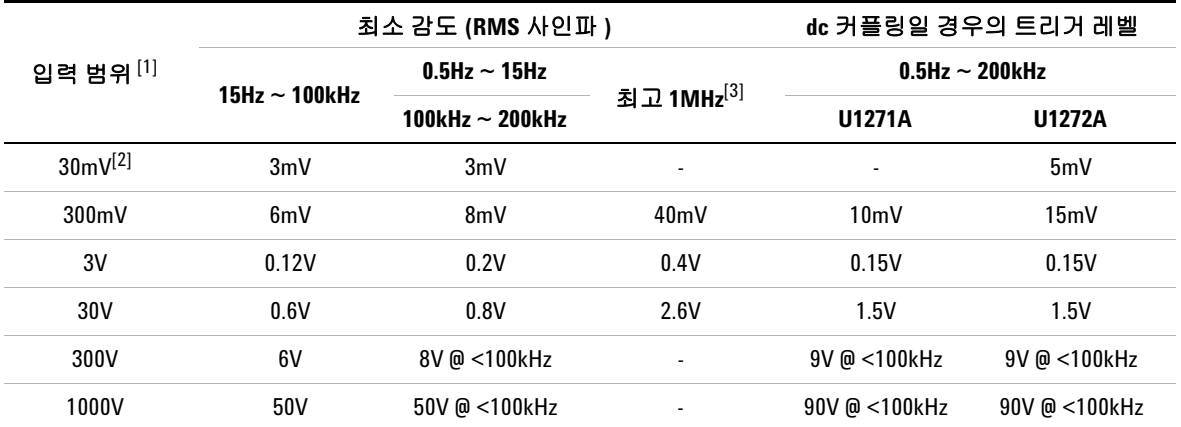

### 전압 측정 시 주파수 감도 및 트리거 레벨 사양에 대한 참고사항 **:**

<span id="page-163-2"></span>**1** 지정 정확도에서의 최대 입력은 , 134 [페이지의](#page-153-0) "AC 사양 " 을 참조하십시오 .

<span id="page-163-4"></span>**2** 30mV 범위는 U1272A 에만 해당합니다 .

<span id="page-163-3"></span>**3** 200kHz ~ 1MHz 최소 감도 범위는 U1272A 에만 해당합니다 .

## 전류 측정 시

표 **5-14** 전류 측정 시 주파수 감도 사양

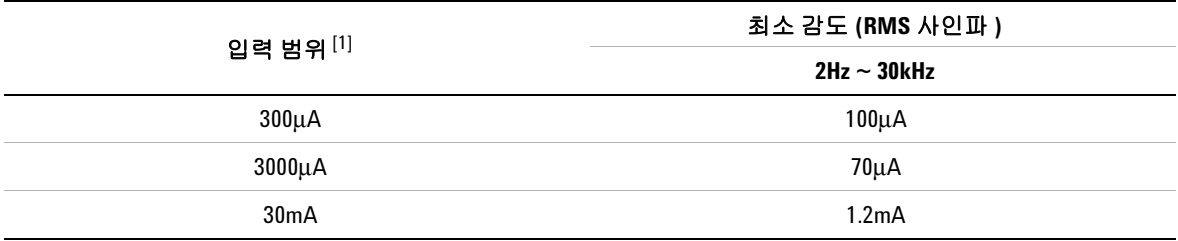

### 전류 측정 시 주파수 감도 사양에 대한 참고사항 **:**

<span id="page-163-1"></span>**1** 지정 정확도에서의 최대 입력은 , 134 [페이지의](#page-153-0) "AC 사양 " 을 참조하십시오 .

## 표 **5-14** 전류 측정 시 주파수 감도 사양 ( 계속 )

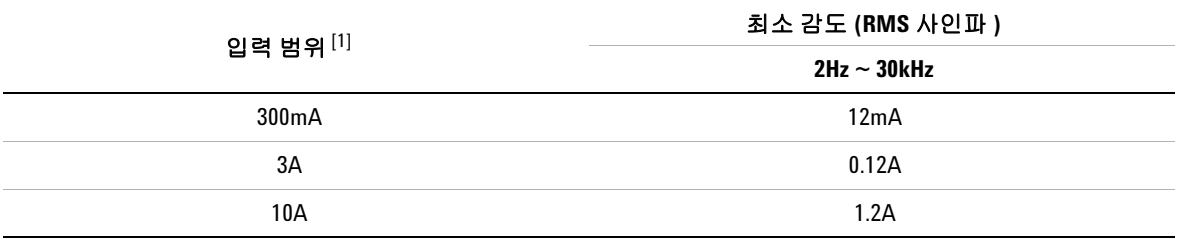

## 전류 측정 시 주파수 감도 사양에 대한 참고사항 **:**

**1** 지정 정확도에서의 최대 입력은 , 134 페이지의 "AC 사양 " 을 참조하십시오 .

## <span id="page-164-0"></span>**Peak Hold** 사양

표 **5-15** dc 전압 및 전류 측정 시 Peak Hold 사양

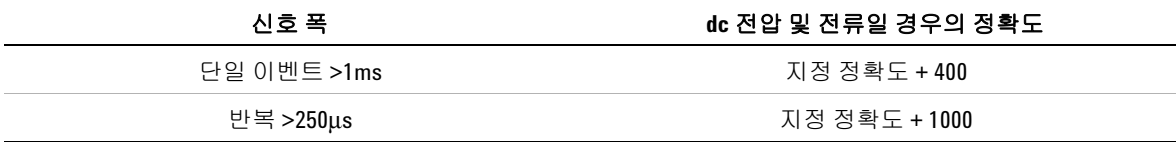

## <span id="page-165-0"></span>**U1272A** 의 데시벨 **(dB)** 사양

표 **5-16** U1272A 데시벨 사양

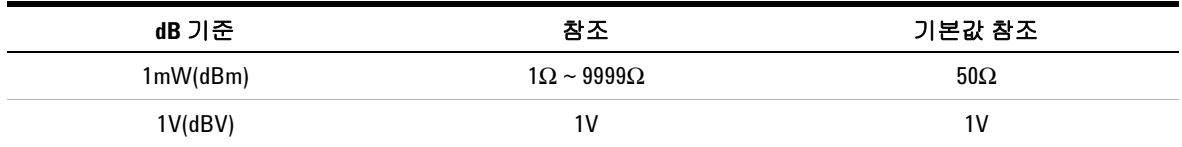

#### **U1272A** 데시벨 사양에 대한 참고사항 **:**

- **1** dBm 판독값은 1mW 초과 또는 미만인 전력의 데시벨 또는 1V 초과 또는 미만인 전압의 데시벨로 나타냅니다 . 공식은 전압 측정 및 지정 기준 임피던스를 적용해 계산합니다 . 정확도는 전압 측정 정확도에 의해 좌우됩니 다 . 표 [5-17](#page-165-1) 를 참조하십시오 .
- **2** 자동 범위 모드를 사용합니다 .
- **3** 대역폭은 전압 측정을 따릅니다 .

## 데시벨 **(dBV)** 정확도 사양

<span id="page-165-1"></span>표 **5-17** dc 전압 측정 시 U1272A 데시벨 정확도 사양

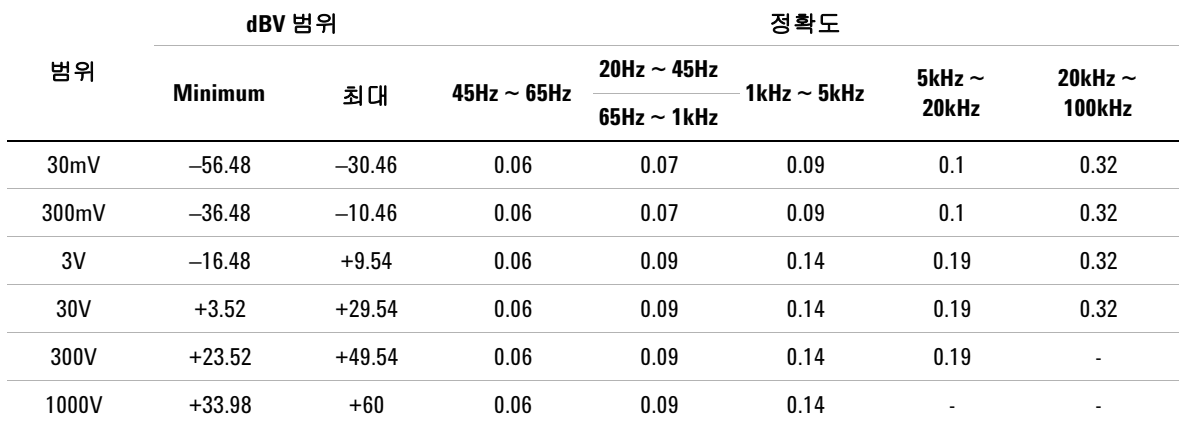

# <span id="page-166-0"></span>측정 속도 **(** 대략적인 값 **)**

표 **5-18** 측정 속도 ( 대략적인 값 )

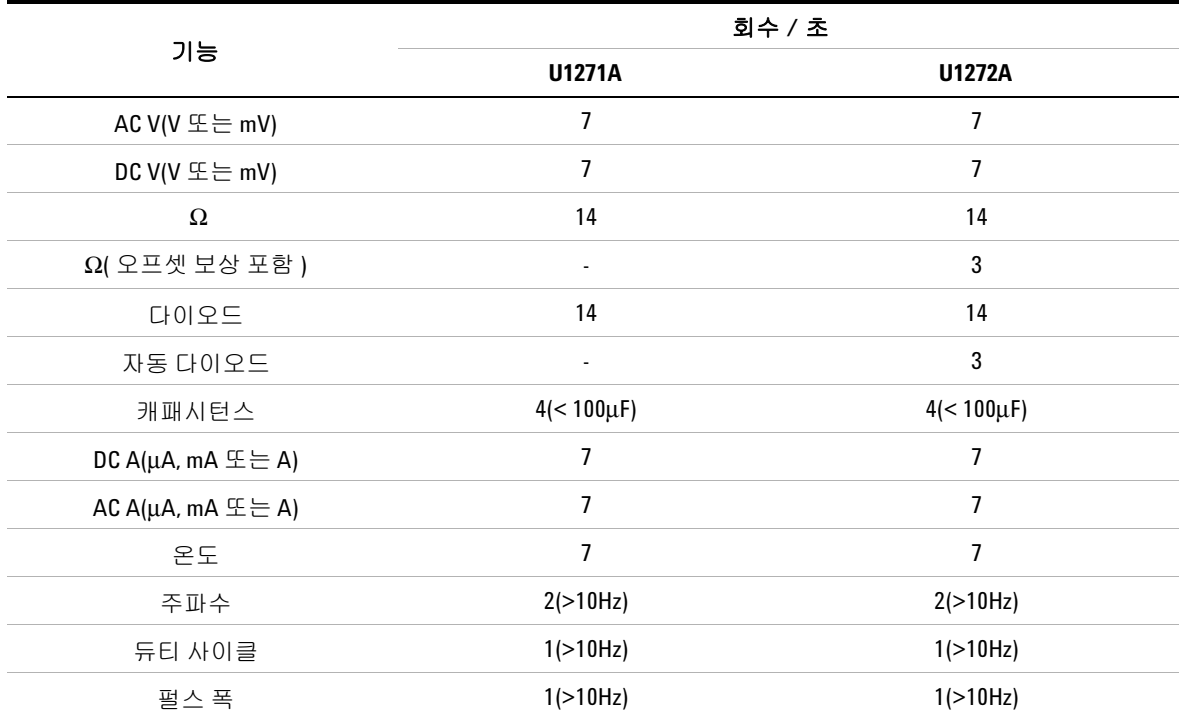

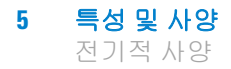

이 페이지는 비어 있습니다 **.**

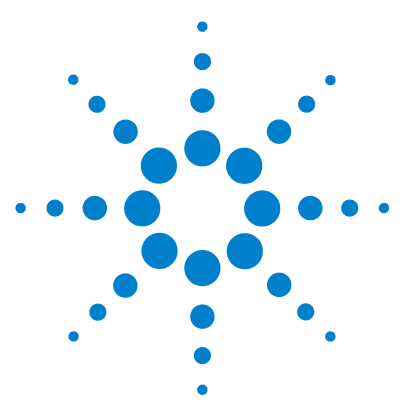

**U1271A/U1272A** 휴대용 디지털 멀티미터 사용 설명서

# 부록 **A Shift** 키를 이용한 **Shift** 기능

표 [A-1](#page-169-0) [U1271A](#page-169-0) 기본값 및 Shift 기능 150 표 [A-2](#page-170-0) [U1272A](#page-170-0) 기본값 및 Shift 기능 151

아래 표에는 [☞▒] 키를 누를 때 멀티미터의 회전 스위치 위치를 기준으로 주 디스플레이에 나타나는 기능을 기재해 놓았습니다 . **☞ ▒** 를 누르면 사용할 수 있는 Shift 기능이 차례로 선택됩니다 .

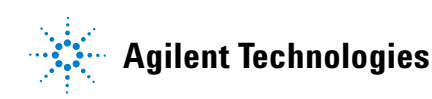

### **A Shift** 키를 이용한 **Shift** 기능

## <span id="page-169-0"></span>표 **A-1** U1271A 기본값 및 Shift 기능

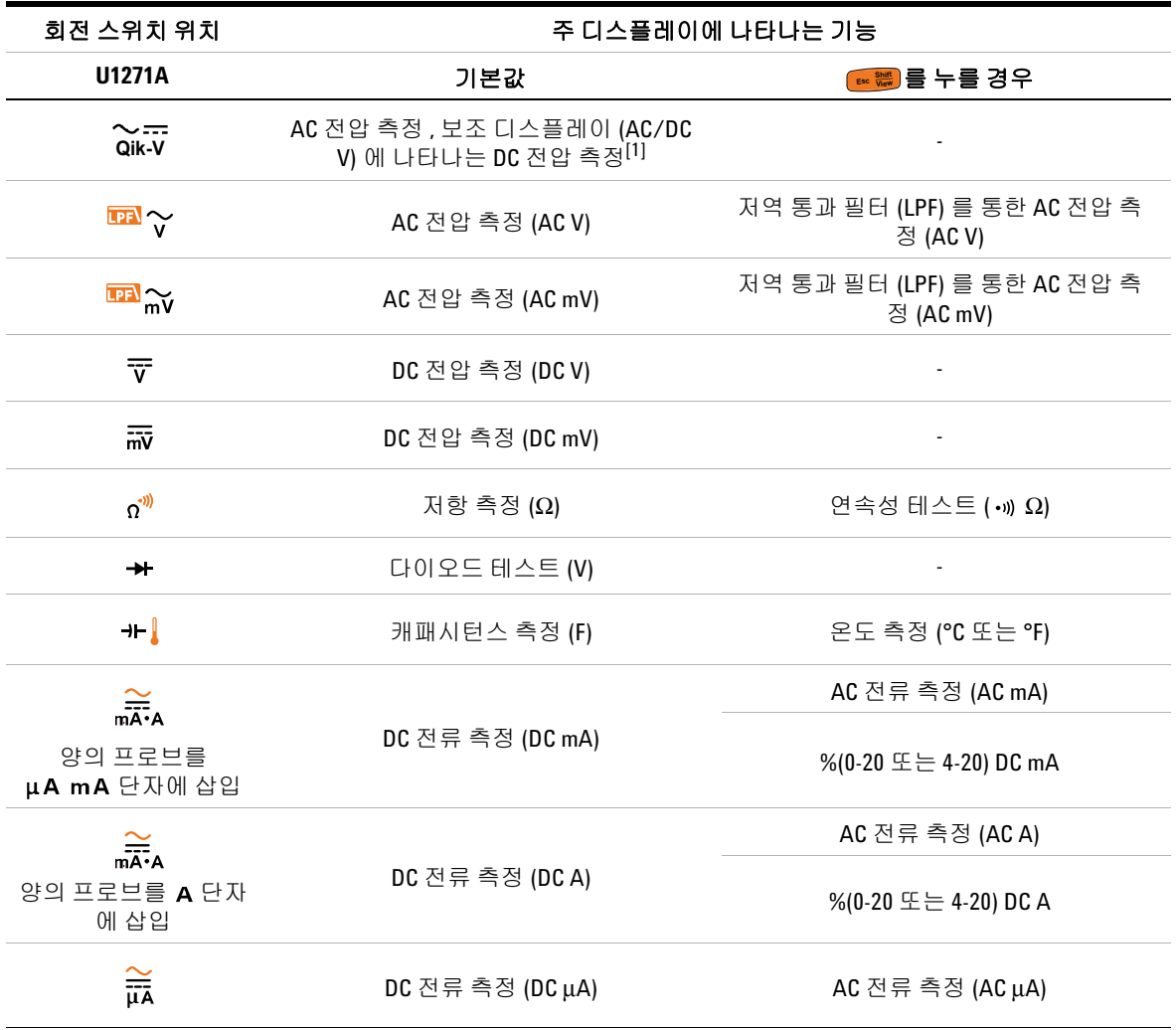

[1] <sup>(뿐)</sup>를 누르면 주 디스플레이 (AC V) 에 나타나는 기능이 보조 디스플레이 (DC V) 에 나타나는 기능과 바뀝니다 . <mark>ᄬ</mark>)를 누르면 주 디스플레이 (AC V) 에 나타나는 기능이 보조 디스플레이<br><sub>≧)</sub> 를 1 초 이상 누르고 있으면 디스플레이가 다시 원래대로 바뀝니다 . **Exit Dual**

## <span id="page-170-0"></span>표 **A-2** U1272A 기본값 및 Shift 기능

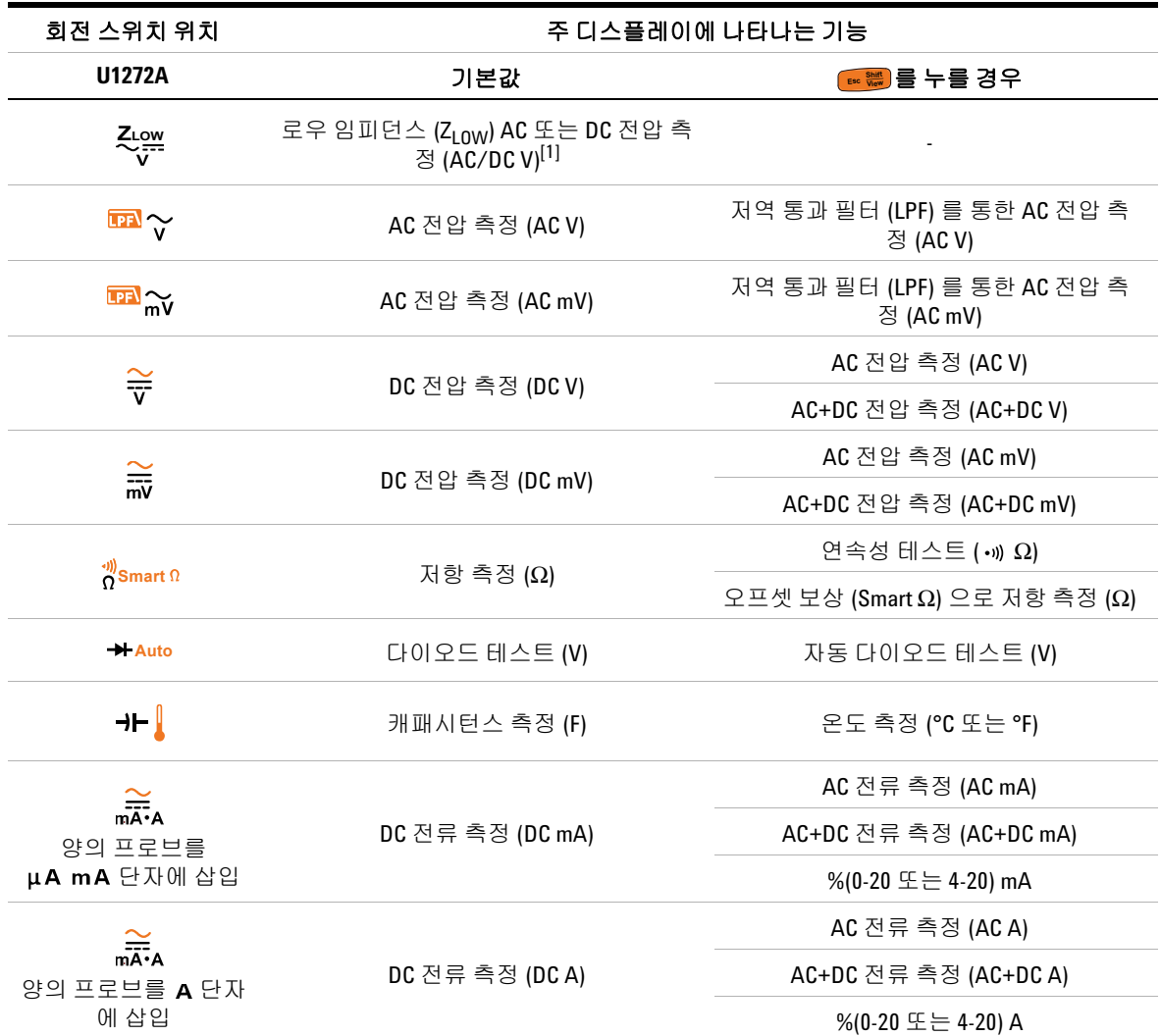

## **A Shift** 키를 이용한 **Shift** 기능

## 표 **A-2** U1272A 기본값 및 Shift 기능 ( 계속 )

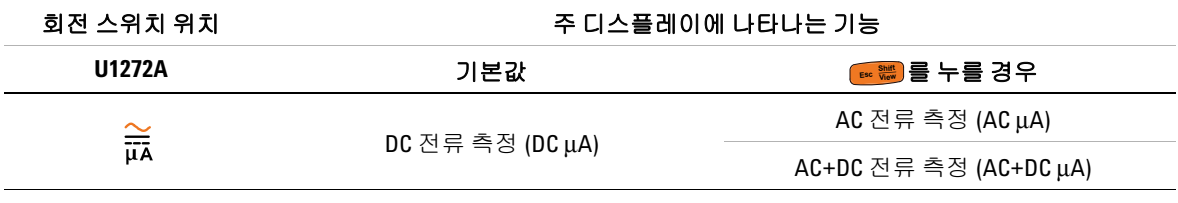

[1] (뿐)를 누르면 주 디스플레이 (AC V) 에 나타나는 기능이 보조 디스플레이 (DC V) 에 나타나는 기능과 바뀝니다 . ᄬ)를 누르면 주 디스플레이 **(AC V)** 에 나타나는 기능이 보조 C<br>en를 한 번 더 누르면 디스플레이가 다시 원래대로 바뀝니다 . **Exit Dual**

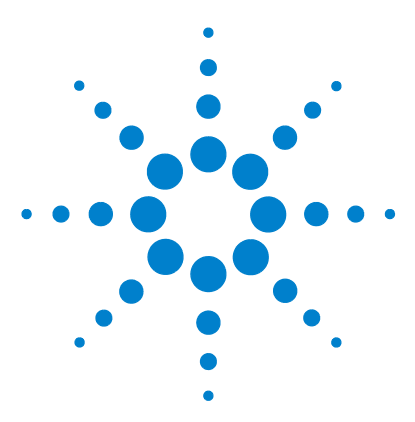

**U1271A/U1272A** 휴대용 디지털 멀티미터 사용 설명서

# 부록 **B** 이중 키를 사용하는 이중 디스플레이 조합

표 [B-1](#page-173-0) U1271A 이중 [디스플레이](#page-173-0) 조합 154 표 [B-2](#page-175-0) U1272A 이중 [디스플레이](#page-175-0) 조합 156

아래 표에는 (▒) 키를 누를 때 멀티미터의 회전 스위치 위치를 기 준으로 보조 디스플레이에 나타나는 기능을 기재해 놓았습니다 . 를 누르면 사용할 수 있는 이중 디스플레이 조합이 차례로 선택 됩니다 . 를 1 초 이상 누르고 있으면 기본 보조 디스플레이 기 능으로 돌아갑니다 ( 주변 온도 측정 ). **Exit Dual Exit Dual Exit Dual**

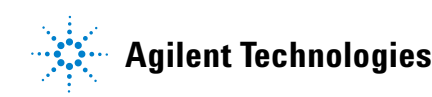

## **B** 이중 키를 사용하는 이중 디스플레이 조합

## <span id="page-173-0"></span>표 **B-1** U1271A 이중 디스플레이 조합

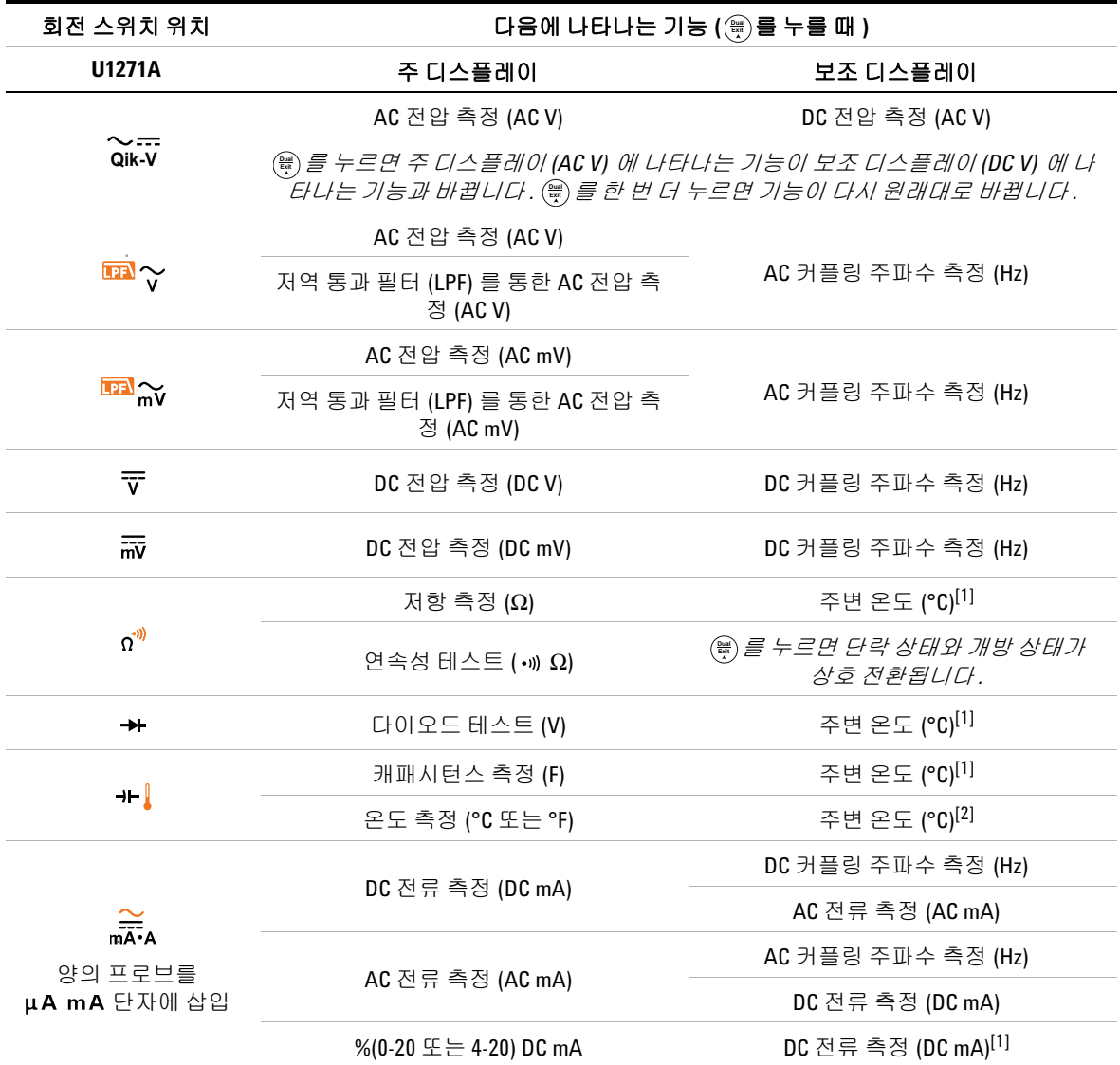

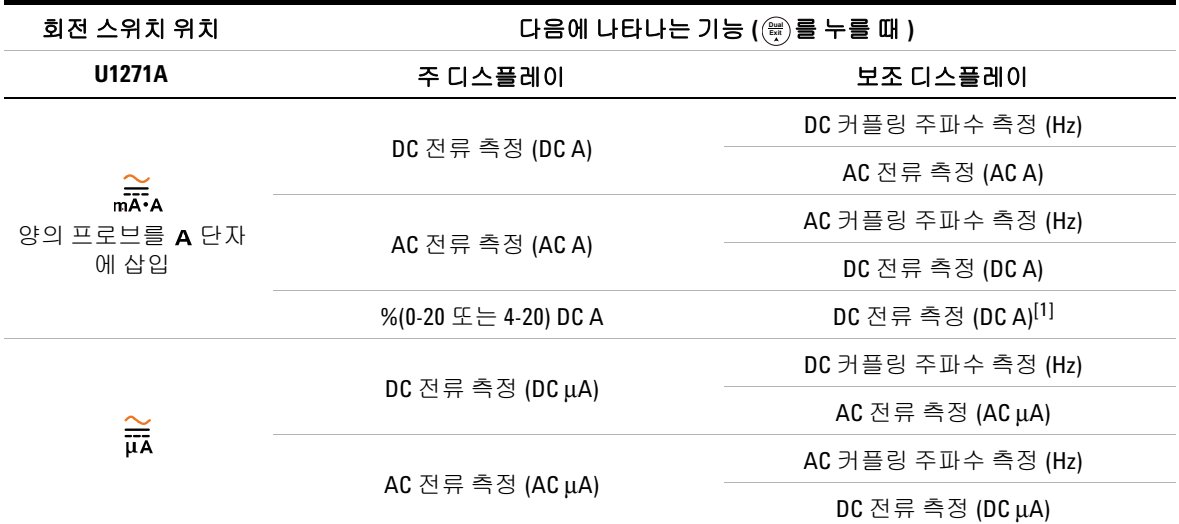

## 표 **B-1** U1271A 이중 디스플레이 조합 ( 계속 )

<span id="page-174-0"></span>[1] 이 기능에서는 사용할 수 없는 대체 이중 디스플레이 조합 .

**[2] (삁) 를 누르면 , 주변 보상이 없는 온도 측정 (DCC)** 이 활성화됩니다 .

**U1271A/U1272A** 사용 설명서 **155**

## **B** 이중 키를 사용하는 이중 디스플레이 조합

## <span id="page-175-0"></span>표 **B-2** U1272A 이중 디스플레이 조합

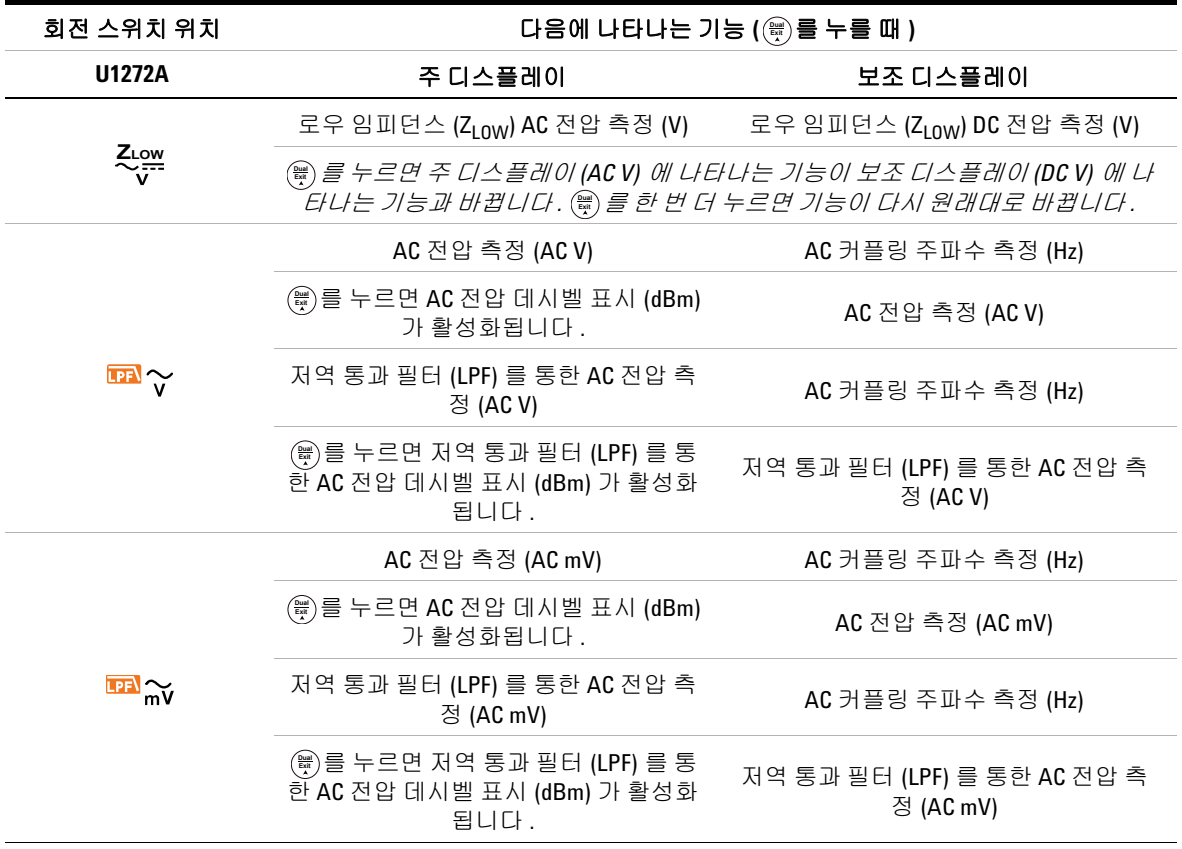

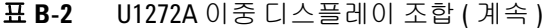

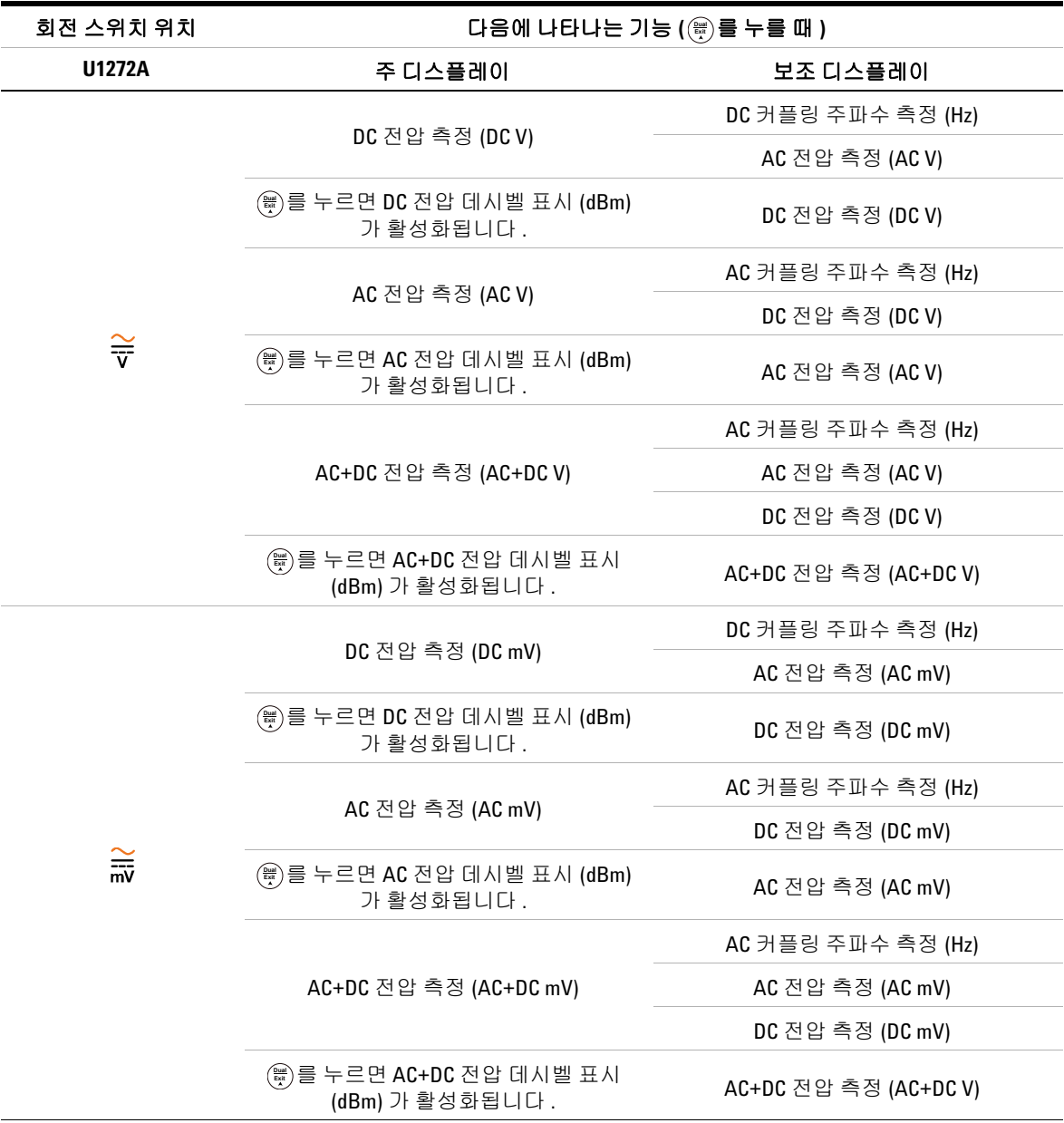

## **U1271A/U1272A** 사용 설명서 **157**

## **B** 이중 키를 사용하는 이중 디스플레이 조합

## 표 **B-2** U1272A 이중 디스플레이 조합 ( 계속 )

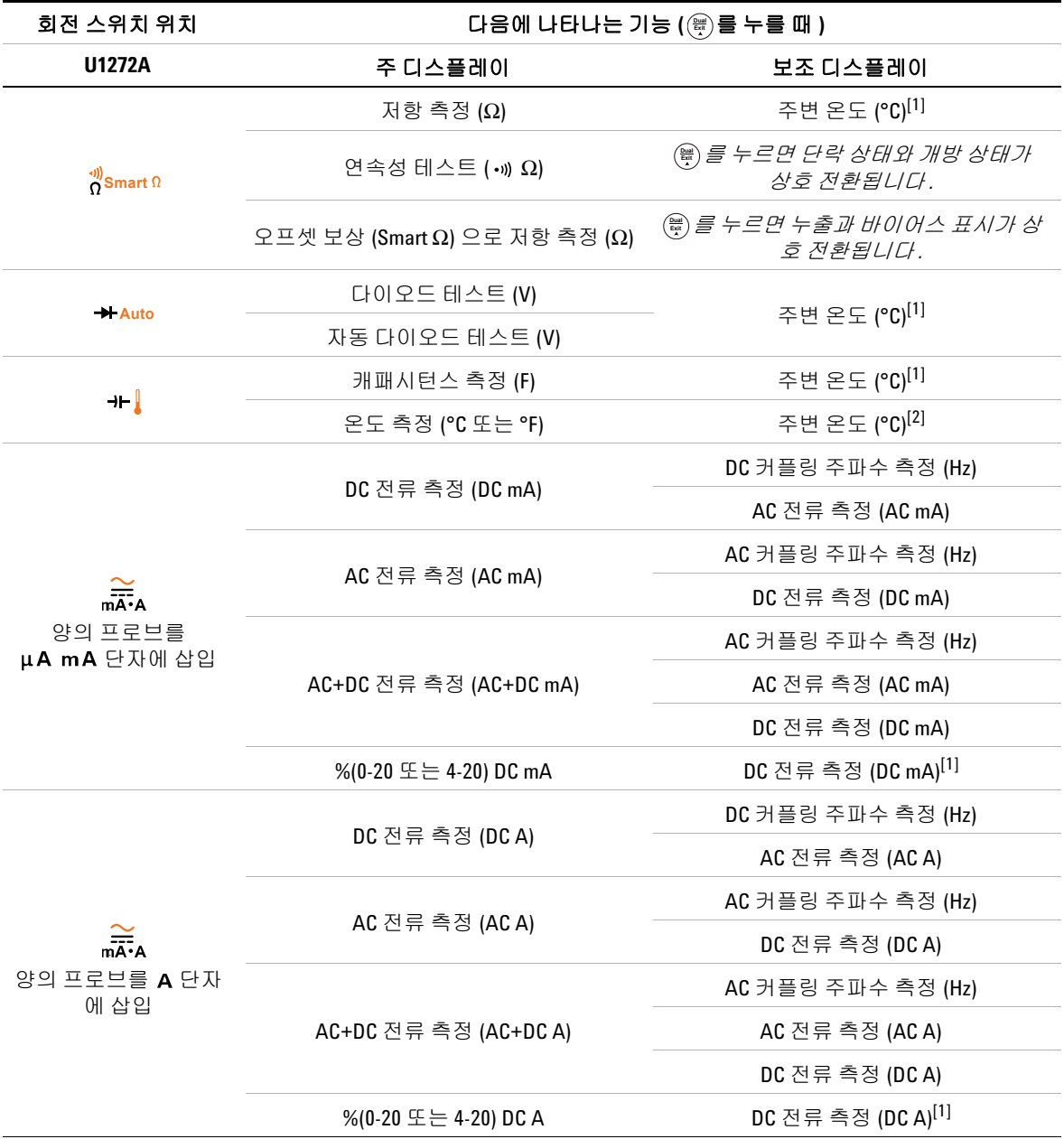

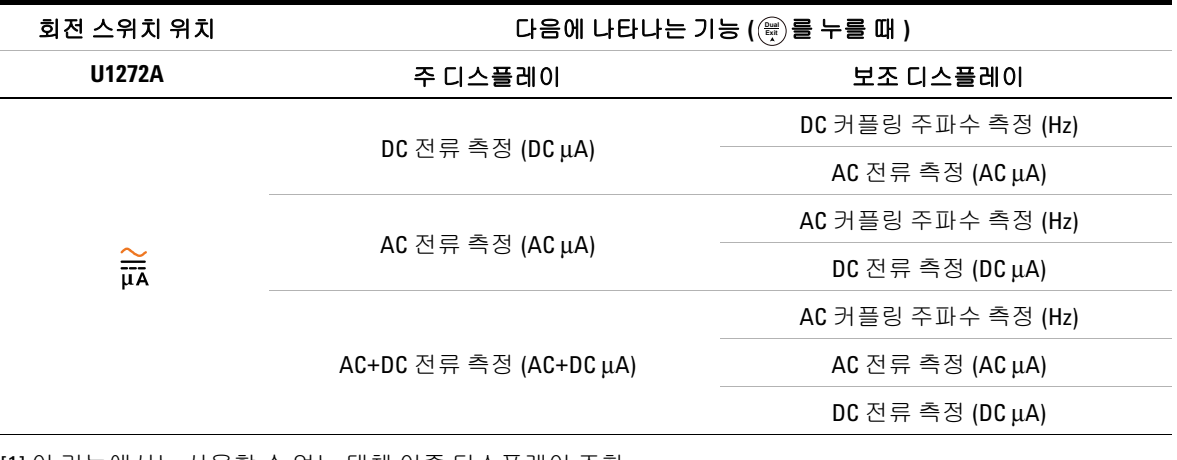

## 표 **B-2** U1272A 이중 디스플레이 조합 ( 계속 )

<span id="page-178-0"></span>[1] 이 기능에서는 사용할 수 없는 대체 이중 디스플레이 조합 .

**[2] (삁) 를 누르면 , 주변 보상이 없는 온도 측정 (DCC)** 이 활성화됩니다 .

**U1271A/U1272A** 사용 설명서 **159**

## **B** 이중 키를 사용하는 이중 디스플레이 조합

이 페이지는 비어 있습니다 **.**
## **www.agilent.com**

연락처 서비스 , 보증 , 기술 지원을 받으려면 아래 전화나 팩스번호로 연락하십시 오 . 미국 : (전화) 800 829 4444 (팩스) 800 829 4433 캐나다 : ( 전화 ) 877 894 4414 ( 팩스 ) 800 746 4866 중국 : ( 전화 ) 800 810 0189 ( 팩스 ) 800 820 2816 유럽 : ( 전화 ) 31 20 547 2111 일본 : ( 전화 ) (81) 426 56 7832 ( 팩스 ) (81) 426 56 7840 한국 : ( 전화 ) (080) 769 0800 ( 팩스 ) (080) 769 0900 라틴아메리카 : ( 전화 ) (305) 269 7500 대만 : ( 전화 ) 0800 047 866 ( 팩스 ) 0800 286 331 기타아시아태평양국가 : ( 전화 ) (65) 6375 8100 ( 팩스 ) (65) 6755 0042

또는 다음 Agilent 웹사이트를 방문하십 시오 . www.agilent.com/find/assist

본 문서에 나오는 제품 사양과 설명은 예고 없이 변경될 수 있습니다 . 항상 Agilent 웹 사이트에서 최신 개정판을 참 조하십시오 .

© Agilent Technologies, Inc., 2010, 2011

제 3 판 , 2011 년 11 월 U1271-90017

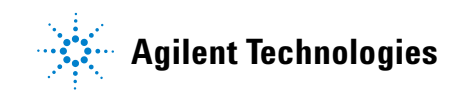